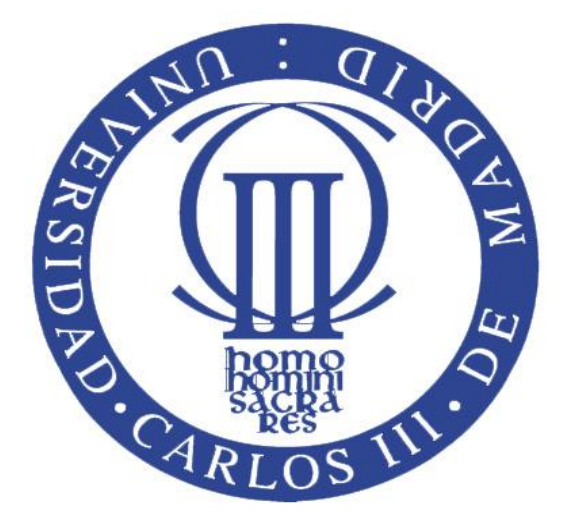

## **TRABAJO DE FIN DE MÁSTER** MÁSTER EN CIENCIAS ACTUARIALES Y FINANCIERAS

# **MÉTODOS AVANZADOS PARA TARIFICACIÓN DE SEGUROS NO VIDA: APLICACIÓN DEL ALGORITMO RECURSIVO DE PANJER PARA LA CONSTRUCCIÓN DE UN MODELO ESTADÍSTICO DE PÉRDIDAS AGREGADAS**

**Autor** Eugenio Margallo Pereira

**Tutores** D. Jesús Ramón Simón del Potro D. José Miguel Rodríguez-Pardo del Castillo

**Curso Académico 2017/18**

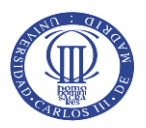

Esta tesis es propiedad del autor. No está permitida la reproducción total o parcial de este documento sin mencionar su fuente. El contenido de este documento es de exclusiva responsabilidad del autor, quien declara que no se ha incurrido en plagio y que la totalidad de referencias a otros autores han sido expresadas en el texto.

En caso de obtener un calificación igual o superior a 8.0 Notable, autorizo la publicación de este trabajo en el centro de Documentación de la Fundación Mapfre.

 $\boxtimes$  Sí, autorizo a su publicación.

☐ No, desestimo su publicación.

Firmado: Eugenio Margallo Pereira

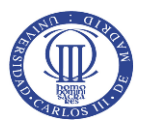

## Agradecimientos

 Quisiera aprovechar la oportunidad de redactar el presente Trabajo de Fin de Máster para agradecer a mi familia el gran esfuerzo e incontables sacrificios que han realizado durante tantos años por darme la oportunidad de estudiar y apoyarme incondicionalmente durante todo este tiempo. Gracias por transmitirme unos grandes valores y exigirme siempre para superarme y no conformarme con el mínimo. En especial, eternamente gracias a mi abuela Francisca por todo lo que me enseñó desde el punto de vista más sencillo y humilde posible.

También a mis amigos, por su apoyo y ánimos en las etapas difíciles y por los grandes momentos que hemos compartido cuando nuestros compromisos nos lo han permitido. Marta, gracias por todo, por tu inmenso cariño y apoyo en estos años.

No puedo olvidarme en esta ocasión de todos los profesores que he tenido desde que empecé a estudiar. Todos me habéis aportado algo por pequeño que fuera, y ayudado a ir cumpliendo las metas que me he ido proponiendo a lo largo de estos años. Especialmente, agradecer al profesor José María Serrano su entrega y perseverancia en las clases de Estadística II de las que tanto aprendí.

Por último, gracias a todos los compañeros de trabajo, desde el Hotel Santo Domingo a PricewaterhouseCoopers pasando por Trevo y AESMIDE; de todos vosotros he aprendido mucho.

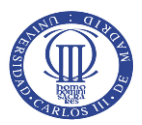

## Resumen

El proceso de tarificación en seguros No Vida está sujeto al conocimiento del comportamiento de los asegurados, atendiendo a la experiencia pasada. Esto implica estudiar variables relacionadas con el comportamiento de individuos de una cartera y las características que presenta cada subconjunto de ésta.

Para ello, se recurre a la modelización estadística que permita definir una distribución de probabilidad que, bajo determinados parámetros, pudiera explicar de la mejor manera el comportamiento, tanto de frecuencia de siniestros como de los costes que implican.

Con el fin de analizar el comportamiento de cada subgrupo, se recurre al algoritmo recursivo de Panjer para construir, con las distribuciones de probabilidad que mejor representen el comportamiento, una nueva distribución y utilizarla para definir la prima. Esta distribución puede ser utilizada también para evaluar la adecuación de la tarifa y los riesgos del producto.

**Palabras clave:** Distribución de probabilidad, parámetro, frecuencia, severidad, clase (a,b,0), clase (a,b,1), estadísticos descriptivos, algoritmo de Panjer, prima, severidad simulada.

## Abstract

Pricing process of Nonlife insurance is based on the knowledge of the behaviour of the assured by using past experience. This implies studying variables linked with the behaviour of individuals who comprise a portfolio and the characteristics presented by each subset of it.

To this end, it is necessary the use of statistical modelling which allows to define a probability distribution that, under specific parameters, could explain the behaviour of the assured in a more representative way, both frequencies and severities involved.

For the purpose of analysing the behaviour of each cluster, we apply Panjer recursion algorithm using the distributions that better fit the behaviour of the clients, in order to create a new distribution. This new distribution is then used to calculate the premium. This new distribution can be also used to assess the appropriateness of the premium and risk of the product.

**Key Words:** Statistical distribution, parameter, frequency, severity, (a,b,o) class, (a,b,1) class, descriptive statistics, Panjer´s algorithm, premium, simulated severity.

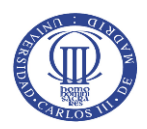

# Índice

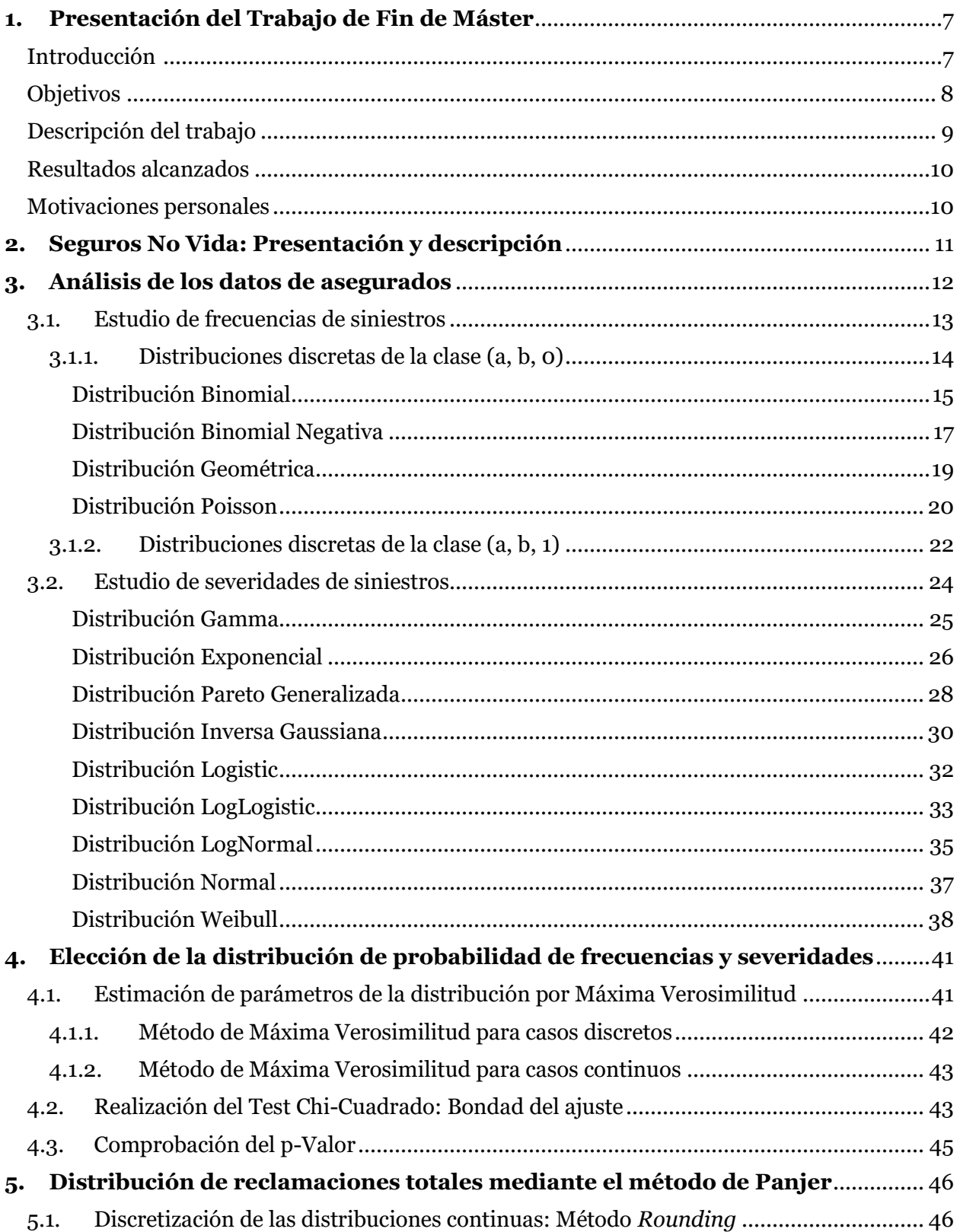

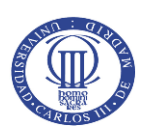

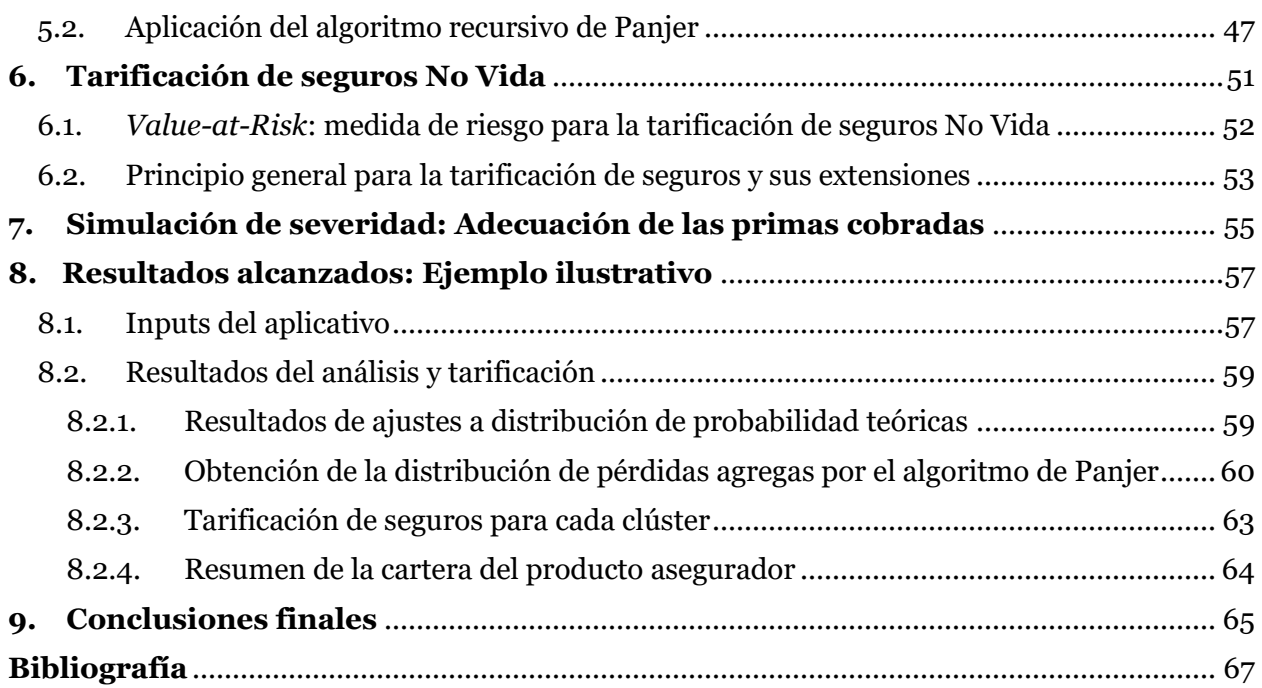

# Índice de Tablas

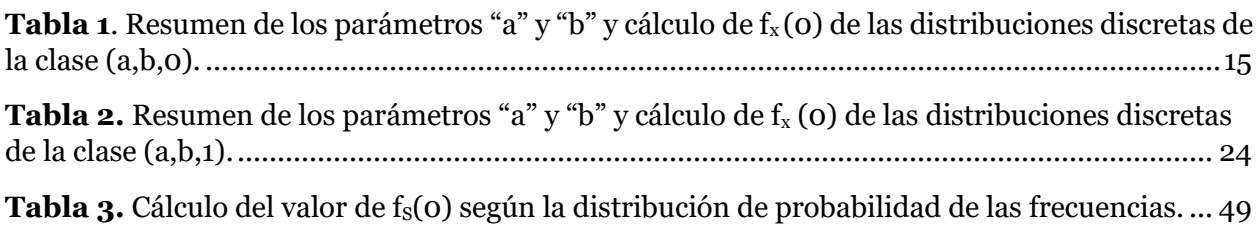

# Índice de Gráficos

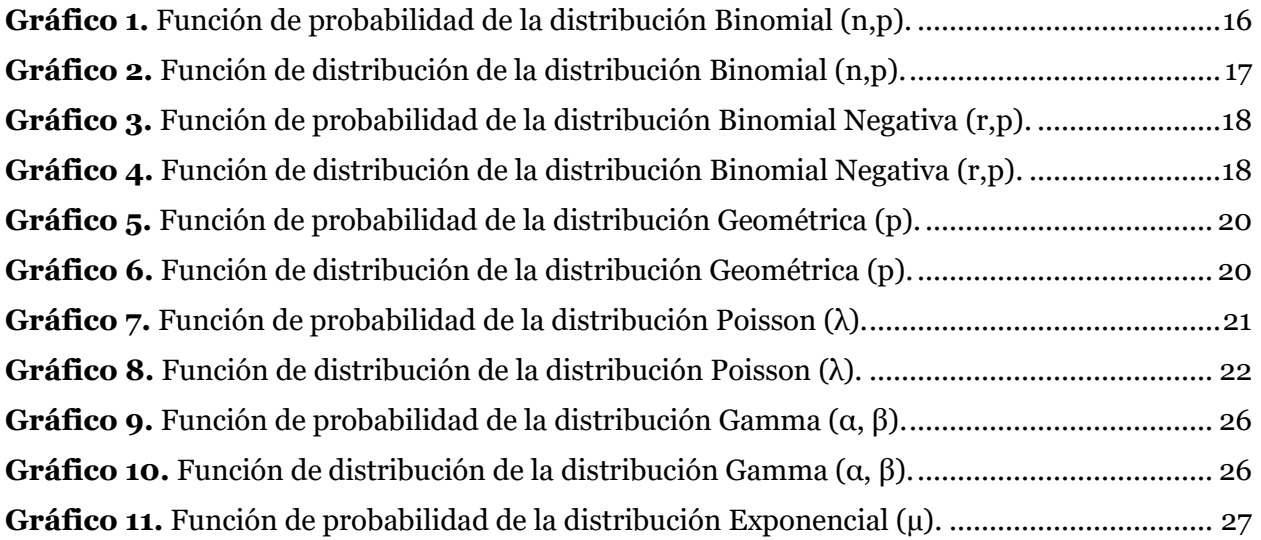

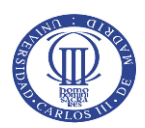

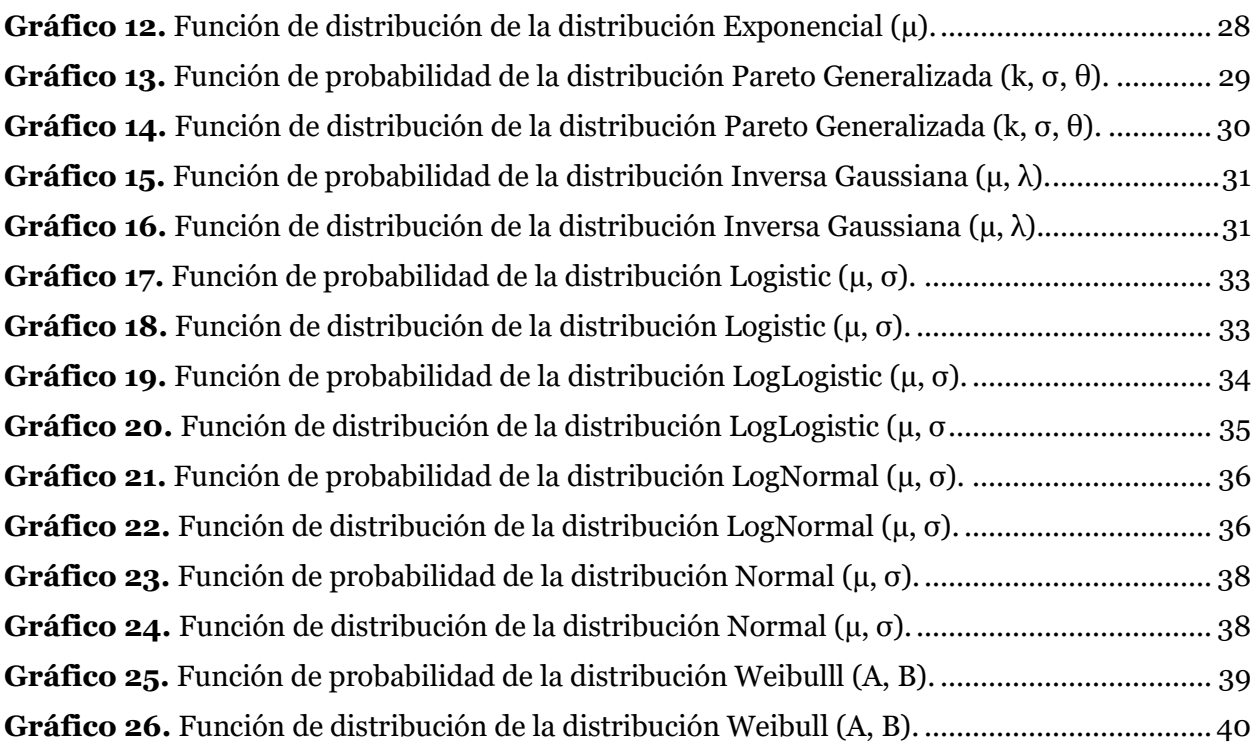

# Índice de Imágenes

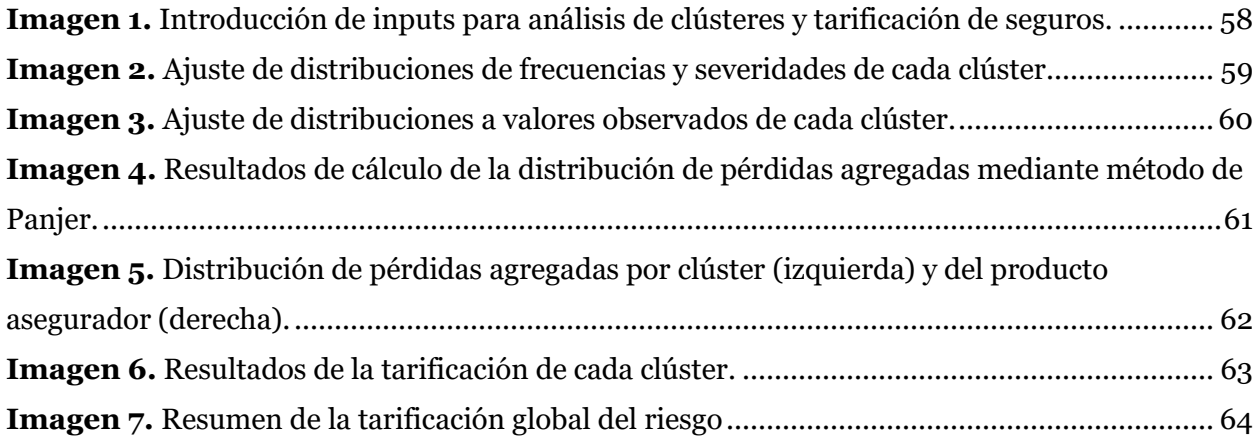

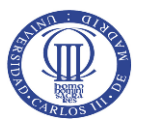

## <span id="page-7-0"></span>**1. Presentación del Trabajo de Fin de Máster**

### Introducción

<span id="page-7-1"></span>El negocio de las entidades aseguradoras está basado en la asunción de riesgos a cambio de la percepción de una prima, la cual queda establecida al firmar el contrato entre tomador del seguro y asegurador, previo estudio por parte de la entidad aseguradora del riesgo a cubrir. El contrato de seguro supone un acuerdo que implica el intercambio de capital en forma de unidades monetarias entre el asegurado y la compañía aseguradora. La parte tomadora transfiere un riesgo de naturaleza aleatoria a cambio de un precio conocido, mientras que el asegurador, por su parte, recibe una cuantía con la que deberá asumir el posible acaecimiento de las contingencias que se recojan en el contrato y cuyo coste estará sujeto a aleatoriedad.

Dentro de los negocios de las aseguradoras se encuentran dos grandes ramos: Vida y No Vida. Los seguros vinculados al ramo de Vida son aquellos en los que las cuantías recogidas en el contrato están sujetos a la supervivencia, fallecimiento o invalidez del asegurado. Estos eventos pueden estudiarse a través de factores biométricos como la edad, lo cual ayuda a aproximar una probabilidad de muerte, supervivencia o invalidez según la experiencia de otros grupos recogidos en tablas biométricas.

Por otro lado, los seguros que se enmarcan dentro del ramo de No Vida son aquellos en los que la ocurrencia de un determinado acontecimiento no puede modelizarse atendiendo a esta base biométrica. Dentro del ramo No Vida se encuentran los seguros de autos, seguros del hogar, seguros de robo, seguros de viajes, etc.

Para poder comprender en profundidad los riegos inherentes en los contratos que se suscriben en las múltiples líneas de negocio que abarca el ramo de No Vida, se estudia la experiencia de los individuos a lo largo del tiempo. Esto se realiza con el fin de detectar patrones de comportamiento de los individuos que conforman la cartera del producto asegurador, definiendo habitualmente subgrupos homogéneos o clústeres que compartan determinadas características. Estos subgrupos suelen constituirse siguiendo distintos criterios de segmentación que las entidades aseguradoras utilizan para identificar a sus asegurados (según su edad, nivel de estudios, zonas geográficas de residencia, ingresos, etc.).

Gracias a la constitución de clústeres con características comunes y al estudio del comportamiento pasado de los asegurados, es posible desarrollar una tarifa de seguro ajustada al

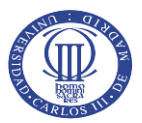

riesgo que éstos presentan, ya que esos datos ofrecen información de los siniestros y los costes que el asegurado ha presentado hasta ese momento, revelando así patrones de comportamiento.

Por otro lado, para poder garantizar que la compañía aseguradora puede hacer frente a los compromisos adquiridos al firmar un contrato, se deberán constituir unas reservas que sean suficientes para responder al objeto del seguro.

En cualquier caso, hay que considerar que la manera de entender el negocio asegurador se basa en reducir los riesgos asumidos mediante agregación, es decir, cuantas más pólizas se incluyan en la cartera de la compañía, los riesgos decrecerán. Esto es debido a que es poco probable que todos los asegurados reclamen a la vez, por lo que, al incluir un mayor número de pólizas que la aseguradora suscribe, la variabilidad que presente será menor y se podrá hacer frente a las cuantías reclamadas.

### **Objetivos**

<span id="page-8-0"></span>Una vez realizada esta breve introducción al negocio asegurador, el presente Trabajo de Fin de Máster (de aquí en adelante, TFM), del Máster en Ciencias Actuariales y Financieras de la Universidad Carlos III de Madrid, tiene como objetivo el desarrollo de un aplicativo del perfil de seguros No Vida desarrollado con el software MATLAB. Este aplicativo tiene como meta principal la tarificación de seguros del ramo No Vida, por lo que se debe cumplir los siguientes objetivos intermedios para alcanzarla:

- 1. Análisis estadístico de los datos presentados por cada uno de los grupos homogéneos.
- 2. Selección de las distribuciones de probabilidad que mejor representen el comportamiento de los individuos de cada clúster.
- 3. Construcción mediante el método de Panjer de la distribución de pérdidas agregadas.
- 4. Simulación de severidades y análisis del *Value-at-Risk (VaR)* de cada grupo homogéneo.
- 5. Desarrollo de tarifa en base a la distribución de pérdidas agregadas de Panjer.
- 6. Evaluación y análisis de la consistencia de las primas cobradas a cada grupo homogéneo frente a las severidades simuladas.
- 7. Evaluación y análisis global de la tarificación y viabilidad económica del producto asegurador analizado.

El disponer de datos relacionados con la frecuencia de siniestros y severidad de cada clúster permite establecer una tarifa que ofrezca cobertura a un determinado riesgo siendo el precio lo más adecuado posible a cada grupo.

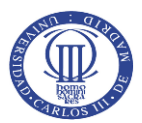

Adicionalmente, se determina un resultado, mediante simulación siguiendo los datos de las severidades agregadas, de las posibles reclamaciones de los clústeres y, por extensión, de la cartera. Este resultado puede aproximar la severidad que la entidad experimentará durante la vigencia del contrato. El departamento actuarial dará razonabilidad a dicho resultado para dotar las reservas adecuadas. También, el departamento de gestión de riesgos puede utilizar los resultados de la severidad simulada ofrecidos por el aplicativo para evaluar la adecuación de la comercialización del producto y apoyar a la estrategia de la entidad, entre otras aplicaciones.

### Descripción del trabajo

<span id="page-9-0"></span>Para poder desarrollar este aplicativo de tarificación de seguros No Vida y alcanzar los objetivos anteriores, es necesario elaborar una serie de estudios de los datos que se utilizan como base. En el presente TFM se utilizarán datos de frecuencias de siniestros y severidades asociadas a los individuos que pertenecen al clúster de un periodo de tiempo específico. Seguidamente, se procederá a ajustar el comportamiento de ambas variables a distintas distribuciones de probabilidad, utilizando distribuciones discretas para las frecuencias y distribuciones continuas para las severidades.

Una vez identificada la distribución de probabilidad que mejor se ajusta tanto para las frecuencias como para las severidades de cada clúster, se utilizará el método recursivo de Panjer para obtener la distribución de reclamaciones totales. Mediante este algoritmo, se calculará la distribución de las pérdidas agregadas exacta y será la base para posteriormente efectuar la tarificación de cada clúster.

Una vez obtenida la distribución de pérdidas agregadas de cada clúster, se estudian los estadísticos media y desviación típica de cada uno. Utilizando la distribución de pérdidas agregadas obtenida por el algoritmo, se calculará el *Value-at-Risk* de cada clúster y será, junto con la media, los pilares para el proceso de *pricing* de seguros del aplicativo.

Finalmente, como complemento a los cálculos de tarificación efectuados por el aplicativo, se calcula la función de distribución de pérdidas agregadas de cada clúster y se procede a realizar simulaciones de escenarios con números aleatorios con el fin de conseguir un valor para evaluar lo adecuada que es la prima cobrada y qué cantidad podría ser reclamada en un determinado escenario.

Para poder desarrollar el presente TFM se utilizará material didáctico presentado durante el Máster en las asignaturas de Estadística Actuarial y Tarificación de Seguros No Vida. Se recurrirá

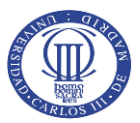

a literatura especializada recomendada por los tutores y distintos recursos procedentes de Internet como soporte al código desarrollado en MATLAB y a conceptos estadístico-actuariales.

### Resultados alcanzados

<span id="page-10-0"></span>A lo largo del presente documento, se explicará más en detalle la metodología aplicada, así como la teoría y matemática actuarial que soporta los cálculos. Además, se acompaña el documento con capturas de los resultados ofrecidos por el aplicativo, explicando éstos en cada paso de los anteriormente citados para facilitar la comprensión.

## Motivaciones personales

<span id="page-10-1"></span>El motivo por el cual me decanto en enfocar mi Trabajo de Fin de Máster a esta temática es por mi especial interés en el área de No Vida. Una vez superado el curso y habiendo adquirido nuevos conocimientos en las asignaturas de Estadística Actuarial y Tarificación de Seguros No Vida, consideré el desarrollo de un aplicativo en MATLAB como un reto el cual me ha permitido asentar conceptos estadísticos, actuariales y de programación.

La elección de este tema me ha ayudado a comprender cómo es y la importancia que cobra el proceso de tarificación de seguros. En concreto, ahondar en las principales características de las distribuciones de probabilidad que suelen utilizarse en el ámbito actuarial a la hora de realizar el *pricing* de un producto me ha ayudado a entender la modelización de las primas para los clústeres con el enfoque propuesto por Panjer.

Por otro lado, el construir el software en una aplicación como MATLAB ha permitido recurrir a un amplio abanico de recursos en línea para conseguir un funcionamiento del aplicativo óptimo y poder desarrollar posteriormente una interfaz gráfica de utilización y comprensión sencilla para el usuario sobre un ejecutable que no requiera tener instalado el software en el equipo.

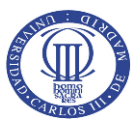

## <span id="page-11-0"></span>**2. Seguros No Vida: Presentación y descripción**

Los seguros de No Vida son aquellos que protegen al tomador del seguro o asegurado frente a las posibles pérdidas financieras que surgen como consecuencia de la ocurrencia de eventos de naturaleza aleatoria. Estos seguros, al contrario de los seguros del ramo Vida, no están sujetos a la supervivencia, fallecimiento o invalidez del contratante o asegurado.

Algunos ejemplos de seguros de No Vida serán los de autos (daños y accidentes de coches), hogar (daños sufridos en un domicilio por diversas causas: incendios, rotura de cristales, humedades…), robos, catastróficos (incendios, terremotos, inundaciones…) o viaje, entre muchos otros. En ellos, a priori, no habría una forma de vincular la posible ocurrencia del evento de manera directa a las características biométricas del tomador del seguro, pero sí es posible estudiar patrones de comportamiento de los clientes que componen la cartera de la entidad. De este modo, es posible desagregar la cartera de un producto en cuestión en subgrupos que contengan una población lo suficientemente extensa como para desarrollar estudios sobre ella.

En el caso de los seguros de No Vida, el proceso de tarificación puede adquirir cierta complejidad al estar sometido a un análisis estadístico que puede suponer cierto nivel de exigencia técnica en los cálculos. Como se ha explicado anteriormente, la tarificación no puede realizarse a priori de manera directa atendiendo a características biométricas. Sin embargo, puede realizarse mediante el estudio del comportamiento de las variables clave para la tarificación, identificándolas y modelizándolas en cada subgrupo.

En el presente TFM se tomarán como variables la frecuencia siniestral, que representa el número de eventos que el tomador ha presentado, y la severidad de los siniestros, es decir, el coste que suponen los siniestros. Además, para poder identificar los clústeres, se añadirá un número identificativo a cada asegurado de la cartera que corresponderá al clúster en el cual la entidad aseguradora ha clasificado a ese cliente según las características que considere oportunas.

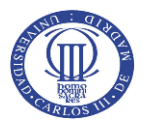

## <span id="page-12-0"></span>**3. Análisis de los datos de asegurados**

Las compañías aseguradoras que operan en el ramo No Vida utilizan un gran volumen de variables para estudiar y agrupar a sus asegurados en clústeres. De esta manera, la compañía tiene una población amplia de clientes identificada y que presentan rasgos de comportamiento muy similares, lo cual permite fijar una tarifa lo más ajustada y adecuada posible para esa población concreta.

Si bien las variables que se utilizan para caracterizar a los clientes pueden obedecer a distintos criterios, la clusterización es un campo de estudio de la Estadística Multivariante y cada empresa puede recurrir a distintas metodologías para efectuarla, atendiendo además a criterios previos de segmentación de carteras de asegurados. Entre los distintos métodos para el *clustering* están los jerárquicos (con asociaciones basadas en distancias entre los valores: simples, promedias y completas), el criterio de Ward (atendiendo a una partición en *k* grupos) o métodos no jerárquicos (aplicando el algoritmo de las *k-medias*). En consecuencia, el proceso de clusterización es un proceso propio de cada entidad y no será aplicado en el presente TFM. Por ello, se opta por importar datos de asegurados añadiendo una variable adicional que identifique a cada asegurado de la base de datos con un clúster, que será un número (1, 2, 3…). De esta forma se asume que la base ha sido analizada previamente por la entidad según su propio criterio.

Una vez identificado el clúster, las dos variables que se analizarán serán la frecuencia de siniestros y la severidad. La primera presenta las características de una variable aleatoria discreta, mientras que la segunda se estudia como una variable aleatoria continua.

Se entiende por variable aleatoria discreta aquellas que sólo pueden tomar un número finito de valores. Por ejemplo, los siniestros que se presentan en una compañía aseguradora podrían ser 0, 1, 2, 3… pero nunca podrá darse un siniestro entre 1 y 2, por lo que se entiende esta variable como discreta y se modelizará con distribuciones de probabilidad acordes.

Por otra parte, la severidad representa el coste del siniestro presentado por el asegurado y por el cual, en virtud del contrato, la entidad debe responder por él si se cumplen las condiciones recogidas en la póliza. En este caso, se entiende la severidad como una variable continua, puesto que entre dos valores puede tomar un rango de valores intermedio. Supongamos que se presentan severidades por valor de 1.000 unidades monetarias y otra por 2.000 unidades monetarias. En este caso, podría presentarse cualquier cuantía intermedia entre 1.000 y 2.ooo (1.200,15, 1732,98, 1031,43…). Por ese motivo, se asociará la severidad con distribuciones de probabilidad continuas.

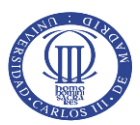

A continuación, como paso previo a la explicación de las distribuciones de probabilidad, se realizará una breve introducción el algoritmo de Panjer para el cálculo de la distribución de pérdidas agregadas, el cual será estudiado con mayor detalle en el epígrafe 5, con el objetivo de contextualizar las explicaciones sucesivas.

La manera convencional de llevar a cabo el cálculo de la distribución de pérdidas agregadas es mediante las convoluciones. Recurriendo a este método de cálculo, se obtendría la distribución de pérdidas exacta. Sin embargo, la aplicación de la convolución requiere de un gran tiempo operacional debido al gran número de cálculos que implica esta metodología.

Para salvar esta condición, Panjer propuso un algoritmo el cual, si se conoce cuál es la distribución de probabilidad de la frecuencia de los siniestros y ésta es una Binomial, Binomial Negativa, Geométrica o Poisson, es posible aplicar el método desarrollado por Panjer para el cálculo de la distribución de pérdidas agregadas. De este modo, se obtiene la distribución de pérdidas agregadas con un grado de precisión que ofrece resultados idénticos al de la convolución y ganando mayor eficiencia en el cálculo. Además, con este método se abarcan las distribuciones más importantes y representativas dentro del mundo actuarial.

Las cuatro distribuciones discretas citadas anteriormente tienen como particularidad que pertenecen a la clase (a,b,0) y también a la clase (a,b,1), Esto significa que puede aplicarse una fórmula general para el cálculo de las probabilidades que toma la distribución de probabilidad en distintos puntos de la función.

A continuación, se procede a explicar con mayor detalle las distribuciones discretas y las características de las clases (a,b,0) y (a,b,1).

#### <span id="page-13-0"></span>3.1. Estudio de frecuencias de siniestros

Se entiende como frecuencia de siniestros el número de siniestros que el asegurado reporta a la compañía durante un periodo de tiempo y a los que ésta debería hacer frente debido al contrato establecido entre ambas partes. Si bien la frecuencia de siniestros no permite deducir cuál será la cuantía final a la que la compañía aseguradora deberá hacer frente, sí es una de las variables clave en la obtención de una distribución de pérdidas agregadas.

Esta variable presenta las características de una variable aleatoria discreta, por lo que se ha procedido a ajustar las frecuencias siniestrales a las distribuciones más comunes e importantes en la literatura y práctica actuarial: Binomial, Binomial Negativa, Geométrica y Poisson.

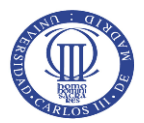

#### 3.1.1. Distribuciones discretas de la clase (a, b, 0)

<span id="page-14-0"></span>Las distribuciones Binomial, Binomial Negativa, Geométrica y Poisson mencionadas son distribuciones de probabilidad discreta que pertenecen a la clase (a,b,0). El hecho de pertenecer a esta clase permitirá aplicar, como brevemente se ha introducido al inicio del presente epígrafe, el algoritmo recursivo de Panjer para la obtención de la distribución de pérdidas agregadas.

Se habla de distribuciones de la clase (a,b,0) cuando dichas distribuciones cumplen la siguiente función recursiva:

$$
f_x(x) = \left(a + \frac{b}{x}\right) f_x(x - 1); \text{ siendo } x = 1, 2, 3, 4 \dots
$$
 [Fórmula 1]

Los parámetros *"a"* y *"b"* son calculados según la distribución de la cual quiera obtenerse la probabilidad. De igual manera, será necesario conocer el valor que toma *f<sup>x</sup>* (0). En la *Tabla 1* que figura más adelante se puede observar la fórmula de cálculo de *"a", "b" y fx(o)* para cada distribución de probabilidad de la clase (a,b,0).

Puesto que el fin último de las distribuciones utilizadas es poder aplicarlas en la fórmula recursiva de Panjer, se recurre a la reparametrización de los parámetros *"a"* y *"b"* para los casos concretos de la distribución Geométrica y de la distribución Binomial Negativa.

De este modo, se utilizará la *Fórmula 2* para obtener un nuevo elemento *β* que permitirá realizar un adecuado casamiento de las distribuciones discretas vinculadas a la frecuencia de siniestros y la fórmula recursiva de Panjer:

$$
\beta = \frac{(1-p)}{p}
$$

[Fórmula 2]

A continuación, se resume en la *Tabla 1* cuál es la correspondencia y forma de cálculo de los parámetros *"a"* y *"b"* y el valor de *fx(0)* según la distribución discreta, incluyendo el ajuste anteriormente mencionado para la distribución Geométrica y Binomial Negativa.

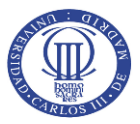

<span id="page-15-1"></span>*Tabla 1. Resumen de los parámetros "a" y "b" y cálculo de fx (0) de las distribuciones discretas de la clase (a,b,0).*

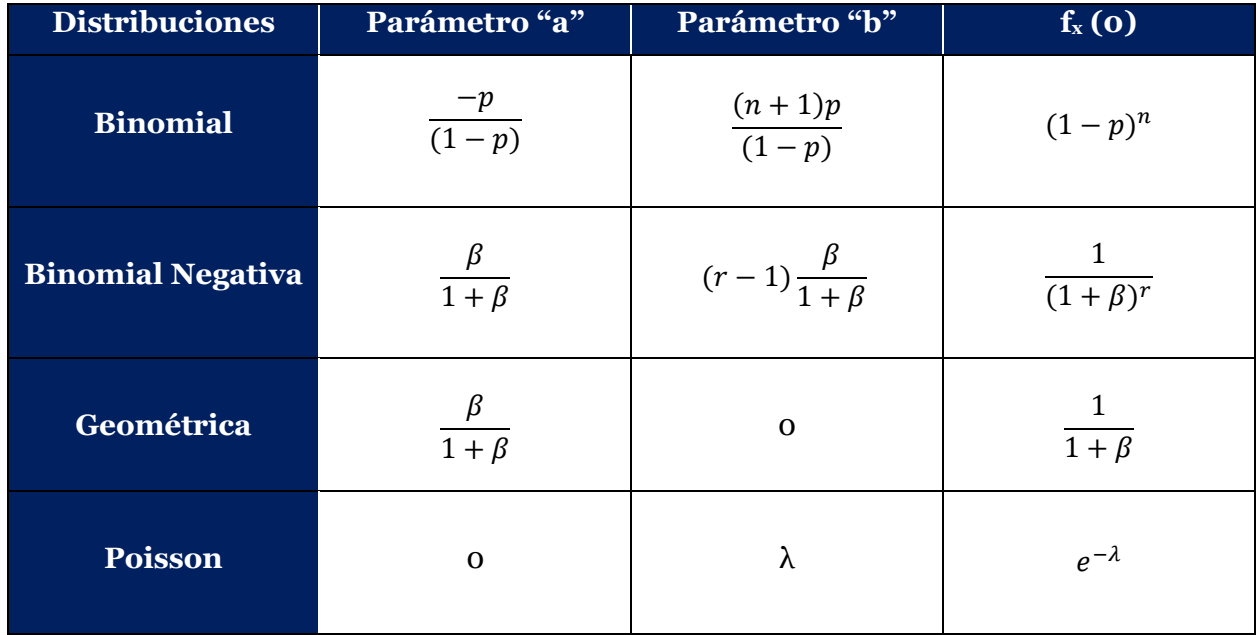

*Fuente: Elaboración propia a partir de la información obtenida del libro "Loss Models: From data to decisions" (2012).* 

Seguidamente se exponen las distribuciones de probabilidad discretas que han sido mencionadas anteriormente, explicando sus principales aplicaciones y características.

#### Distribución Binomial

<span id="page-15-0"></span>La distribución Binomial es una distribución discreta biparamétrica que utiliza los parámetros *n* y *p* para su modelización*.* Esta distribución se utiliza para estudiar experimentos en los que realizando un número determinado de intentos se quiere obtener la probabilidad de conseguir un número específico de casos favorables, siendo la probabilidad de éxito constante en cada intento.

Se define el parámetro *n* como el número de intentos que se realizan de un experimento y el parámetro *p* como la probabilidad de alcanzar el resultado deseado. Por tanto, el parámetro *n* se definirá como un número entero mayor que 0 y el parámetro *p* como un valor comprendido entre 0 y 1. La distribución Binomial es una extensión de la distribución de Bernoulli, siendo el experimento realizado una única vez en este último caso.

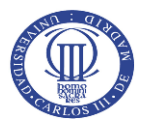

Para obtener la función de probabilidad y la función de distribución de la distribución Binomial, se recurre a las siguientes fórmulas:

$$
f_x(x) = \frac{n!}{x!(n-x)!} p^x (1-p)^{n-x}; \text{ siendo } x = 0, 1, 2, 3 \dots n
$$
  
[Formula 3]  

$$
F_x(x) = \sum_{i=1}^x \frac{n!}{i!(n-i)!} p^i (1-p)^{n-i}
$$

[Fórmula 4]

Los estadísticos de la distribución se calculan de la manera que sigue a continuación:

 $i=0$ 

$$
E(X) = np
$$
 [Formula 5]

$$
Var(X) = np(1 - p)
$$

[Fórmula 6]

A continuación, se muestran algunos ejemplos gráficos del comportamiento de la distribución Binomial alternando los valores de los parámetros *n* y *p*.

#### <span id="page-16-0"></span>*Gráfico 1. Función de probabilidad de la distribución Binomial (n,p).*

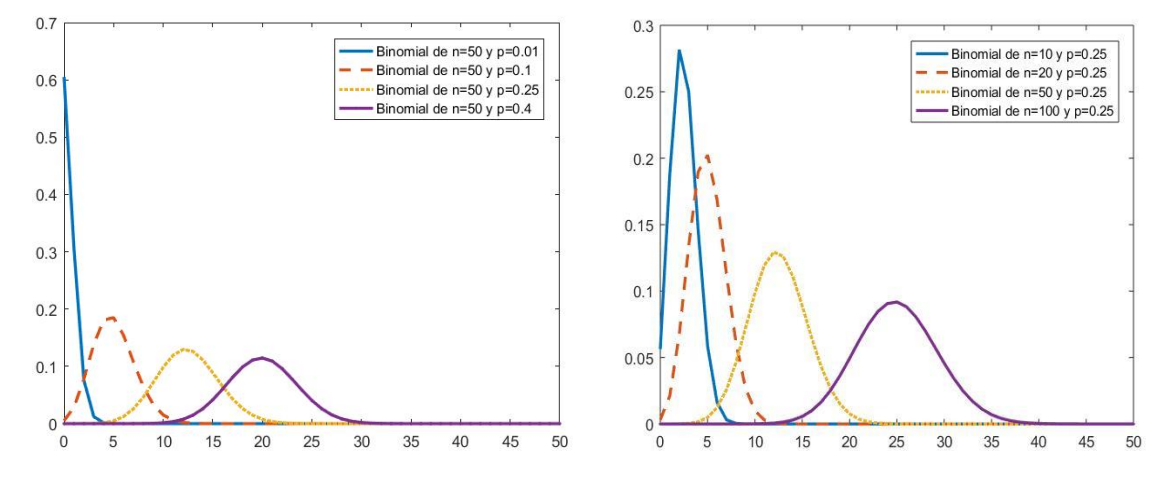

*Fuente: Elaboración propia.*

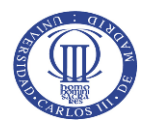

<span id="page-17-1"></span>*Gráfico 2. Función de distribución de la distribución Binomial (n,p).*

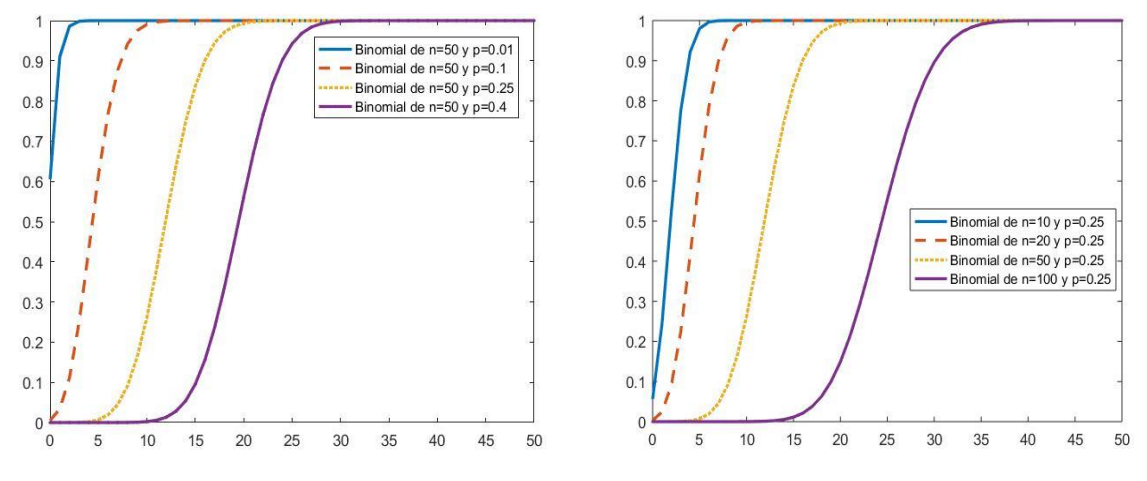

*Fuente: Elaboración propia.*

#### Distribución Binomial Negativa

<span id="page-17-0"></span>La distribución Binomial Negativa es una distribución biparamétrica de parámetros *r* y *p*, siendo un modelo adecuado para procesos en los que se repite un experimento en sucesivas ocasiones y el objetivo se centra en estudiar la probabilidad de obtener un número específico de fracasos hasta que se alcance el r-ésimo éxito*.*

El parámetro *r* es un número entero positivo que representa el número de éxitos del experimento y el parámetro *p* como la probabilidad asociada al experimento realizado, por lo que se definirá entre 0 y 1. Se entiende como una secuencia de experimentos de Bernoulli independientes y también puede plantearse como una secuencia de *r* casos independientes de la distribución Geométrica que se explicará más adelante.

Para obtener la función de probabilidad y la función de distribución de la distribución Binomial Negativa se aplica la siguiente fórmula:

$$
f_x(x) = {x + r - 1 \choose r - 1} p^r (1 - p)^x; \text{ siendo } x = 0, 1, 2, 3 ...
$$
  
[Fórmula 7]  

$$
F_x(x) = \sum_{i=0}^{x} {i + r - 1 \choose i} p^r (1 - p)^i I_{(0,1,2...)}(i)
$$
  
[Fórmula 8]

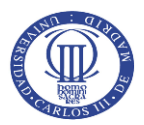

Los estadísticos de la distribución se calculan de la manera que sigue a continuación:

$$
E(X) = \frac{r(1-p)}{p}
$$
 [Fórmula 9]  

$$
Var(X) = \frac{r(1-p)}{p^2}
$$
 [Fórmula 10]

A continuación, se muestran algunos ejemplos gráficos del comportamiento de la distribución Binomial Negativa alternando los valores de los parámetros *r* y *p*.

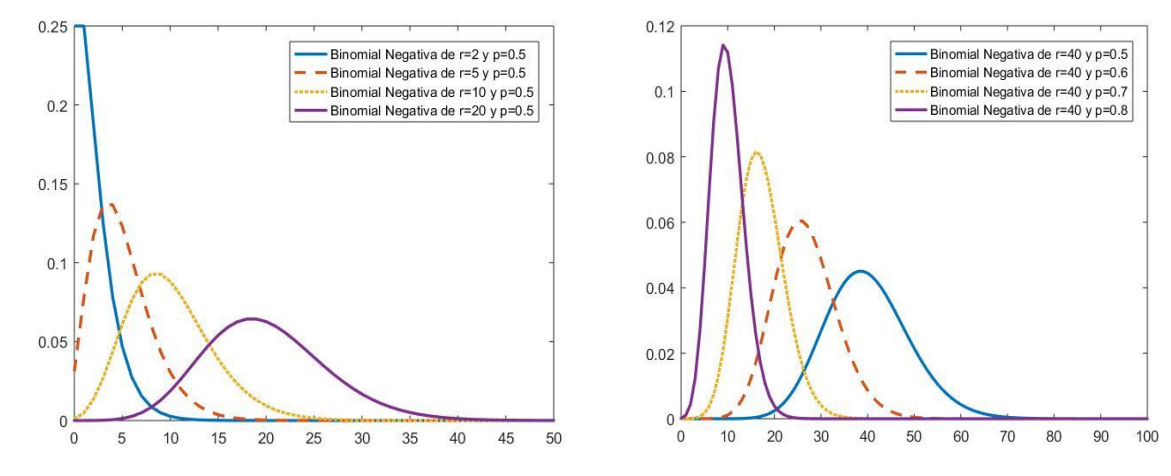

<span id="page-18-0"></span>*Gráfico 3. Función de probabilidad de la distribución Binomial Negativa (r,p).*

*Fuente: Elaboración propia.*

<span id="page-18-1"></span>*Gráfico 4. Función de distribución de la distribución Binomial Negativa (r,p).*

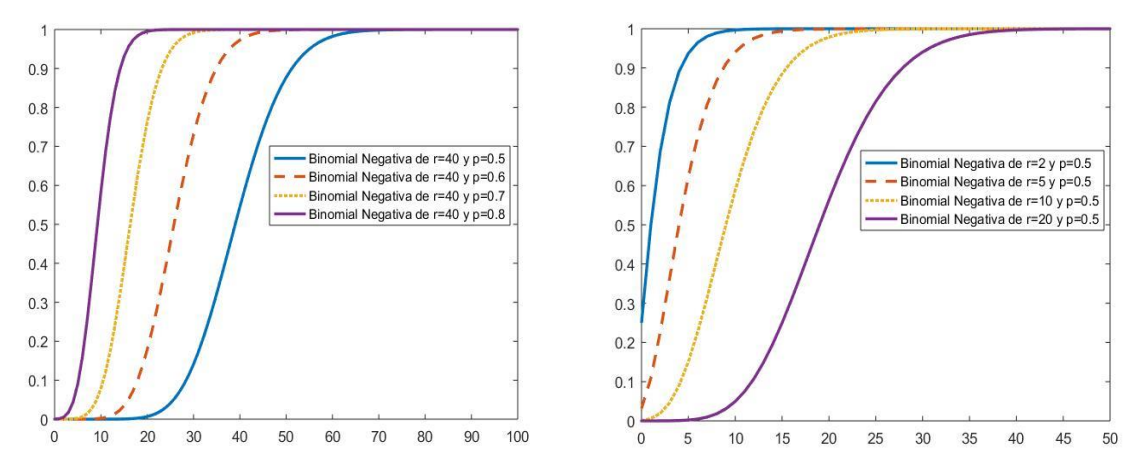

*Fuente: Elaboración propia.*

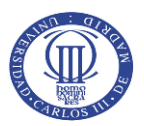

#### Distribución Geométrica

<span id="page-19-0"></span>La distribución Geométrica es una distribución discreta uniparamétrica caracterizada por el parámetro *p* para su modelización*.* Esta distribución es utilizada en procesos en los que el interés se centra en calcular la probabilidad de que un éxito se produzca por única vez en el último ensayo del experimento realizado.

El parámetro *p* representa la probabilidad de alcanzar el evento de éxito en cada fallo, por lo que su valor oscilará entre 0 y 1. Es un caso particular de la distribución Binomial Negativa estudiada anteriormente cuando *r* toma el valor 1, es decir, siendo este el supuesto en el que sólo interesa alcanzar el evento de éxito una vez.

Para obtener la función de probabilidad y la función de distribución de la distribución Geométrica, se recurre a la siguiente fórmula:

$$
f_x(x) = p(1-p)^x; \text{ siendo } x = 0, 1, 2, 3 \dots
$$
 [Fórmula 11]  

$$
F_x(x) = 1 - (1-p)^{x+1}; \text{ siendo } x = 0, 1, 2, 3 \dots
$$
 [Fórmula 12]

Los estadísticos de la distribución se calculan de la manera que sigue a continuación:

$$
E(X) = \frac{(1-p)}{p}
$$

[Fórmula 13]

$$
Var(X) = \frac{(1-p)}{p^2}
$$

[Fórmula 14]

A continuación, se muestran algunos ejemplos gráficos del comportamiento de la distribución Geométrica alternando los valores del parámetro *p*.

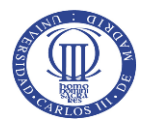

<span id="page-20-1"></span>*Gráfico 5. Función de probabilidad de la distribución Geométrica (p).*

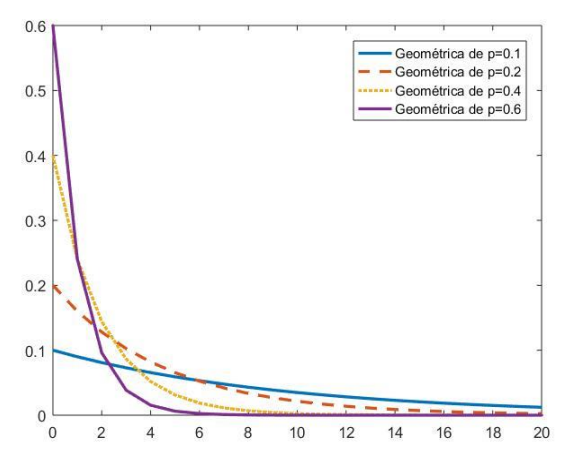

 *Fuente: Elaboración propia.*

<span id="page-20-2"></span>*Gráfico 6. Función de distribución de la distribución Geométrica (p).*

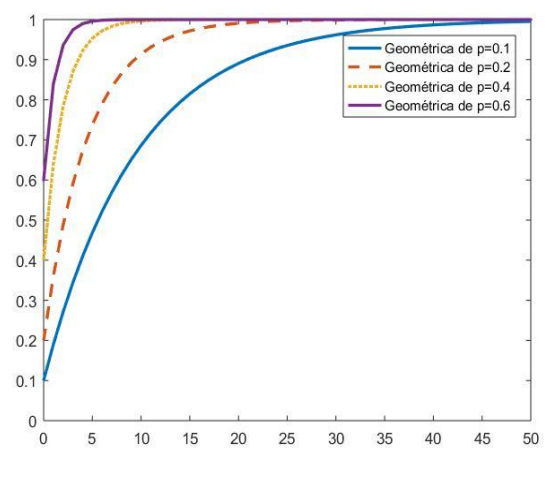

*Fuente: Elaboración propia.*

#### Distribución Poisson

<span id="page-20-0"></span>La distribución de Poisson es una distribución uniparamétrica, siendo *λ* el parámetro que define esta distribución de probabilidad discreta. Es una distribución de especial interés en el ámbito actuarial, ya que se aplica en casos de modelización cuyo objetivo es determinar el número de eventos acontecidos en un intervalo acotado de tiempo o de espacio.

El parámetro de la distribución de Poisson, *λ,* tiene como restricción ser un número no negativo. Este parámetro tiene la singularidad de representar tanto media como varianza de la distribución.

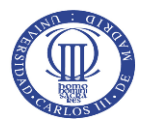

Para obtener la función de probabilidad y la función de distribución de la distribución Poisson se aplica la siguiente fórmula:

$$
f_x(x) = \frac{\lambda^x e^{-\lambda}}{x!}
$$
 [Fórmula 15]  

$$
F_x(x) = e^{-\lambda} \sum_{i=0}^x \frac{\lambda^i}{i!}
$$

[Fórmula 16]

Los estadísticos de la distribución de Poisson cumplen la siguiente característica particular:

$$
E(X) = \lambda
$$
 [Fórmula 17]

$$
Var(X) = \lambda
$$
 [Fórmula 18]

A continuación, se muestran algunos ejemplos gráficos del comportamiento de la distribución de Poisson alternando los valores del parámetro *λ*.

<span id="page-21-0"></span>*Gráfico 7. Función de probabilidad de la distribución Poisson (λ).*

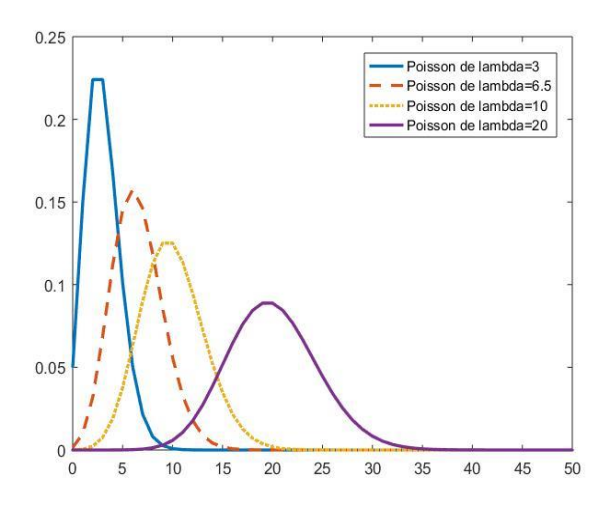

*Fuente: Elaboración propia.*

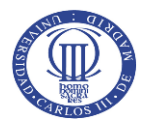

<span id="page-22-1"></span>*Gráfico 8. Función de distribución de la distribución Poisson (λ).*

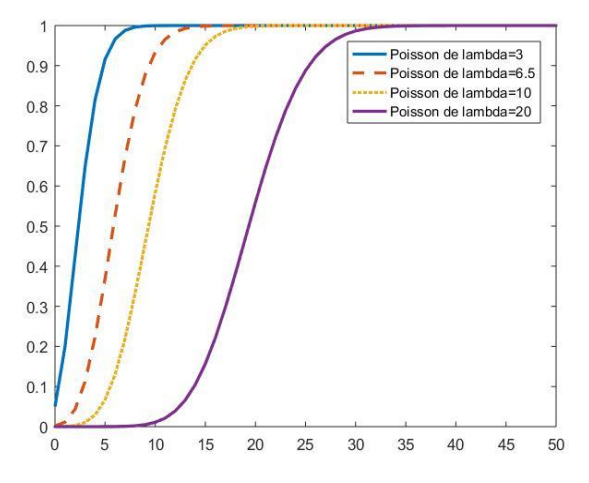

*Fuente: Elaboración propia.*

#### <span id="page-22-0"></span>3.1.2. Distribuciones discretas de la clase (a, b, 1)

Existe otra familia de distribuciones similares a las anteriormente expuestas y que se reconocen con el nombre de distribuciones de la clase (a, b, 1). Al igual que las anteriores, cumplen la siguiente fórmula recursiva:

$$
f(x) = \left(a + \frac{b}{x}\right) f(x - 1); \text{ siendo } x = 2, 3, 4, 5 \dots
$$
 [Fórmula 19]

La diferencia de la fórmula aplicada para esta clase y la anterior es el punto donde empieza. Para la clase (a, b, 0) bastaba con calcular el valor de la función en 0 y utilizar la fórmula desde 1, mientras que, en este segundo caso, la fórmula empieza a aplicarse desde 2, por lo que se necesitaría el valor de la función en 1.

Mediante la utilización de las distribuciones de la clase (a,b,1) se consiguen nuevas distribuciones con una probabilidad en el punto 0 específica, es decir, puede determinarse la probabilidad que se tomará en el punto 0 de la distribución. Como consecuencia, se modifican las sucesivas probabilidades de la distribución, pero se mantiene la forma y características de la distribución de probabilidad que ha sido utilizada como base (Binomial, Binomial Negativa, Geométrica o Poisson).

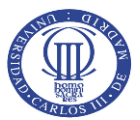

Una vez determinado el valor con el que se quiere modificar la probabilidad en el punto 0 de la distribución, basta con multiplicar la siguiente constante a los valores de las probabilidades siguientes a 0:

$$
c = \frac{1 - f_x^M(0)}{1 - f_x(o)}
$$

[Fórmula 20]

Donde:

 $f_{x}^{M}(0)$  es la probabilidad asignada que tomará la distribución en 0.

 $f_{\chi}(0)$  es la probabilidad en 0 de la distribución original.

El motivo de incluir esta familia de distribuciones de la clase (a,b,1) es disponer de una gama de distribuciones discretas que puedan ajustarse mejor a las frecuencias de siniestros de cada grupo homogéneo. En consecuencia, dotará el presente estudio de mayor flexibilidad y permitirá realizar ajustes más exactos al comportamiento presentado.

Para el caso de las distribuciones modificadas en 0 (aquellas distribuciones seguidas de la terminación "ZM" en el resultado del aplicativo), se fijará un valor al inicio de la ejecución del aplicativo que será la probabilidad que las distribuciones evaluadas tomarán en dicho punto. Para las distribuciones truncadas en el punto 0 (aquellas distribuciones seguidas de la terminación "ZT"), el aplicativo realiza el cálculo directamente para evaluar el posible ajuste de la distribución truncada a los datos de frecuencias correspondientes al clúster analizado.

Se resume en la *Tabla 2* los valores que tomarían los parámetros *"a"* y *"b"* para las distribuciones de la clase (a, b, 1).

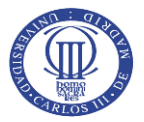

<span id="page-24-1"></span>*Tabla 2. Resumen de los parámetros "a" y "b" y cálculo de fx (0) de las distribuciones discretas de la clase (a,b,1).*

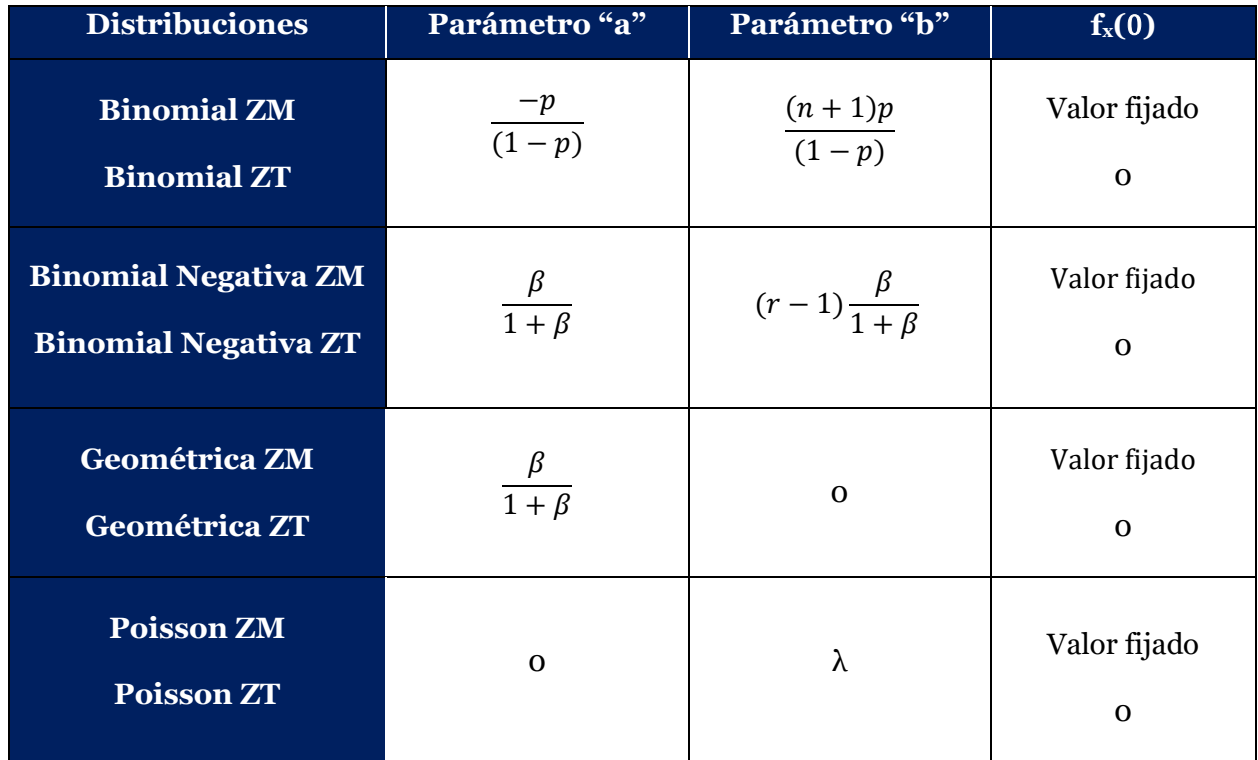

*Fuente: Elaboración propia a partir de la información obtenida del libro "Loss Models: From data to decisions" (2012).* 

#### <span id="page-24-0"></span>3.2. Estudio de severidades de siniestros

La severidad refleja el coste de los siniestros que el tomador del seguro presenta y que la compañía debe pagar al asegurado para satisfacer la pérdida sufrida como consecuencia del acaecimiento del evento asegurado. Esta variable, a diferencia con la anterior, presenta características de una variable aleatoria continua, por lo que se ha seleccionado un abanico de distribuciones para ajustar los datos de severidad presentados en cada clúster: Gamma, Exponencial, Pareto Generalizada, Inversa Gaussiana, Logistic, LogLogistic, LogNormal, Normal y Weibull.

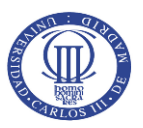

#### Distribución Gamma

<span id="page-25-0"></span>La distribución Gamma es una distribución continua de dos parámetros, *α* y *β.* Entre sus aplicaciones en el ramo No Vida, puede destacarse su utilización para la modelización del tiempo que transcurre hasta que sucede un determinado número de veces un evento.

Los parámetros *α* y *β* de la distribución Gamma tomarán como valores números superiores a 0. Es un caso de especial interés para la modelización actuarial, puesto que bajo distintas condiciones en sus parámetros da lugar a nuevas distribuciones de probabilidad, como es el caso de la distribución Exponencial que se estudiará más adelante.

La expresión de la función de densidad y la función de distribución de la distribución Gamma es la siguiente:

$$
f_x(x) = \frac{1}{\Gamma(\alpha)\beta^{\alpha}}e^{-\frac{x}{\beta}}x^{\alpha-1};
$$

siendo Γ(x) la función Gamma de Euler

[Fórmula 21]

$$
F_x(x) = \frac{1}{\Gamma(\alpha)\beta^{\alpha}} \int_0^x t^{\alpha-1} e^{\frac{-t}{\beta}} dt;
$$

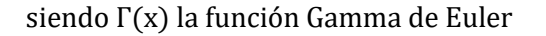

[Fórmula 22]

Los estadísticos de esta distribución continua Gamma son los siguientes:

$$
E(X) = \alpha \beta
$$

[Fórmula 23]

$$
Var(X) = \alpha \beta^2
$$
 [Fórmula 24]

A continuación, se muestran algunos ejemplos gráficos del comportamiento de la distribución Gamma alternando los valores de los parámetros *α* y *β*.

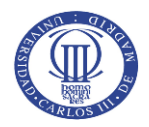

<span id="page-26-1"></span>*Gráfico 9. Función de probabilidad de la distribución Gamma (α, β).*

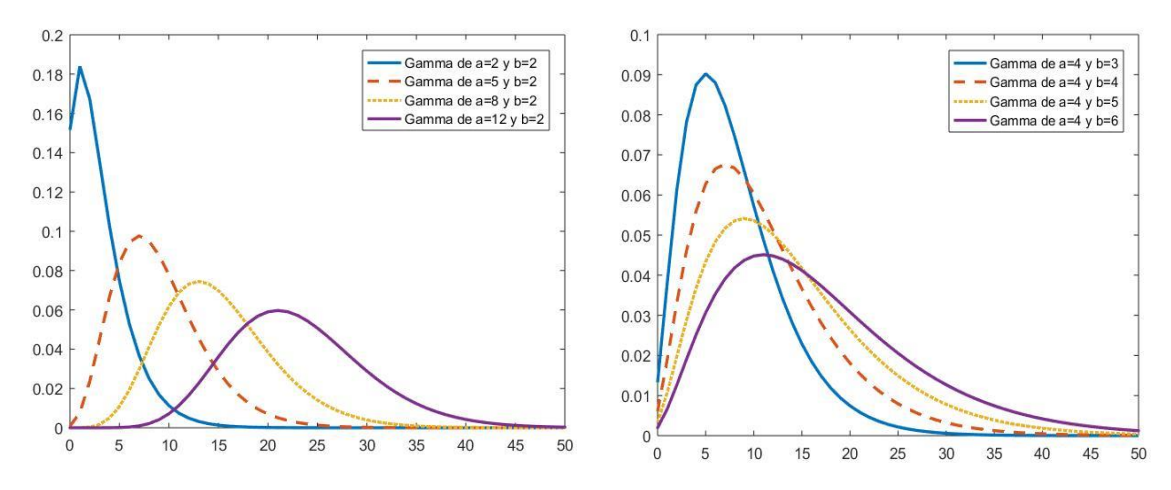

<span id="page-26-2"></span>*Fuente: Elaboración propia. Gráfico 10. Función de distribución de la distribución Gamma (α, β).*

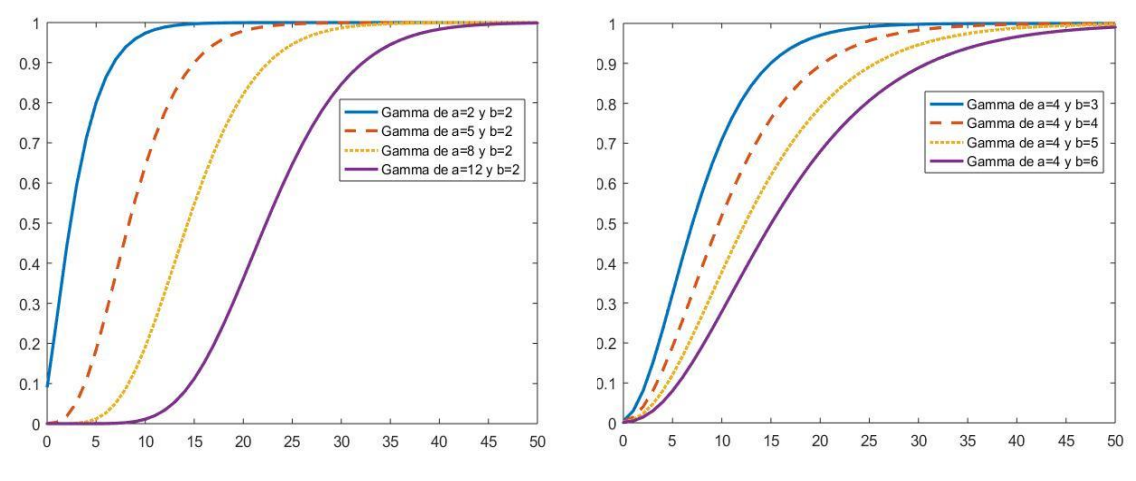

*Fuente: Elaboración propia.*

#### Distribución Exponencial

<span id="page-26-0"></span>La distribución Exponencial es un caso particular de la distribución Gamma explicada anteriormente. Está caracterizada por los mismos parámetros *α* y *β,* pero tomando *α* el valor 1. Es la versión continua de la distribución Geométrica y suele aplicarse a estudios donde interesa conocer cuánto tiempo transcurre hasta el acaecimiento de un evento, igual que la Gamma.

Al tratase de un caso particular de la distribución Gamma, el parámetro *β* de la distribución Exponencial tomará también valores números superiores a 0.

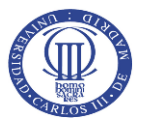

La expresión de la función de densidad y la función de distribución de la distribución Exponencial es la siguiente:

$$
f_x(x) = \frac{1}{\beta} e^{\frac{-x}{\beta}}
$$
 [Fórmula 25]

$$
F_x(x) = \frac{1}{\beta} \int_0^x e^{\frac{-t}{\beta}} dt
$$

[Fórmula 26]

Los estadísticos de esta distribución continua Exponencial son los siguientes:

$$
E(X) = \beta
$$
 [Fórmula 27]  

$$
Var(X) = \beta^2
$$
 [Fórmula 28]

A continuación, se muestran algunos ejemplos gráficos del comportamiento de la distribución Exponencial alternando los valores de los parámetros *α* y *β*.

<span id="page-27-0"></span>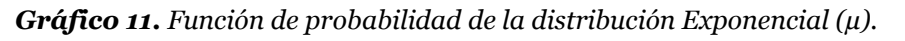

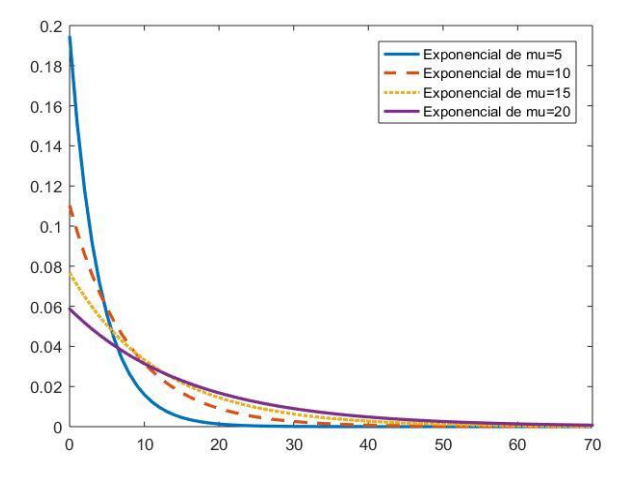

*Fuente: Elaboración propia.*

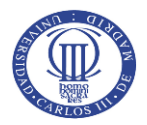

<span id="page-28-1"></span>*Gráfico 12.* Función de distribución de la distribución Exponencial (µ).

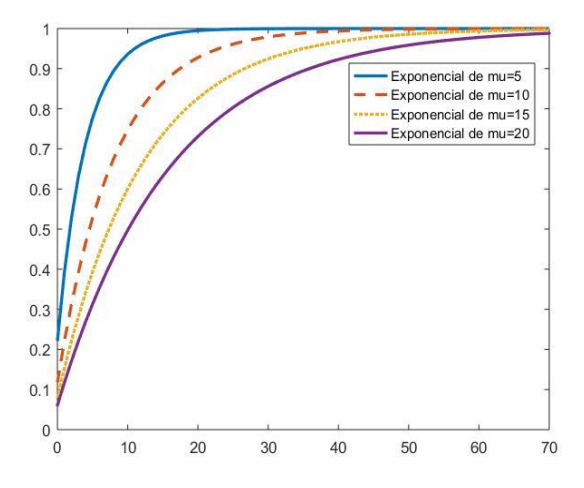

 *Fuente: Elaboración propia.*

#### Distribución Pareto Generalizada

<span id="page-28-0"></span>La distribución Pareto Generalizada es una distribución continua de tres parámetros: el parámetro de forma *k*, definido como un escalar; el parámetro de escala *σ*, especificado como un escalar no negativo, y el parámetro de umbral *θ,* definido como un escalar. Es una distribución que suele asociarse con la modelización de siniestros catastróficos debido a que cuenta como característica principal el tener una cola pesada, lo que implica acumular una masa de probabilidad considerable en la cola de la distribución.

La expresión de la función de densidad y la función de distribución de la distribución Pareto Generalizada es la siguiente, según la casuística:

Para el caso de que el parámetro *θ* de la distribución sea inferior a *x*, *k* sea mayor que 0, o *θ<x<θ*<sup>-σ</sup>  $\frac{\sigma}{k}$ , siendo *k* inferior a 0.

$$
f_x(x) = \left(\frac{1}{\sigma}\right) \left(1 + k \frac{(x - \theta)}{\sigma}\right)^{-1 - \frac{1}{k}}
$$
 [Fórmula 29]

$$
F_x(x) = 1 - (1 + k \frac{(x - \theta)}{\sigma})^{\frac{-1}{k}}
$$

[Fórmula 30]

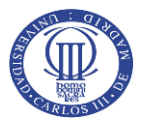

En el caso en el que el parámetro de forma *k* tome el valor 0, la función de densidad será la siguiente:

$$
f_x(x) = \left(\frac{1}{\sigma}\right) e^{\frac{-(x-\theta)}{\sigma}}
$$
  
[Fórmula 31]  

$$
F_x(x) = 1 - e^{\left(\frac{x-\theta}{\sigma}\right)}
$$

[Fórmula 32]

Los estadísticos de esta distribución continua Pareto Generalizada son los siguientes:

$$
E(X) = \theta + \frac{\sigma}{1 - k}; \text{ siendo } k < 1
$$
\n[Fórmula 33]\n
$$
Var(X) = \frac{\sigma^2}{(1 - 2k)(1 - k)^2}; \text{ siendo } k > 0.5
$$
\n[Fórmula 34]

A continuación, se muestran algunos ejemplos gráficos del comportamiento de la distribución Pareto Generalizada alternando los valores de los parámetros *k, σ y θ*.

<span id="page-29-0"></span>*Gráfico 13. Función de probabilidad de la distribución Pareto Generalizada (k, σ, θ).*

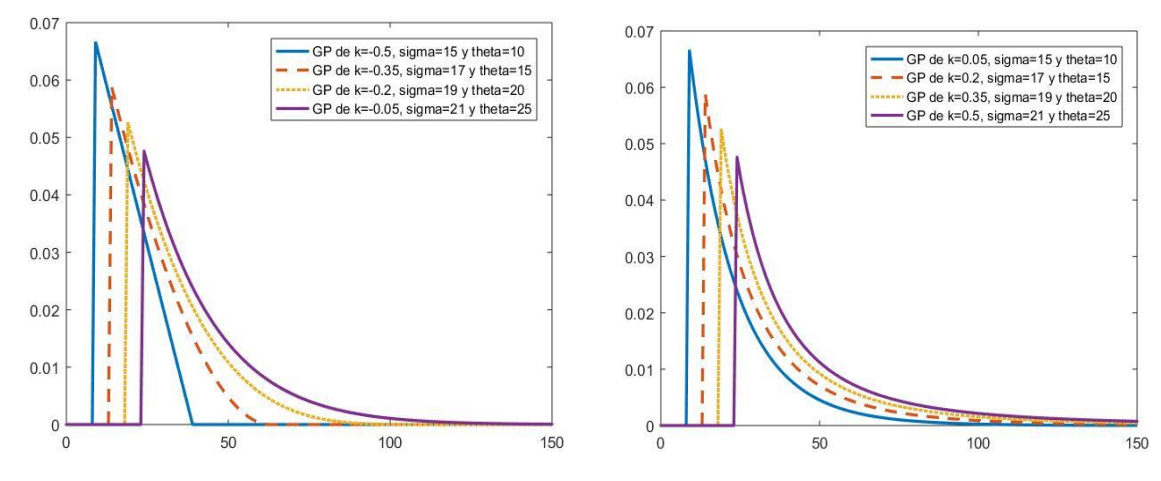

 *Fuente: Elaboración propia.*

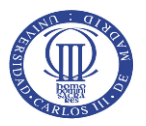

<span id="page-30-1"></span>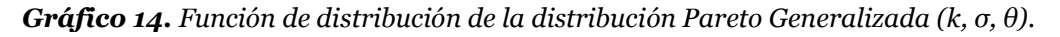

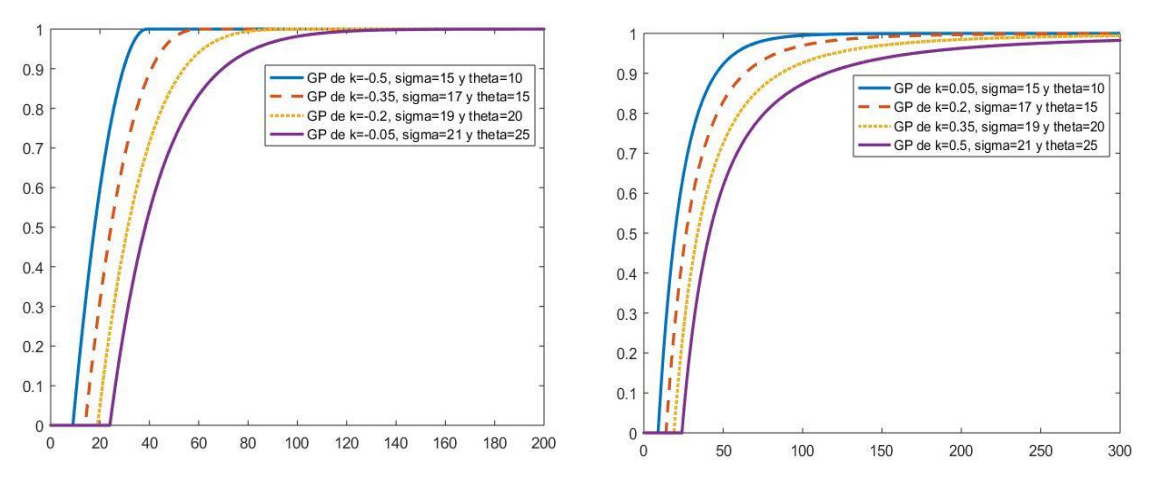

*Fuente: Elaboración propia.*

#### Distribución Inversa Gaussiana

<span id="page-30-0"></span>Esta distribución de probabilidad continua, también conocida como la distribución de Wald, está definida por los parámetros *µ* y *λ*. Es una distribución adecuada cuando el conjunto de datos a modelizar presenta una asimetría positiva. Además, esta distribución posee particularidades similares a la distribución Normal, que se estudiará a continuación. Esta característica hace de esta distribución un caso interesante para la modelización de datos tanto en el mundo actuarial como en el mundo de las finanzas para el estudio de la evolución del precio de activos financieros.

La distribución continua Inversa Gaussiana está definida por los parámetros *µ* y *λ*, que hacen referencia a la escala y la forma de esta distribución de probabilidad. Ambos parámetros son definidos como escalares no negativos.

La expresión de la función de densidad y la función de distribución de la distribución Inversa Gaussiana es la siguiente:

$$
f_x(x) = \sqrt{\frac{\lambda}{2\pi x^3}} e^{\frac{-\lambda(x-\mu)^2}{2\mu^2 x}}
$$

[Fórmula 35]

$$
F_x(x) = \Phi\left(\sqrt{\frac{\lambda}{x}} \left(\frac{x}{\mu} - 1\right)\right) + e^{\left(\frac{2\lambda}{\mu}\right)} \Phi\left(-\sqrt{\frac{\lambda}{x}} \left(\frac{x}{\mu} + 1\right)\right);
$$

siendo Φ la función de distribución Normal

[Fórmula 36]

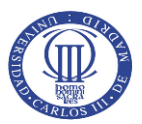

Los estadísticos para la distribución continua Inversa Gaussiana son los siguientes:

$$
E(X) = \mu
$$
 [Fórmula 37]  

$$
Var(X) = \frac{\mu^3}{\lambda}
$$
 [Fórmula 38]

A continuación, se muestran algunos ejemplos gráficos del comportamiento de la distribución biparamétrica Inversa Gaussiana alternando los valores de los parámetros *µ* y *λ*.

<span id="page-31-0"></span>*Gráfico 15. Función de probabilidad de la distribución Inversa Gaussiana (µ, λ).*

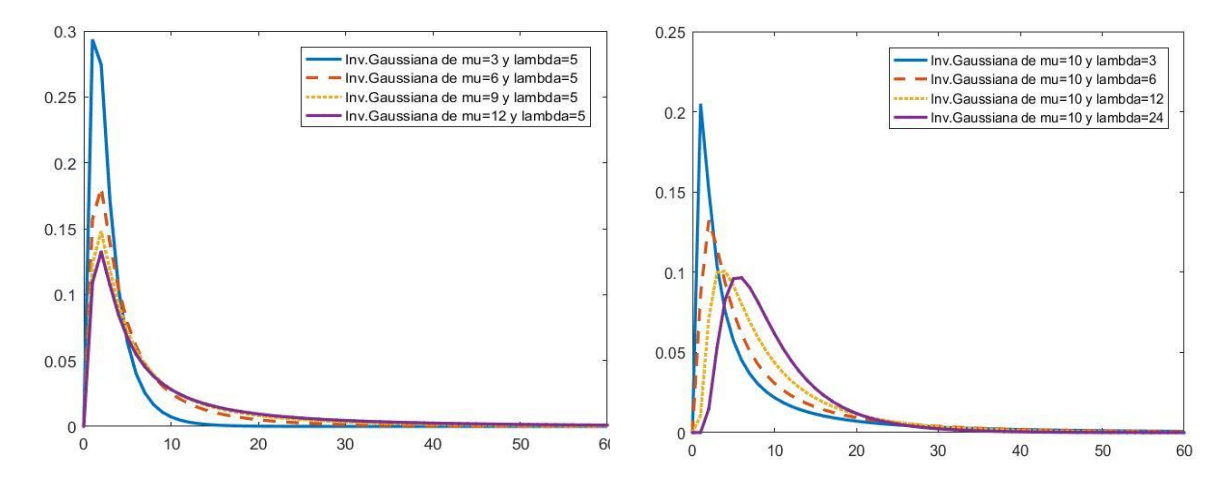

 *Fuente: Elaboración propia.*

<span id="page-31-1"></span>*Gráfico 16. Función de distribución de la distribución Inversa Gaussiana (µ, λ).*

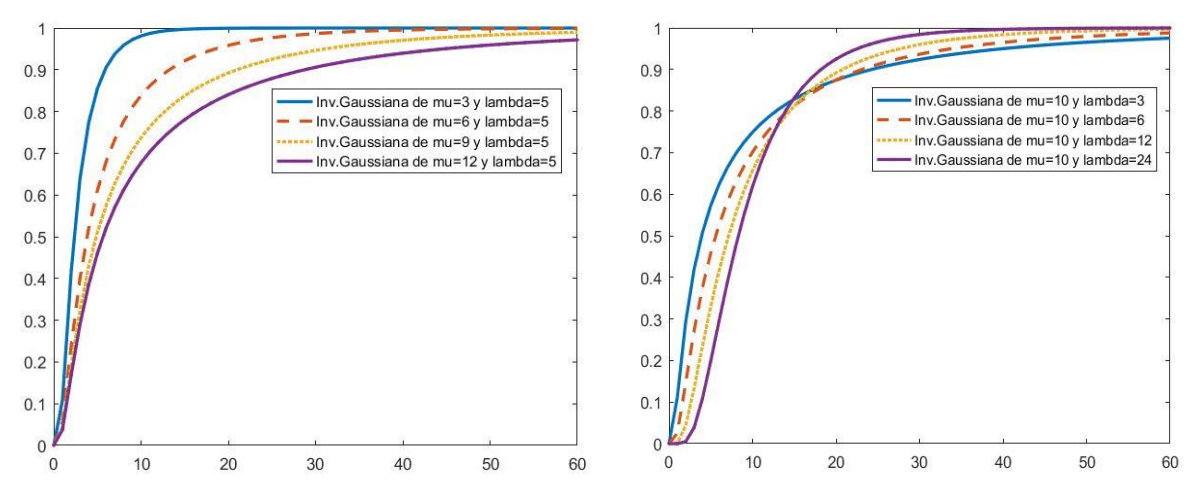

*Fuente: Elaboración propia.*

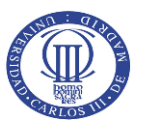

#### Distribución Logistic

<span id="page-32-0"></span>La distribución Logistic es una distribución biparamétrica definida por *µ* y *σ.* Es un modelo que aparece con frecuencia en estudios de procesos de crecimiento y difusión respecto de un estado inicial (propagación de enfermedades, venta de productos nuevos, mortalidad…). Como se puede apreciar en el *Gráfico 17*, presenta un comportamiento similar al de la distribución Normal, pero tiene como diferencia que las colas de la distribución son más pesadas.

Los parámetros que modelizan el comportamiento de esta distribución son *µ*, la media, cuyo soporte se extiende entre -∞<x<∞, y *σ,* que es el parámetro de escala de la distribución y que puede tomar como valor cualquier número igual o superior a 0.

La expresión de la función de densidad y la función de distribución de la distribución Logistic es la siguiente:

$$
f_x(x) = \frac{e^{\left(-\frac{x-\mu}{\sigma}\right)}}{\sigma \left(1 + e^{\left(-\frac{x-\mu}{\sigma}\right)}\right)^2}
$$

[Fórmula 39]

 $F_x(x) =$ 1  $1 + e^{-\frac{x-\mu}{\sigma}}$  $\overline{\sigma}$ 

[Fórmula 40]

Los estadísticos para la distribución continua Logistic son los siguientes:

$$
E(X) = \mu
$$
 [Fórmula 41]  

$$
Var(X) = \frac{\pi^2}{3} \sigma^2
$$
 [Fórmula 42]

A continuación, se muestran algunos ejemplos gráficos del comportamiento de la distribución Logistic alternando los valores de los parámetros *µ* y *σ*.

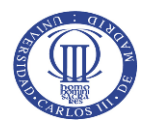

<span id="page-33-1"></span>*Gráfico 17. Función de probabilidad de la distribución Logistic (µ, σ).*

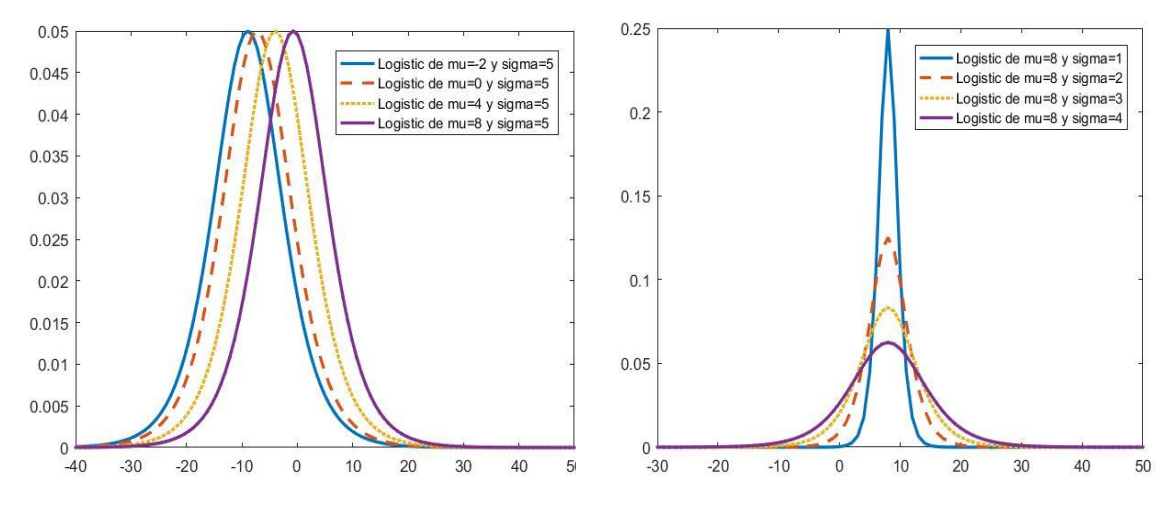

*Fuente: Elaboración propia.*

<span id="page-33-2"></span>*Gráfico 18. Función de distribución de la distribución Logistic (µ, σ).*

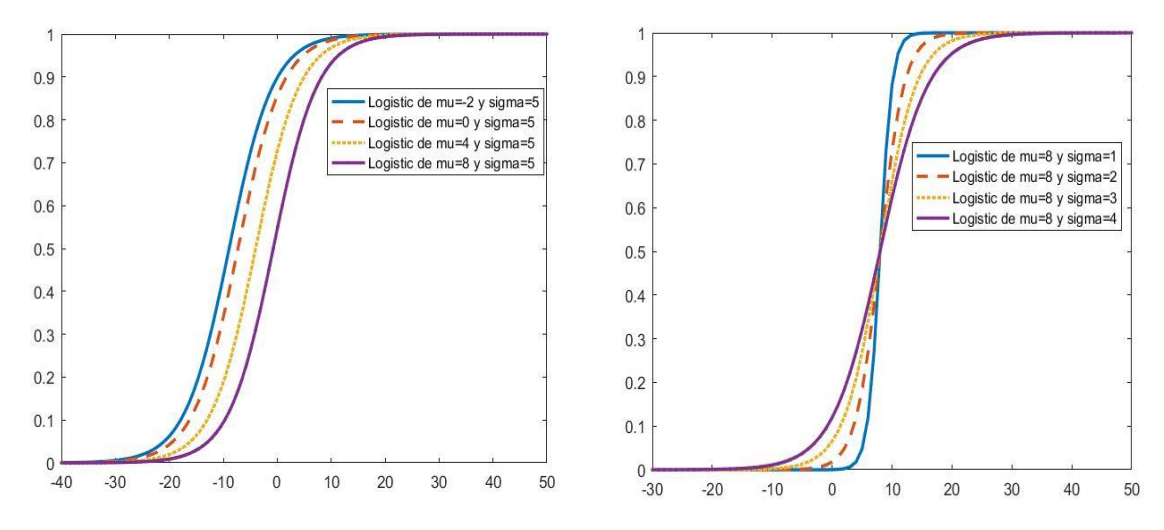

*Fuente: Elaboración propia.*

#### Distribución LogLogistic

<span id="page-33-0"></span>La distribución LogLogistic se caracteriza también por los parámetros *µ* y *σ.* Sus aplicaciones prácticas suelen estar enfocadas al análisis de la vida útil de determinados objetos o mecanismos. En el mundo de investigaciones económicas suele denominarse como distribución de Fisk. La principal característica de esta distribución, tal como puede apreciarse en el *Gráfico 20*, es la cola, que para esta distribución resulta ser muy pesada, es decir, acumula mucha probabilidad.

Los parámetros *µ* y *σ,* que al igual que en el caso anterior representan la media y la escala. Al tratarse de una distribución logarítmica no tomará valores iguales o inferiores a 0.

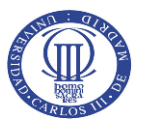

La expresión de la función de densidad y la función de distribución de la distribución LogLogistic es la siguiente:

$$
f_x(x) = \frac{\sigma \mu(\sigma x)^{\mu-1}}{(1 + (\sigma x)^{\mu})^2}
$$
 [Fórmula 43]  

$$
F_x(x) = \frac{(\sigma x)^{\mu}}{1 + (\sigma x)^{\mu}}
$$
 [Fórmula 44]

Los estadísticos para la distribución continua LogLogistic son:

$$
E(X) = \frac{\pi}{\mu \sigma \left(\text{sen}\left(\frac{\pi}{\mu}\right)\right)}
$$

[Fórmula 45]

$$
Var(X) = \frac{\pi \left(2\mu \left(1 - \cos\left(\frac{\pi}{\sigma}\right)^2\right) + \pi sen\left(\frac{\pi(\mu + 2)}{\mu}\right)\right)}{\left(\text{sen}\left(\frac{\pi(\mu + 2)}{\mu}\right)\right)\left(\left(\cos\left(\frac{\pi}{\mu}\right)\right)^2 - 1\right)(\mu\sigma)^2}
$$

[Fórmula 46]

A continuación, se muestran algunos ejemplos gráficos del comportamiento de la distribución LogLogistic alternando los valores de los parámetros *µ* y *σ*.

<span id="page-34-0"></span>*Gráfico 19. Función de probabilidad de la distribución LogLogistic (µ, σ).*

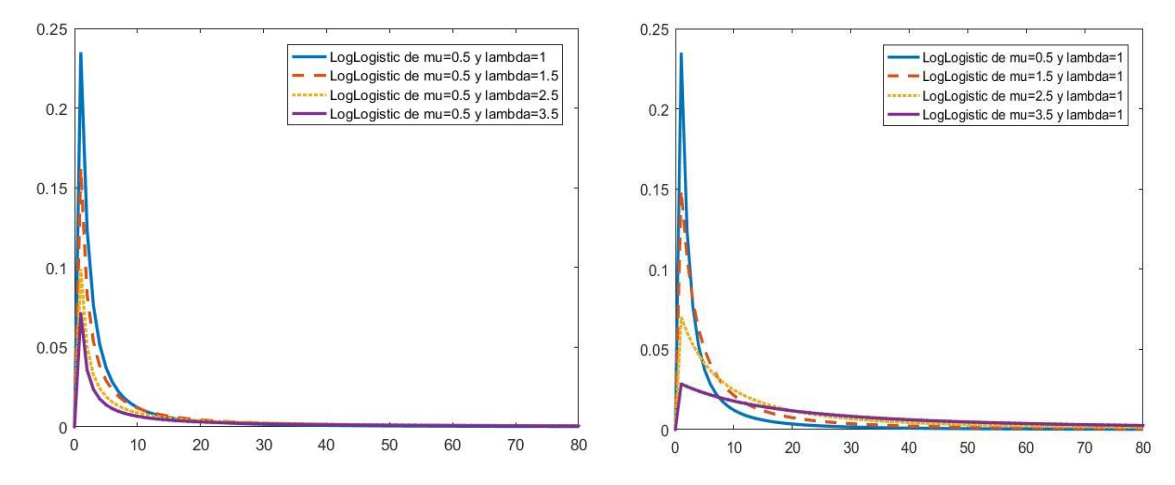

*Fuente: Elaboración propia.*

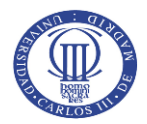

<span id="page-35-1"></span>*Gráfico 20. Función de distribución de la distribución LogLogistic (µ, σ*

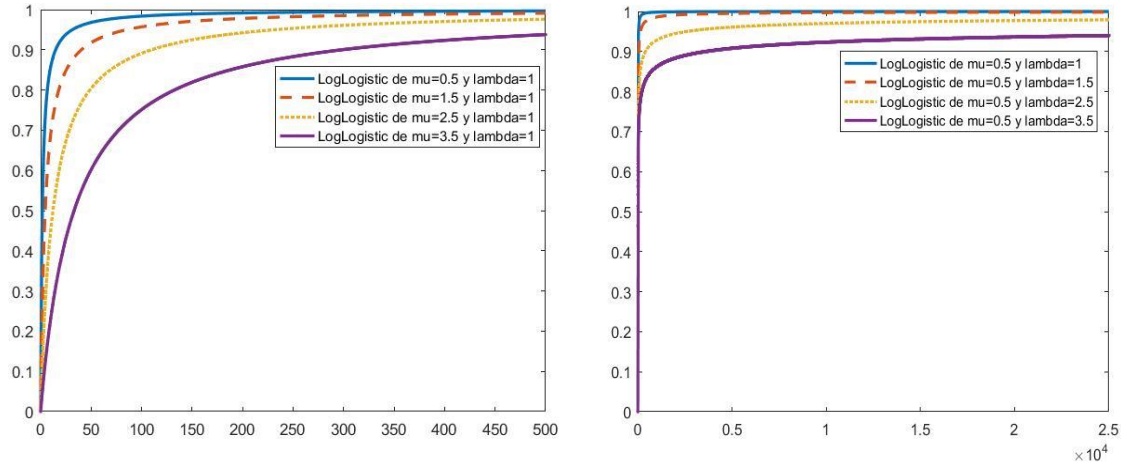

*Fuente: Elaboración propia.*

#### Distribución LogNormal

<span id="page-35-0"></span>La distribución LogNormal es una distribución biparamétrica que deriva de la Normal y que se caracteriza por los parámetros *µ* y *σ*. Esta distribución surge cuando el logaritmo de una variable aleatoria que toma valores positivos se distribuye según una Normal. Es frecuente aplicar esta distribución para modelizar la vida útil de diversos instrumentos e instalaciones.

En cuanto a los parámetros que definen esta distribución de probabilidad, el parámetro *µ* representa la media y el parámetro *σ* la desviación típica. Tal y como puede observarse en el *Gráfico 22,* manteniendo una media constante e incrementando la desviación, la cola de la distribución tenderá a ser más pesada.

La expresión de la función de densidad y la función de distribución de la distribución LogNormal es la siguiente:

$$
f_x(x) = \frac{1}{x\sigma\sqrt{2\pi}}e^{-\frac{(\ln x - \mu)^2}{2\sigma^2}}
$$
 [Fórmula 47]

$$
F_x(x) = \frac{1}{\sigma\sqrt{2\pi}} \int_0^x \frac{e^{\frac{-(\ln t - \mu)^2}{2\sigma^2}}}{t} dt
$$

[Fórmula 48]
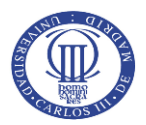

Los estadísticos para la distribución continua LogNormal son los siguientes:

$$
E(X) = e^{\left(\mu + \frac{\sigma^2}{2}\right)}
$$
 [Fórmula 49]  

$$
Var(X) = (e^{\sigma^2} - 1)e^{2\mu + \sigma^2}
$$
 [Fórmula 50]

A continuación, se muestran algunos ejemplos gráficos del comportamiento de la distribución LogNormal alternando los valores de los parámetros *µ* y *σ*.

**Gráfico 21.** Función de probabilidad de la distribución LogNormal (µ, σ).

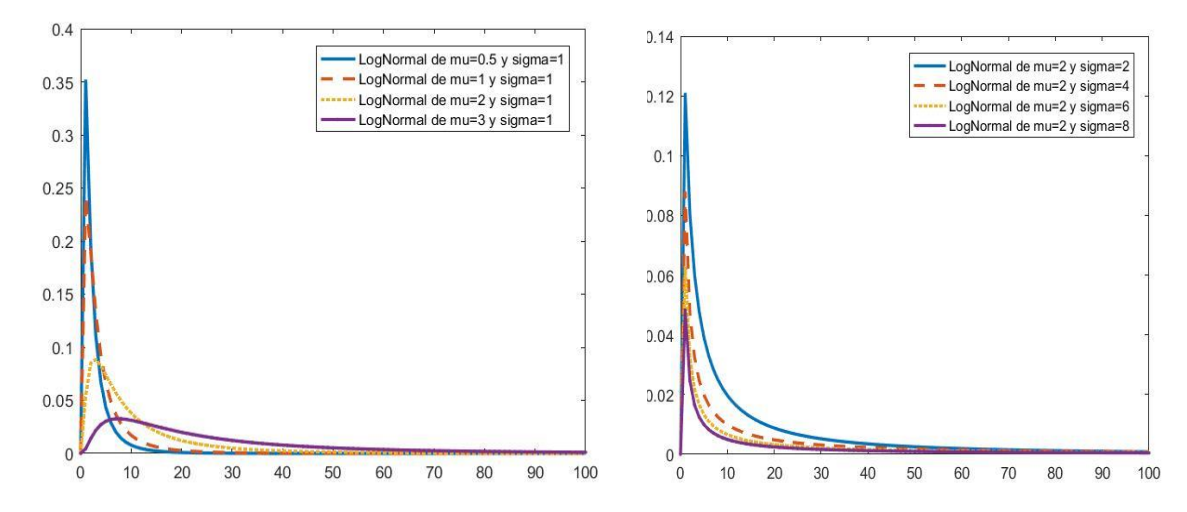

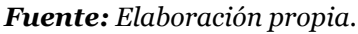

**Gráfico 22.** Función de distribución de la distribución LogNormal (µ, σ).

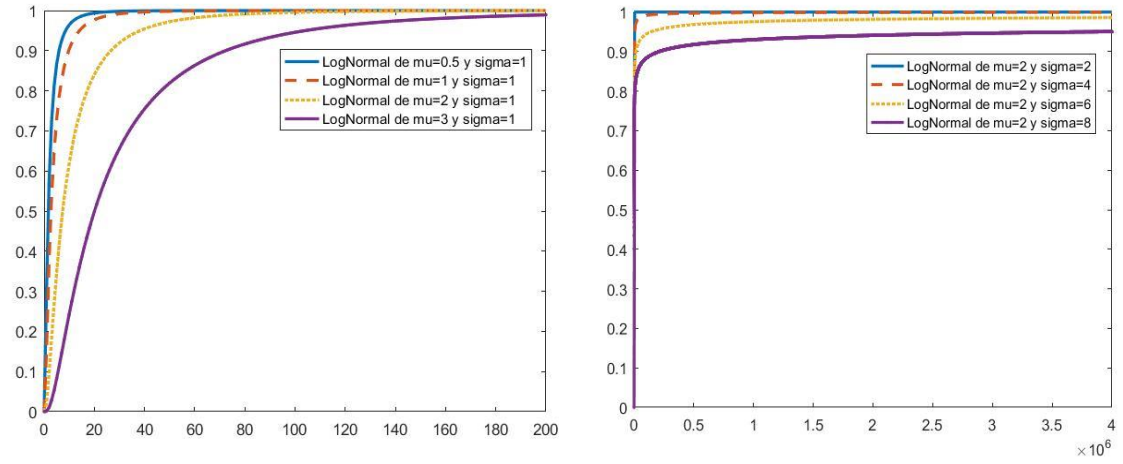

*Fuente: Elaboración propia.*

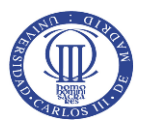

#### Distribución Normal

La distribución Normal es la distribución de probabilidad más conocida y una de las más importantes. Su principal característica es la simetría y que las medidas de posición central media, moda y mediana coinciden. Además, cualquier transformación lineal de una distribución Normal tiene como resultado otra distribución Normal.

En cuanto a sus parámetros, el parámetro *µ* representa la media de la distribución y el parámetro *σ* la desviación típica, al igual que en el caso de la LogNormal.

La expresión de la función de densidad y la función de distribución de la distribución Normal es la siguiente:

$$
f_x(x) = \frac{1}{\sigma\sqrt{2\pi}}e^{\frac{-(x-\mu)^2}{2\sigma^2}}
$$

[Fórmula 51]

$$
F_x(x) = \frac{1}{\sigma\sqrt{2\pi}} \int_{-\infty}^x e^{\frac{-(t-\mu)^2}{2\sigma^2}} dt
$$

[Fórmula 52]

Los estadísticos para la distribución continua Normal son los siguientes:

$$
E(X) = \mu
$$
 [Fórmula 53]  

$$
Var(X) = \sigma^2
$$

[Fórmula 54]

A continuación, se muestran algunos ejemplos gráficos del comportamiento de la distribución Normal alternando los valores de los parámetros *µ* y *σ*.

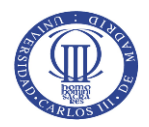

*Gráfico 23. Función de probabilidad de la distribución Normal (µ, σ).*

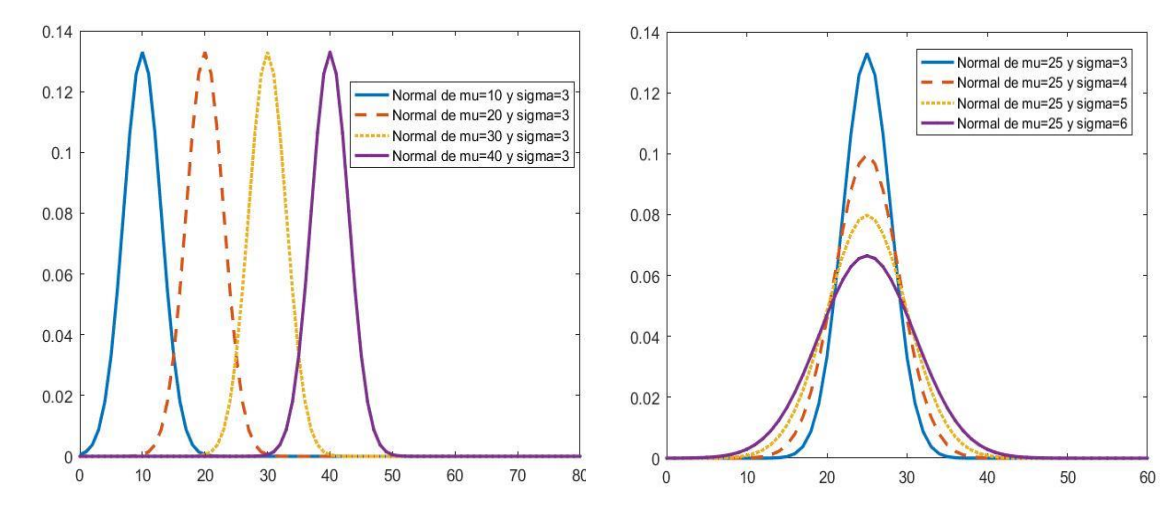

*Fuente: Elaboración propia.*

*Gráfico 24. Función de distribución de la distribución Normal (µ, σ).*

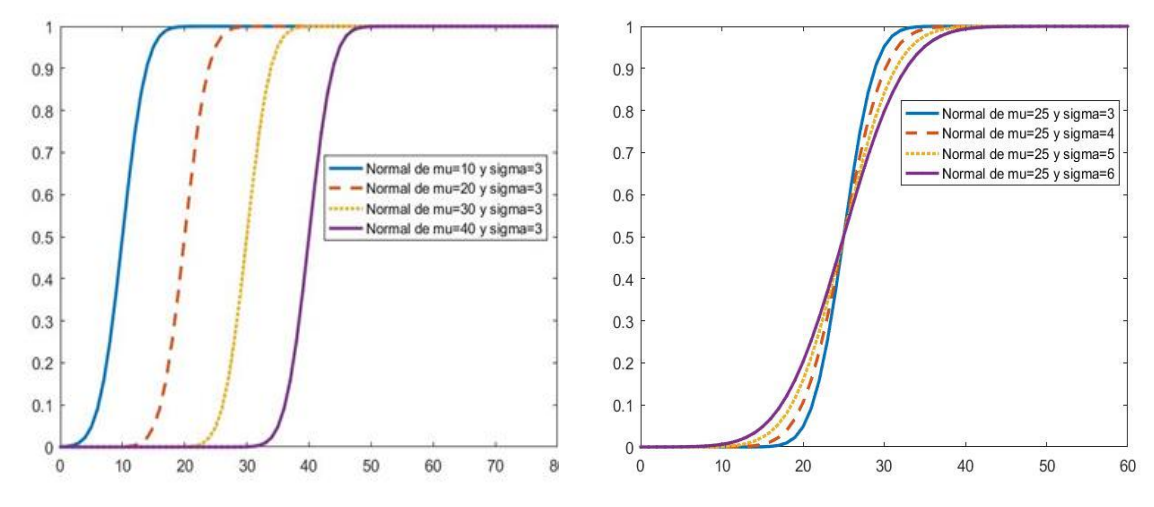

*Fuente: Elaboración propia.*

#### Distribución Weibull

La distribución continua Weibull es una está definida por los parámetros *A* y *B* y que, al igual que alguna de las distribuciones estudiadas anteriormente, suele emplearse para analizar el tiempo de vida útil de equipos o la resistencia de materiales, entre otras aplicaciones.

En cuanto a sus parámetros, *A* es un parámetro de escala y *B* es el parámetro de forma, tomando ambos parámetros valores superiores a 0. En el caso de que el parámetro *B* sea igual a 1, esta distribución Weibull será una distribución Exponencial.

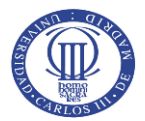

La expresión de la función de densidad y la función de distribución de la distribución Weibull es la siguiente:

$$
f_x(x) = \frac{B}{A} \left(\frac{x}{A}\right)^{B-1} e^{-\left(\frac{x}{A}\right)^B}
$$
 [Fórmula 55]

$$
F_x(x) = \int_0^x BA^{-B} t^{B-1} e^{-\left(\frac{t}{A}\right)^B} dt
$$

[Fórmula 56]

Los estadísticos para la distribución continua Weibull son los siguientes:

 $E(X) = A\Gamma(1 + B^{-1});$ 

siendo Γ(x) la función Gamma de Euler

[Fórmula 57]

 $Var(X) = A^2 [ \Gamma(1 + 2B^{-1}) - \Gamma(1 + B^{-1})^2 ]$ ;

siendo Γ(x) la función Gamma de Euler

[Fórmula 58]

A continuación, se muestran algunos ejemplos gráficos del comportamiento de la distribución Weibull alternando los valores de los parámetros *A* y *B*.

*Gráfico 25. Función de probabilidad de la distribución Weibulll (A, B).*

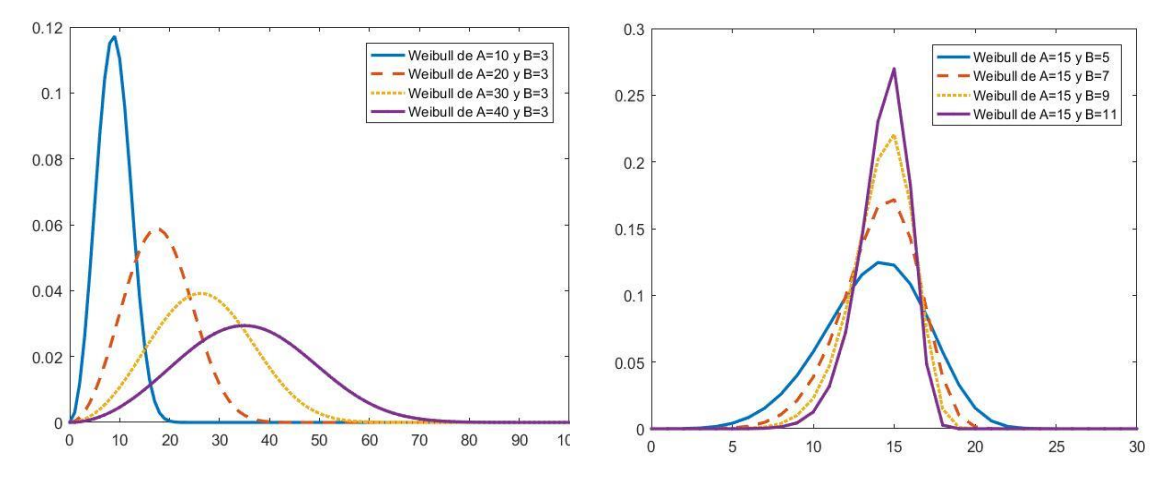

*Fuente: Elaboración propia.*

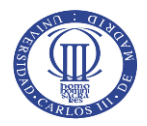

*Gráfico 26. Función de distribución de la distribución Weibull (A, B).*

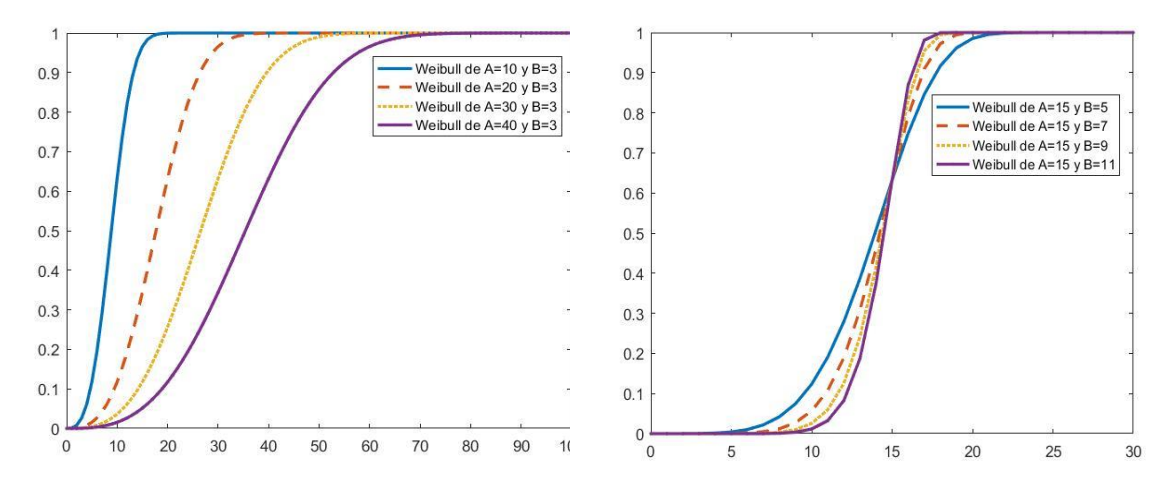

*Fuente: Elaboración propia.*

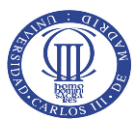

# **4. Elección de la distribución de probabilidad de frecuencias y severidades**

La selección de la distribución de probabilidad que mejor se ajuste a las frecuencias y severidades de siniestros presentados por los clústeres es un proceso crucial. De ella dependerá lo adecuada que resulte la construcción de la distribución de pérdidas agregadas por Panjer y el proceso de tarificación posterior, objetivo principal del presente TFM.

La importancia reside en que, como se ha explicado en el epígrafe anterior, las distribuciones tienen comportamientos distintos que afectan directamente a los estadísticos media y varianza y, por extensión, a la medición de los riesgos. Esto supone que seleccionar un modelo adecuado reflejará de manera certera el comportamiento de los asegurados de cada clúster e influirá directamente en la tarifa a cobrar por el seguro.

A continuación, se explica el proceso de cómo se determinará la distribución de probabilidad que mejor representa las variables frecuencias y severidad. En primer lugar, mediante el Método de Máxima Verosimilitud se estiman los parámetros que puede seguir una distribución de probabilidad en base a las observaciones de frecuencias y severidades. Seguidamente, se efectúa el Test Chi-Cuadrado para comprobar si efectivamente la distribución a la cual se han estimado los parámetros por Máxima Verosimilitud puede ajustarse a los datos observados de frecuencias y severidades. Finalmente, se comprueba el p-Valor para evaluar con qué seguridad se puede aceptar la hipótesis arrojada por el Test Chi-Cuadrado.

## 4.1. Estimación de parámetros de la distribución por Máxima Verosimilitud

El Método de Máxima Verosimilitud es una forma de calcular cómo de creíble es el estimador de un parámetro en base a la información que contiene la muestra concreta, asumiendo que tiende a suceder lo más probable. En esta línea, siguiendo la distribución de probabilidad poblacional se construye la función de verosimilitud para determinar cuál es el valor que tomará el parámetro el cual trata de estimarse.

Existen otras formas de estimar parámetros, como el Método de los Momentos. Este método es más sencillo, puesto que se basa en establecer la igualdad entre los momentos muestrales respecto del origen y los poblacionales. Pero en esa sencillez reside su principal desventaja, dado que para definir un estimador sólo se centra en la información facilitada por los momentos muestrales y poblacionales en lugar de analizar toda la información de la muestra y poblacional.

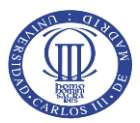

Frente al Método de los Momentos, el Método de Máxima Verosimilitud mejora los resultados alcanzados debido a que presenta las siguientes propiedades:

- 1. El Estimador de Máxima Verosimilitud está dentro del espacio muestral.
- 2. El Estimador de Máxima Verosimilitud se distribuye asintóticamente según la Normal.
- 3. El Estimador de Máxima Verosimilitud es asintóticamente insesgado.
- 4. El Estimador de Máxima Verosimilitud es consistente, es decir, cuando la muestra es grande, el valor del estimador tiende al valor del parámetro.
- 5. El Estimador de Máxima Verosimilitud es asintóticamente eficiente (tiende a mínima varianza).

#### 4.1.1. Método de Máxima Verosimilitud para casos discretos

Para el caso discreto, la función de verosimilitud se obtiene como probabilidad de la muestra como función del parámetro, es decir, siendo la variable de la función el parámetro. De este modo, teniendo una muestra de la variable *x* y la función de probabilidad poblacional *P (ξ=x, θ)* se consigue una función de verosimilitud definida como proporcional a la probabilidad de aparición de esa muestra de la variable condicionada al parámetro.

Matemáticamente, se representa la función de verosimilitud *"L"* de la siguiente manera:

$$
L(x_1, x_2, x_3, \dots, x_n, \theta) = \prod_{i=1}^n P(\xi = x_i, \theta)
$$

[Fórmula 59]

Una vez obtenida la función de verosimilitud, el Método consiste en obtener el valor del parámetro que la maximiza. En este sentido, a fin de simplificar los cálculos, se aplica el logaritmo neperiano de la función de verosimilitud, lo que se denomina función soporte. La expresión matemática de esta idea es:

$$
\ln L(\hat{\theta}; X) = \max_{\theta \in \Theta} \ln L(\theta; X)
$$

[Fórmula 60]

Donde:

 $\hat{\theta}$  es el estimador del parámetro obtenido por máxima verosimilitud.

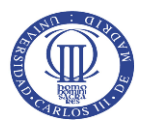

#### 4.1.2. Método de Máxima Verosimilitud para casos continuos

Para las continuas, el cálculo de la función de verosimilitud se obtiene de manera similar al caso discreto, pero con la densidad de la muestra asumida como función del parámetro. De este modo, la función de densidad poblacional *f<sub>ξ</sub>(x, θ)* se obtiene igual que en el caso discreto: una función de verosimilitud definida como proporcional a la probabilidad de aparición de esa muestra de la variable condicionada al parámetro.

Matemáticamente, se representa la función de verosimilitud *"L"* de la siguiente manera:

$$
L(x_1, x_2, x_3, \dots, x_n, \theta) = \prod_{i=1}^n f_{\xi}(x_i, \theta)
$$

[Fórmula 61]

La expresión matemática de la función de Máxima Verosimilitud para el caso continuo coincide con la *Fórmula 60*.

En conclusión, y a modo de resumen, el Método de Máxima Verosimilitud consiste en obtener una muestra del experimento y fijar una función de probabilidad conocida. A continuación, se construye la función de verosimilitud, se aplican logaritmos para simplificar los cálculos y se escoge el parámetro que maximiza el valor de la función. Ese valor del parámetro será el estimador que se busca para el presente estudio.

## 4.2. Realización del Test Chi-Cuadrado: Bondad del ajuste

Para determinar el modelo de distribución que mejor se ajusta a las características de los datos de frecuencias y severidades observados se recurre al test Chi-Cuadrado. Este test es una prueba no paramétrica que permite determinar si una distribución empírica, como son los datos de frecuencias y siniestros registrados de cada clúster, proceden de una distribución teórica concreta bajo determinados parámetros que la caracterizan.

Por lo tanto, una vez que se han obtenido las estimaciones de los parámetros por Máxima Verosimilitud que caracterizan la distribución, el siguiente paso es comprobar la bondad del ajuste de los datos observados en la muestra a una distribución de probabilidad teórica concreta con los parámetros estimados.

Lo más importante a la hora de aplicar el Test Chi-Cuadrado es definir cuál es la hipótesis a contrastar. En este caso se definirá como hipótesis nula, *H0,* que los datos observados en el clúster,

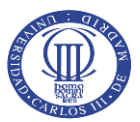

tanto para frecuencia como para severidad, siguen la distribución teórica determinada con los parámetros ajustados previamente. Por el contrario, la hipótesis alternativa, *H1*, será el resultado de que el ajuste de la distribución teórica no sea adecuado para los datos observados.

Para desarrollar esta prueba no paramétrica, en primer lugar, se toman los datos de las variables y se procede a agruparlas de tal manera que no exista ningún intervalo que contenga menos de cinco observaciones. En caso de tener intervalos con menos de cinco frecuencias, deberá agruparse con otro intervalo hasta que no existan agrupaciones con menos de cinco registros. Esta condición se debe a que el Test ganará mayor precisión con estas agrupaciones y el resultado será más adecuado. Esto generará las frecuencias agrupadas bajo la condición mencionada, lo que se denomina los valores observados.

Una vez realizada la agrupación adecuada de los valores de la variable según sus frecuencias, se proyectan las probabilidades teóricas según la distribución de probabilidad que se desee ajustar con los parámetros que previamente se hayan estimado mediante el Método de Máxima Verosimilitud. Una vez calculadas las probabilidades teóricas según la distribución candidata de cada uno de los valores observados en las muestras, se multiplica cada una de esas probabilidades por el número total de observaciones que componen la muestra. Cada uno de los valores calculados son los valores teóricos.

Seguidamente, se procede a calcular el estadístico Chi-Cuadrado con la siguiente fórmula:

$$
\chi_{\alpha,k-1}^2 = \sum_{i=1}^n \frac{(O_i - T_i)^2}{T_i}
$$

[Fórmula 62]

Donde:

*O<sup>i</sup>* son los valores observados.

*T<sup>i</sup>* son los valores teóricos.

*k* son los grados de libertad del estudio. Se determina como el número de sucesos diferentes considerados después de realizar la agrupación de frecuencias bajo la condición anterior.

*α* es el nivel de significación al cual se realiza el estudio.

Finalmente, una vez obtenido el valor del estadístico Chi-Cuadrado con la fórmula anterior, se recurre a las tablas de la distribución Chi-Cuadrado para buscar el valor que toma el estadístico con el nivel de confianza al cual se realiza el estudio y los grados de libertad que resulten de las agrupaciones necesarias. Si el valor del estadístico que se ha calculado es inferior al valor en

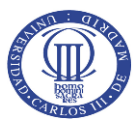

tablas, entonces no se rechazará (es decir, podrá aceptarse) la hipótesis nula *H0*. En cambio, si el valor calculado es superior al valor que reflejan las tablas, el resultado del test de bondad del ajuste será que se rechaza que los datos del clúster sigan la distribución teórica bajo esos parámetros.

## 4.3. Comprobación del p-Valor

Una vez realizado el Test Chi-Cuadrado puede darse el caso de obtener más de una distribución de probabilidad que puede ajustarse al conjunto de datos de cada clúster. Por este motivo, se calcula el p-Valor para confirmar cuál será la distribución de probabilidad que mejor refleja el comportamiento de los datos y que resultará escogida para modelizar el comportamiento de ese clúster.

El p-Valor permitirá representa el resultado del contraste de hipótesis del experimento de una manera objetiva. En consecuencia, el valor de este parámetro refleja lo verosímil que es la muestra, es decir, la probabilidad de que se obtenga un valor del estadístico del contraste que sea al menos tan extremo como el observado, asumiendo que la hipótesis nula es verdadera. Otro enfoque del p-valor es que puede utilizarse para indicar cuánto contradice la muestra analizada la hipótesis alternativa. De este modo, los valores pequeños del p-Valor suponen que es poco probable obtener una muestra como la que se está analizando. En cambio, los valores altos indican que es frecuente volver a obtener una muestra como la analizada.

De esto cabe deducir que si el p-Valor es inferior al nivel de significación *α,* se rechazará la hipótesis nula y se aceptará la alternativa. En cambio, si el p-Valor es igual o superior al nivel de significación, no se rechazará la hipótesis nula.

Para el cálculo del p-Valor, se recurrirá a la función de distribución de la distribución Chi-Cuadrado y se buscará el valor del estadístico Chi-Cuadrado obtenido de los cálculos anteriores con sus correspondientes grados de libertad.

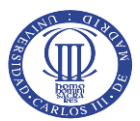

# **5. Distribución de reclamaciones totales mediante el método de Panjer**

El último paso previo a la tarificación de seguros No Vida es la obtención de una distribución de pérdidas agregadas con sus correspondientes probabilidades, caracterizada por la distribución de probabilidad que siguen tanto las frecuencias como la severidad de los siniestros de los clústeres de la cartera de asegurados del producto estudiado.

Este epígrafe está dedicado en primer lugar a explicar la metodología para la discretización, realizada mediante el método *Rounding*, que permitirá convertir las distribuciones de probabilidad continuas asociadas a las severidades en una distribución discreta. Este paso es imprescindible para poder aplicar el algoritmo de Panjer, segundo punto del epígrafe, y que se realiza para obtener la distribución de pérdidas agregadas de cada clúster. Esta distribución de pérdidas agregadas será la utilizada para la tarificación final del producto en asegurador.

## 5.1. Discretización de las distribuciones continuas: Método *Rounding*

Una de las exigencias que tiene el método de Panjer para su aplicación es utilizar distribuciones de probabilidad discretas para obtener la función de probabilidad de las pérdidas agregadas. Esto supone realizar un proceso de discretización sobre las variables que siguen una distribución continua, como es el caso de las severidades en el presente estudio.

Con la finalidad de conseguir la discretización, el primer paso es definir una unidad de medida conveniente, *h*, denominada *span*. Esto permitirá asociar a cada tramo definido por los múltiplos de ese *span* las probabilidades discretas correspondientes. En este sentido, el usuario definirá en el aplicativo el *span* que desee aplicar para la discretización de la severidad, con un mínimo de 10 y un máximo de 5000, obteniendo un mayor grado de precisión cuanto menor sea el *span*, aunque implicará un tiempo de cálculo superior. El motivo de permitir que el usuario defina este parámetro otorgará mayor flexibilidad al aplicativo y podrá adaptarse el análisis de un producto asegurador según sus características.

El proceso de discretización óptimo debe permitir preservar los momentos representativos de la distribución continua, así como la forma de ésta. Existen diversas metodologías para alcanzar la discretización de distribuciones continuas, tales como el método *Rounding* o el Método *Local Moment Matching.*

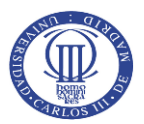

En el presente TFM se ha escogido para la discretización de las distribuciones de severidad es el método *Rounding*. Si bien el método *Local Moment Matching* podría alcanzar un mayor grado de precisión, el tiempo computacional en el que se incurre debido a la complejidad de sus cálculos es muy superior. Además, los resultados alcanzados por *Local Moment Matching* suponen diferencias mínimas que apenas mejoran al método *Rounding*, lo cual justifica la elección de esta metodología para el proceso de discretización en el aplicativo desarrollado.

El método *Rounding* consiste en concentrar puntos de masa de probabilidad en los intervalos de discretización seleccionados por el usuario al especificar el *span*, de tal manera que se aplica la siguiente expresión<sup>1</sup> para conseguir la discretización de la función, siendo *h* el *span*:

$$
f_0 = Pr\left(X < \frac{h}{2}\right) = F_x\left(\frac{h}{2} - 0\right)
$$
\n
$$
f_j = Pr\left(jh - \frac{h}{2} \le X < jh + \frac{h}{2}\right) = F_x\left(jh + \frac{h}{2} - 0\right) - F_x\left(jh - \frac{h}{2} - 0\right); \quad j = 1, 2, 3 \dots
$$
\n[Fórmula 63]

Al realizar los cálculos se consigue redondear las cantidades asociadas a las severidades a los múltiplos de la unidad monetaria seleccionada que resulte más adecuada, definida por el usuario con el *span* de la distribución.

Aplicando la fórmula anterior se conseguirá la versión discretizada de la distribución de la variable severidad. Habiendo completado la modelización del comportamiento mediante las técnicas estadísticas explicadas anteriormente y con este punto completado, la siguiente fase consiste en implementar el método de Panjer para la obtención de la distribución de pérdidas agregadas de cada clúster.

## 5.2. Aplicación del algoritmo recursivo de Panjer

 $\overline{a}$ 

El algoritmo de Panjer para la construcción de la distribución de pérdidas agregadas es una alternativa a la metodología de cálculo por convolución. El cálculo mediante convoluciones implicaría un tiempo de cálculo desmesurado en comparación con este método, permitiendo alcanzar los mismos resultados de una manera más eficiente.

<sup>1</sup> La expresión matemática se obtiene del libro *"Loss Models; From data to decisions"* (4º Edición, 2012), pp. 166-167.

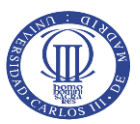

El algoritmo desarrollado por Panjer puede aplicarse bajo determinadas condiciones, de las cuales cabe resaltar las siguientes:

- 1. Las distribuciones de frecuencias deben pertenecer a la clase (a,b,0) o a la clase (a,b,1).
- 2. La distribución de severidad debe ser discretizada previamente.

Ambas condiciones han sido tenidas en cuenta y analizadas a lo largo del presente documento.

Por tanto, el algoritmo de Panjer se define como un método recursivo que calcula la distribución exacta de un proceso compuesto, utilizando la distribución discreta de la clase (a,b,0) o (a,b,1) que mejor se ajuste a las frecuencias y la versión discretizada de la distribución de severidad.

La fórmula recursiva de Panjer puede diferenciarse según la clase a la que pertenezcan las distribuciones de probabilidad asociadas a las frecuencias. La fórmula general<sup>2</sup> aplicable para las distribuciones de la clase (a,b,1), siendo las variables frecuencia y siniestralidad independientes e igualmente distribuidas, es:

$$
f_s(x) = \frac{\left[p_1 - (a+b)p_0\right] f_x(x) + \sum_{y=1}^{x \wedge m} \left(a + b\frac{y}{x}\right) f_x(y) f_s(x-y)}{1 - a f_x(0)}
$$
 [Fórmula 64]

Donde:

*S* es la cantidad total reclamada.

*p<sup>0</sup> y p<sup>1</sup>* son las probabilidades correspondientes a la distribución de la clase (a,b,1).

*a* y *b* son los parámetros que se obtienen de la reparametrización efectuada en el *epígrafe 3* según la distribución que mejor se ajuste a la variable frecuencia de siniestros.

 $f_{x}(x)$  es la probabilidad discreta asociada a la severidad.

*x*∧*m* representa el mínimo entre *x* y *m*. La variable *x* es la dimensión del vector que representa los valores discretizados de la severidad y *m* es la cuantía más elevada expresada en unidades monetarias que puede ser reclamada.

En el caso de que la distribución que mejor se ajuste pertenezca a la clase (a,b,0), la fórmula a aplicar se simplificaría, quedando la expresión siguiente:

$$
f_{S}(x) = \frac{\sum_{y=1}^{x \wedge m} \left( a + b \frac{y}{x} \right) f_{x}(y) f_{S}(x - y)}{1 - a f_{x}(0)}
$$

[Fórmula 65]

 $\overline{a}$ <sup>2</sup> La expresión matemática se obtiene del libro *"Loss Models; From data to decisions"* (4º Edición, 2012), pp. 161-166. Del mismo libro se obtiene la *Fórmula 65*.

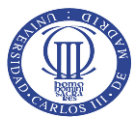

Para utilizar este algoritmo, en primer lugar hay que calcular cuál será el valor de la función en 0, es decir, *fs(0)*. En la *Tabla 3* se resume la forma de calcular este valor para cada una de las distribuciones de frecuencias estudiadas.

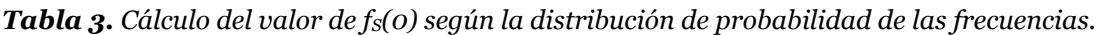

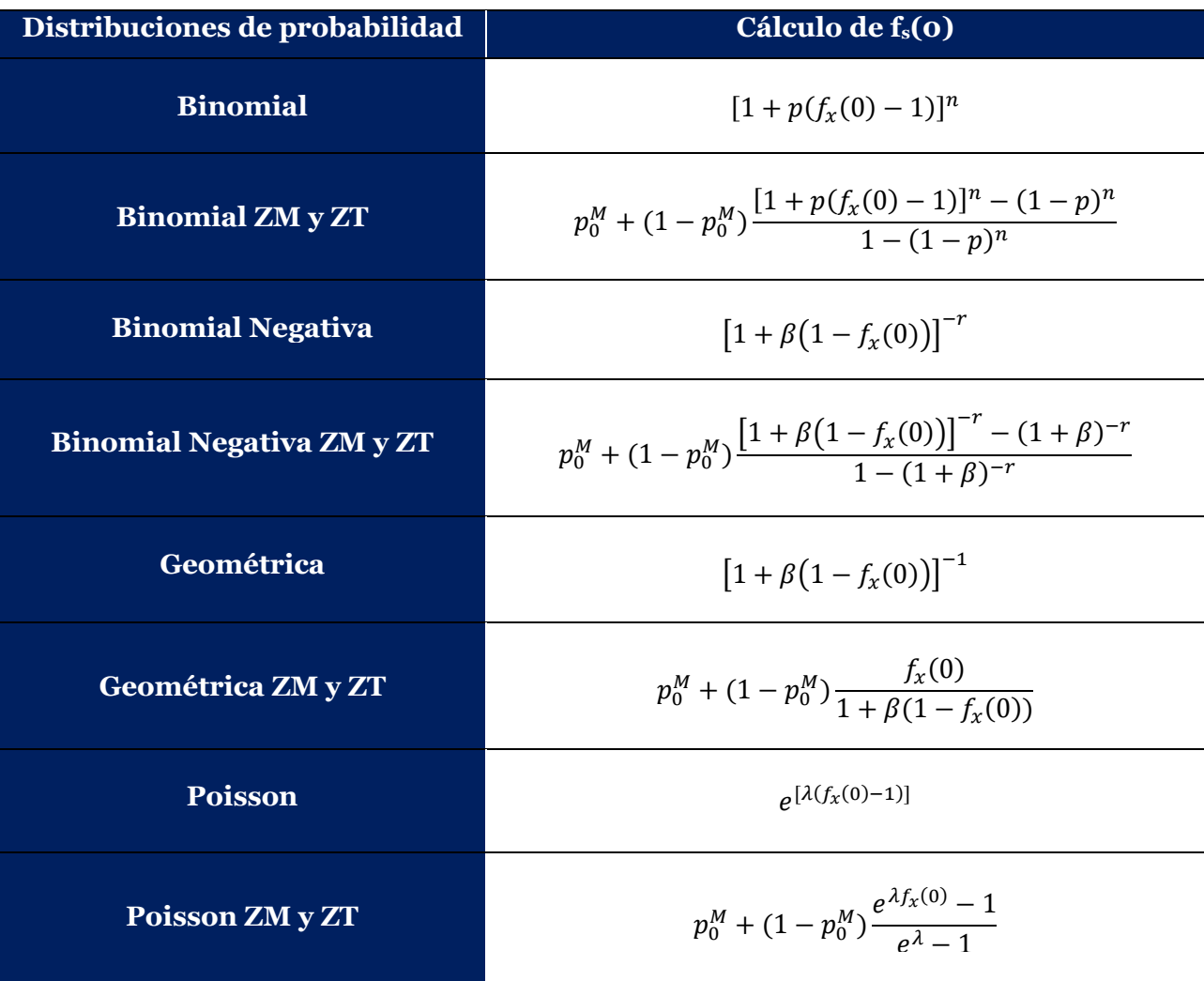

*Fuente: Elaboración propia a partir de la información obtenida del libro "Loss Models: From data to decisions" (2012).* 

Aplicando la metodología propuesta por Panjer, se obtendrán la distribución de pérdidas agregadas total y los estadísticos representativos de cada clúster, definiendo tanto la media como varianza y deviación típica. Estos datos orientativos dan una primera aproximación al usuario de la esperanza de los costes y cómo de representativa es esa media obtenida. En consecuencia, podría adoptarse una política de tarificación que se ajuste al comportamiento de cada clúster y

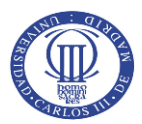

además permita tener una primera aproximación de la suficiencia de las cuantías cobradas en comparación con la simulación de severidad que se propondrá más adelante.

Una vez definido el procedimiento para obtener la distribución de pérdidas agregadas totales y habiendo comprendido el comportamiento de cada uno de los clústeres, se procede a aplicar los cálculos para la tarificación de seguros.

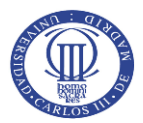

# **6. Tarificación de seguros No Vida**

Todos los pasos que han sido explicados anteriormente forman parte del proceso de tarificación que una entidad aseguradora debería seguir para aplicar el algoritmo de Panjer. Sin ellos no podrían haberse obtenido los dos elementos principales que formarán parte de la expresión general de tarificación implementada en el aplicativo: esperanza de la severidad y medida de riesgo.

Mediante la aplicación de conocimientos estadísticos se ha modelizado el comportamiento que siguen los asegurados pertenecientes a cada clúster en función de la distribución de probabilidad que mejor representaba su comportamiento. En el punto tratado en el presente epígrafe, entra en juego los diversos enfoques actuariales para la tarificación de seguros y la gestión de riesgos inherentes a la actividad aseguradora.

Este último punto abre camino para hablar de perfiles de riesgo, políticas asumidas y gestión de éstos por parte de la entidad. En el presente TFM se ha incluido un epígrafe adicional que permite la simulación de severidades para hacer frente a las potenciales reclamaciones que los asegurados pueden realizar en un periodo temporal, atendiendo al comportamiento mostrado por la distribución de pérdidas calculada.

Volviendo a lo referente al apartado que ocupa este epígrafe, la tarificación consiste en determinar una cuantía monetaria fija por la cual la entidad aseguradora está dispuesta a asumir el riesgo que el asegurado desea transferir para prevenir una posible pérdida financiera futura, el cual estará sujeta a aleatoriedad. Con la acumulación del total de primas recibidas la entidad deberá hacer frente a los siniestros que se presenten y que estén dentro de las condiciones generales y particulares recogidas en la póliza.

A continuación, y con motivo de introducir un nuevo concepto que se utilizará posteriormente en la tarificación, se define la idea de medida de riesgo y, más concretamente, el concepto de *Value-at-Risk*. Esta será la medida de riesgo escogida para el aplicativo desarrollado en el presente TFM para la tarificación de seguros.

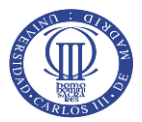

## 6.1. *Value-at-Risk*: medida de riesgo para la tarificación de seguros No Vida

La medida de riesgo es el concepto que hace referencia a las potenciales pérdidas económicas que una entidad puede sufrir en un escenario dado, es decir, refleja la cantidad total, expresada en unidades monetarias, que una compañía está en riesgo de perder en un determinado periodo de tiempo como consecuencia de un escenario cuya probabilidad de materializarse se entiende razonable. Se identificará en el presente TFM la medida de riesgo por medio de *ρ(-y)*.

Existen diversas formas de representar este riesgo con varias medidas como el *Value-at-Risk* (*VaR*), el *Conditional Value-at-Risk*, el *Conditional Value-at-Risk ponderado*, o mediante la aplicación de medidas de distorsión como la *Dual Power Transform* o la medida de *Wang*. En el presente TFM se ha fijado como medida de riesgo el *VaR*, dado que es una medida muy extendida en la práctica actuarial y financiera, estando presente tanto en la directiva de regulación de Basilea, en el caso de entidades financieras, y de Solvencia para las compañías aseguradoras.

El *VaR* o valor en riesgo es una medida de riesgo que se define como el percentil que refleja la mayor pérdida que una entidad podría experimentar a un determinado nivel de confianza previamente definido.

Siguiendo la definición anterior, hay tres elementos que la componen: el tamaño total de la pérdida, el nivel de confianza y el periodo de tiempo. Definiendo dos de estas variables, puede obtenerse la tercera. El objetivo en el presente TFM será medir la máxima pérdida esperada posible (tamaño de la pérdida) que puede darse en la cartera del producto asegurador analizado para un determinado nivel de confianza que se especificará en el aplicativo y asumiendo como horizonte temporal aquel que se estipule en el contrato de seguro.

Desde el punto de vista de gestión de una entidad aseguradora, el *VaR* es la cantidad de capital que los accionistas invertirían con el objetivo de limitar la probabilidad de bancarrota en caso de que las condiciones fueran adversas. En cualquier caso, no puede interpretarse esta medida como cuánta es la pérdida que una entidad puede experimentar, sino que con un determinado nivel de confianza las pérdidas no superarán la cifra facilitada por el *VaR* en el periodo de tiempo asumido.

La forma de calcular esta medida de riesgo es recurriendo a la función de distribución de pérdidas agregadas calculada por el algoritmo de Panjer. Disponiendo de esa distribución, es sencillo recurrir al percentil especificado por el usuario del aplicativo y que refleja la cuantía máxima esperada al nivel de confianza al cual se efectúa el estudio.

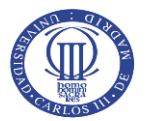

## 6.2. Principio general para la tarificación de seguros y sus extensiones

Toda vez que se ha caracterizado y evaluado el comportamiento de los miembros presentes en cada clúster y los riesgos que entrañan, se puede proceder a ajustar una tarifa que permita la transferencia de riesgos y flujos monetarios entre las partes.

Para efectuar la tarificación en el presente se ha recurrido a la siguiente expresión general de la cual puede derivarse otras formas de tarificación:

$$
\Pi(y) = E(y)(1 + k_1) + k_2 \rho(-y)
$$

[Fórmula 66]

Donde:

*Π(y)* representa la cuantía a cobrar a cada asegurado, la prima.

*E(y)* representa la esperanza del coste de cada asegurado perteneciente al clúster, obtenida de la distribución de pérdidas agregadas de Panjer.

*k<sup>1</sup>* es el recargo de seguridad aplicado directamente sobre la esperanza de la severidad. Bajo determinados enfoques, este valor puede llegar a ser -1.

*ρ(-y)* es una medida de riesgo escogida para tarificar.

*k*<sup>2</sup> es el recargo de riesgo aplicado directamente sobre la medida de riesgo seleccionada. Este parámetro toma valores superiores o iguales a 0.

De la expresión general anterior para la tarificación de seguros pueden derivarse dos principios adicionales de taificación de seguros No Vida.

Por un lado, en caso de fijar el parámetro del recargo de seguridad con un valor superior a 0 y asumiendo que el parámetro de recargo por riesgo sea nulo, se obtiene el Principio de Prima de Valor Esperado. Suele utilizarse en la práctica actuarial, pero tiene como inconveniente que sólo utiliza la esperanza de la distribución para obtener la tarifa del seguro en lugar de utilizar la distribución completa del coste agregado.

La expresión matemática del Principio de Prima de Valor Esperado será:

$$
\Pi(y) = E(y)(1 + k_1)
$$
 [Fórmula 67]

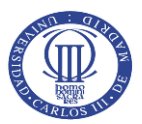

Por otro lado, si el parámetro del recargo de seguridad toma como valor -1 y el parámetro del recargo de riesgo es superior a 0, surge el Principio de Prima de la Función del Riesgo. En este caso, la esperanza no será considerada como un elemento de tarificación y se recurrirá a alguna medida de riesgo que sea representativa de los riesgos soportados por la entidad aseguradora.

Por lo tanto, la expresión del modelo de tarificación bajo este principio es:

$$
\Pi(y) = k_2 \rho(-y) \tag{Fórmula 68}
$$

Mediante cualquiera de los principios anteriormente citados puede obtenerse una tarifa que recoja los componentes que caracterizan el comportamiento del asegurado. Queda a completa disposición del usuario del aplicativo según las políticas de riesgos y comerciales de la entidad la fijación de los recargos de seguridad y riesgo que considere.

Finalmente, el usuario puede plantearse la pregunta ¿son las primas cobradas a los clientes suficientes para hacer frente al total de reclamaciones que puedan presentarse? Por este motivo, y para tener una visión integral de lo adecuadas que son las tarifas fijadas, se ha incluido un punto adicional para la simulación de diversos escenarios que permitan evaluar la adecuación de las tarifas diseñadas por la entidad.

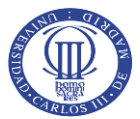

# **7. Simulación de severidad: Adecuación de las primas cobradas**

Las entidades aseguradoras deben dotar una cuantía que sea suficiente para hacer frente a las reclamaciones potenciales que los clientes exigirán por los siniestros acaecidos durante el periodo de vigencia del contrato firmado. Este es el concepto de reserva, que deberá cubrir tanto las cuantías estimadas que serán reclamadas como los gastos implícitos para satisfacer las obligaciones contraídas. Este cálculo es esencial dentro de la actividad aseguradora y lo adecuado que sea supone estar en condiciones de poder cumplir las obligaciones adquiridas. Es parte de los cálculos que desarrolla el departamento actuarial.

En el aplicativo desarrollado en el presente TFM, se ha optado por utilizar la función de distribución de las pérdidas agregadas por el método de Panjer. En base a esta distribución se simulan escenarios aleatorios que dan como resultado una distribución de severidades agregadas.

El método utilizado consiste en, una vez construida la función de distribución de las pérdidas agregadas, simular números aleatorios entre 0 y 1 interpretando éstos como probabilidades. Cada número aleatorio simulado se compara con la probabilidad acumulada en la función de distribución de pérdidas agregadas obtenida por Panjer, la cual estará asociada a una cuantía de severidad que será la que se asuma como la reclamación de ese individuo. Este proceso se realiza para cada uno de los asegurados que pertenezcan al clúster, lo cual ofrecerá una simulación de un escenario del comportamiento de cada uno de los asegurados y la reclamación que efectuaría en ese periodo de tiempo. Una vez se ha realizado la simulación de cada uno de los asegurados que conforma el clúster, se suman todas las cuantías individuales simuladas, lo cual dará una estimación de cuál será la reclamación total de ese clúster.

Con el objetivo de tener una simulación consistente, el aplicativo está diseñado para efectuar este procedimiento tantas veces como el usuario desee. Obviamente, cuanto mayor sea el número de simulaciones, más fiable será el dato al tener una muestra más amplia sobre la siniestralidad que puede presentarse en varios escenarios. De este modo podrá valorarse de manera más fiable la capacidad de solvencia de la empresa. Finalmente, podrá construirse una distribución y podrá calcularse un determinado percentil de ésta y obtener el valor de la reclamación total simulada que corresponda a ese percentil de la distribución.

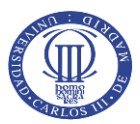

Con este resultado, se tiene una primera aproximación de las reclamaciones totales y además es posible contrastar la capacidad que tiene para hacer frente con las primas totales cobradas a las posibles reclamaciones que puedan surgir. Esto se realiza obteniendo el cociente entre las primas totales cobradas y el valor de las pérdidas simuladas para ese percentil escogido.

El departamento encargado de la modelización de las reservas puede utilizar la simulación realizada en el aplicativo para hacer estimaciones de la cantidad que la empresa deberá dotar para hacer frente a las reclamaciones que se presentarán durante la vigencia de los contratos.

Para la constitución de las reservas existen distintas técnicas, como *Chain Ladder,* para proyectar el patrón de siniestros reclamados a la entidad en relación al ramo al que pertenezca el producto. No obstante, es necesario tener un histórico de reclamaciones del producto para poder efectuar una proyección que refleje realmente el comportamiento de reclamaciones de la cartera.

En caso de no disponer de un histórico suficientemente amplio, la entidad puede realizar estudios para obtener un *benchmark* de mercado y utilizarlo para aproximar una cuantía de reservas acordes al producto. A medida que se obtenga mayor conocimiento sobre el comportamiento de la cartera, podrá ajustarse de mejor manera el comportamiento y se tendrá una base suficiente para poder utilizar el histórico del producto.

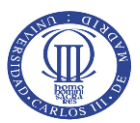

# **8. Resultados alcanzados: Ejemplo ilustrativo**

A continuación, se ilustra un ejemplo del funcionamiento del aplicativo diseñado y sobre el cual se aplican todas las explicaciones teóricas anteriores.

# 8.1. Inputs del aplicativo

El aplicativo requiere, en primer lugar, la introducción de una base de datos almacenada en Excel. Esta base de datos deberá contener en la primera columna de la hoja las frecuencias de siniestros. En la segunda columna deberán figurar las reclamaciones que han surgido durante el periodo analizado. Finalmente, se introduce una tercera columna en la cual se identificará el clúster al cual pertenecen los asegurados con un número identificativo (1, 2, 3…). Una vez que la base de datos ha sido seleccionada, aparecerá el nombre en el recuadro del aplicativo destinado a tal fin.

A continuación, es necesario introducir los parámetros para realizar el análisis de los clústeres y la tarificación. Los inputs para el análisis de los asegurados que componen la base de datos a estudiar serán:

- **Número de clústeres:** Corresponde al número de clústeres que la empresa ha definido para analizar el producto. En el caso del ejemplo simulado, la empresa define un total de 3 clústeres para el producto asegurador.
- **Nivel de significación:** Nivel de referencia *α* al cual se realiza el Test Chi-Cuadrado. En el ejemplo mostrado a continuación se tomará un valor típico para estudios del 5%.
- **Modificación de la probabilidad en 0:** Para el caso de las distribuciones de probabilidad de la clase (a,b,1), se aplica una modificación de la probabilidad en el punto 0 de la distribución para efectuar el ajuste en base a esta modificación. Se ha optado por fijar este valor para el ejemplo en 0,35.

Por otro lado, los inputs para la tarificación de seguros serán:

• *Span* **para la discretización de severidades:** Consiste en determinar una unidad monetaria que el usuario considere adecuada con el fin de discretizar la distribución de pérdidas. Se calcularán múltiplos de esa unidad a los que se asignará la probabilidad correspondiente. En el caso expuesto, se fijará un *span* de 100 unidades monetarias.

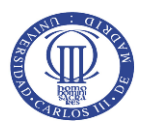

- **Número de simulaciones de siniestralidad.** Hace referencia al número de veces que se simulará las siniestralidades utilizando el método descrito en el apartado anterior. Para el caso propuesto, se efectuarán 10.000 simulaciones en cada clúster.
- **Costes de gestión de siniestros.** Cada vez que un siniestro se presenta, acarrea una serie de gastos administrativos y de gestión asociados a la tramitación del expediente. En este caso, se fija como gastos de gestión un 0,75% de la severidad.
- **Percentil de reservas y VaR.** Para ambos valores se utilizará el mismo percentil. En el ejemplo se utilizará un percentil del 98,5%.
- **Recargo de seguridad.** Será el porcentaje que se recarga adicionalmente sobre la esperanza del coste (*k1*). Se utilizará un 3,25% para el presente ejercicio.
- **Recargo de riesgo.** Porcentaje (*k2*) aplicado directamente sobre la medida de riesgo *VaR*. Se opta por fijarlo en un 1,25%.

La *Imagen 1* que figura a continuación resume la información necesaria a introducir a modo de ejemplo.

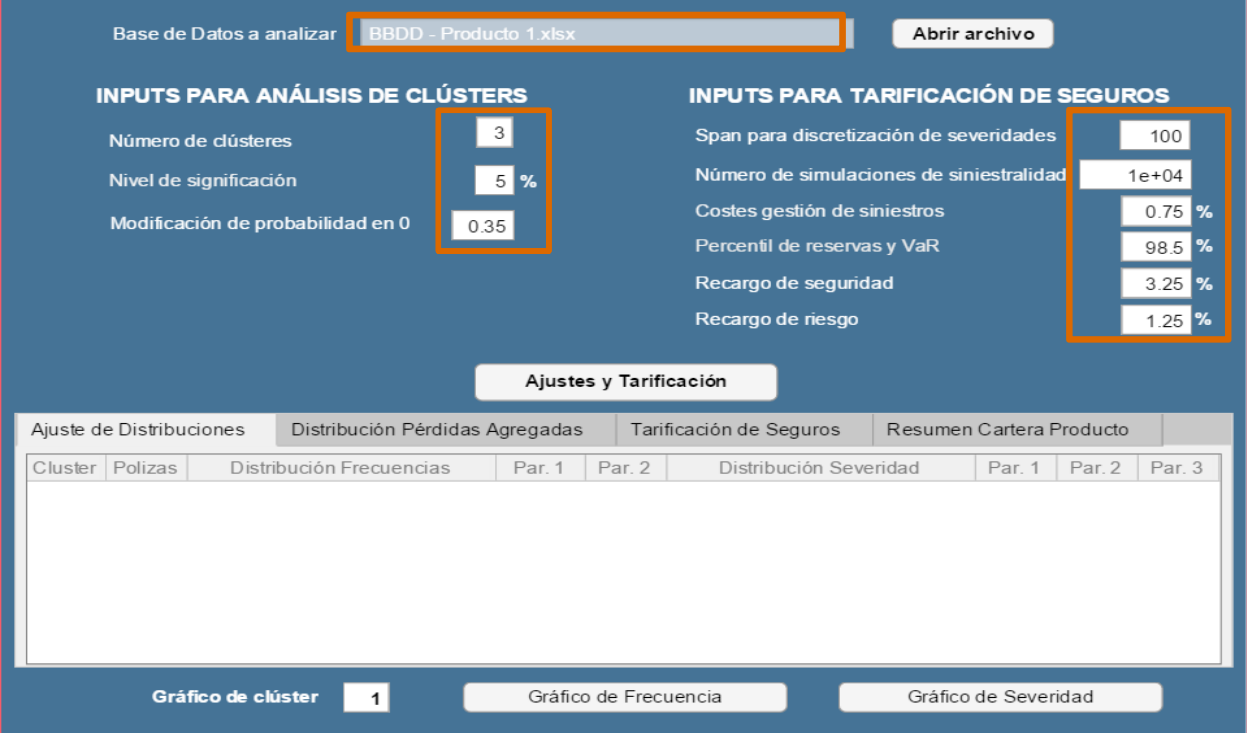

*Imagen 1. Introducción de inputs para análisis de clústeres y tarificación de seguros.* 

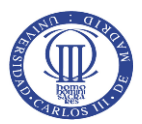

## 8.2. Resultados del análisis y tarificación

Una vez que la base de datos y los inputs para el análisis y tarificación han sido definidos, se pulsa el botón *"Ajustes y Tarificación"*. En ese momento, se ejecutará el código desarrollado y la consiguiente realización de los cálculos que se han presentado teóricamente a lo largo del documento.

Los resultados alcanzados por el aplicativo se muestran a lo largo de cuatro pestañas, las cuales se explican a continuación.

## 8.2.1. Resultados de ajustes a distribución de probabilidad teóricas

En primer lugar, se procede al ajuste de las distribuciones de probabilidad y se determina aquella que mejor representa el comportamiento de los asegurados, tanto para la frecuencia como para la severidad.

Los resultados se muestran en la *Imagen 2*, reflejando el número de pólizas identificadas en cada clúster, las distribuciones discretas asociadas a las frecuencias de siniestros y las distribuciones continuas que mejor se ajustan a las severidades de cada clúster. También se especifican los parámetros hallados por Máxima Verosimilitud para cada distribución.

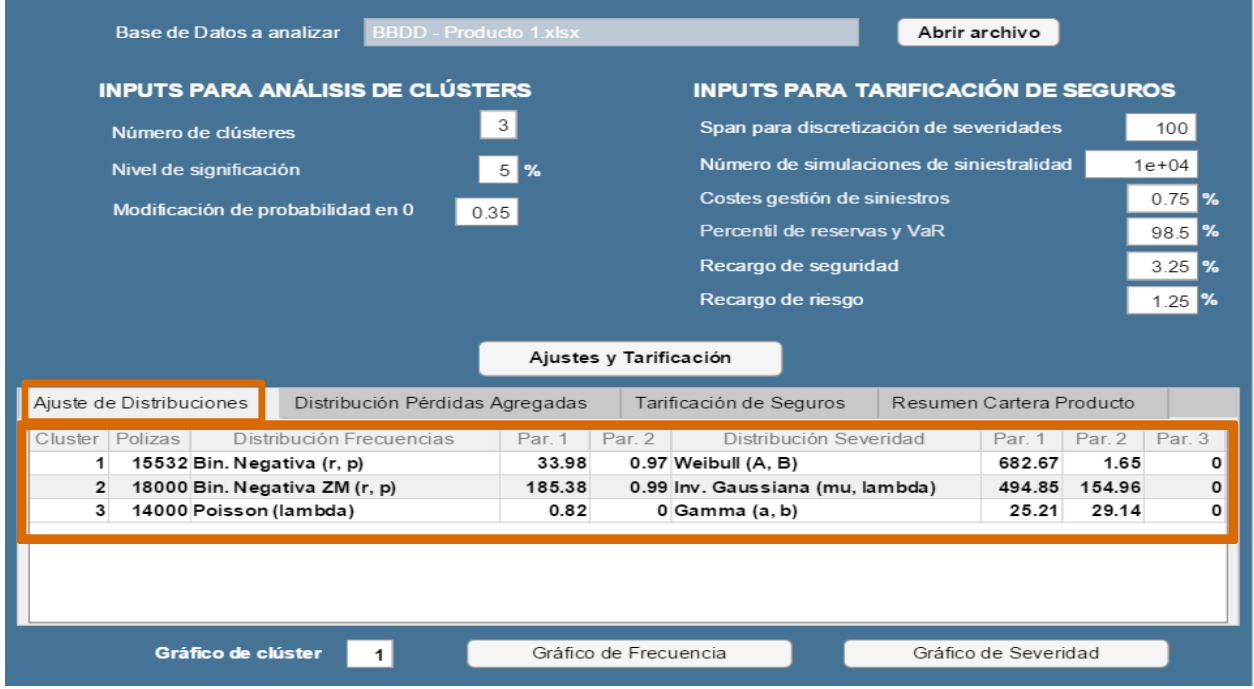

*Imagen 2. Ajuste de distribuciones de frecuencias y severidades de cada clúster.*

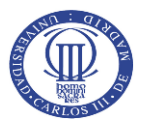

Además de los resultados del ajuste de manera numérica, se muestra a continuación un ejemplo de cómo resulta el ajuste de manera visual, proyectando el gráfico de las frecuencias y severidades observadas de cada clúster y el ajuste a la distribución de probabilidad teórica. Estos gráficos se obtienen pulsando sobre los botones *"Gráfico de Frecuencia"* y *"Gráfico de Severidad"*.

Para ilustrar un ejemplo, se muestra el comportamiento de las frecuencias observadas del Clúster 1, cuya distribución teórica es una Binomial Negativa de parámetro *r* de 33,98 y *p* con valor 0,97. En el caso de la distribución de severidad, sigue una distribución teórica de Weibull de parámetro *A* de 682,67 y *B* de 1,65.

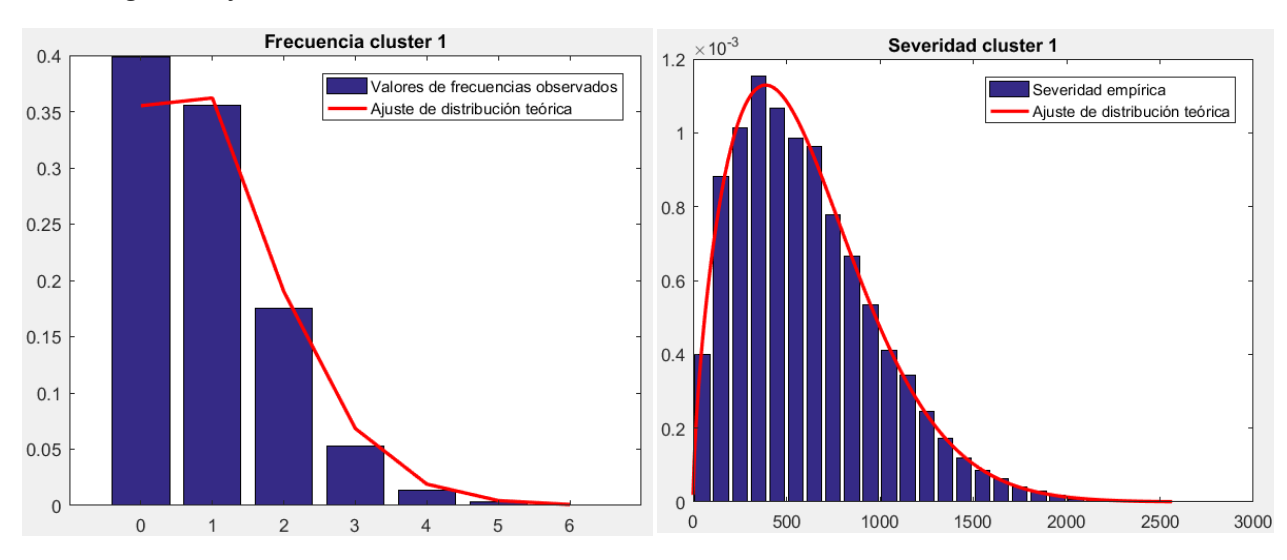

#### *Imagen 3. Ajuste de distribuciones a valores observados de cada clúster.*

#### 8.2.2. Obtención de la distribución de pérdidas agregas por el algoritmo de Panjer

La siguiente pestaña del aplicativo ofrece la información resultante de aplicar el algoritmo de Panjer para calcular las distribuciones de pérdidas agregadas. Por un lado, muestra cuáles son los estadísticos media y desviación típica de la distribución de pérdidas calculada. Además, utilizando la propia función de distribución calculada por el algoritmo de Panjer, puede obtenerse el *VaR*, que posteriormente se utilizará para la tarificación de cada clúster.

En la *Imagen 4* se muestran los resultados alcanzados en esta simulación.

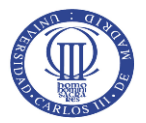

*Imagen 4. Resultados de cálculo de la distribución de pérdidas agregadas mediante método de Panjer.*

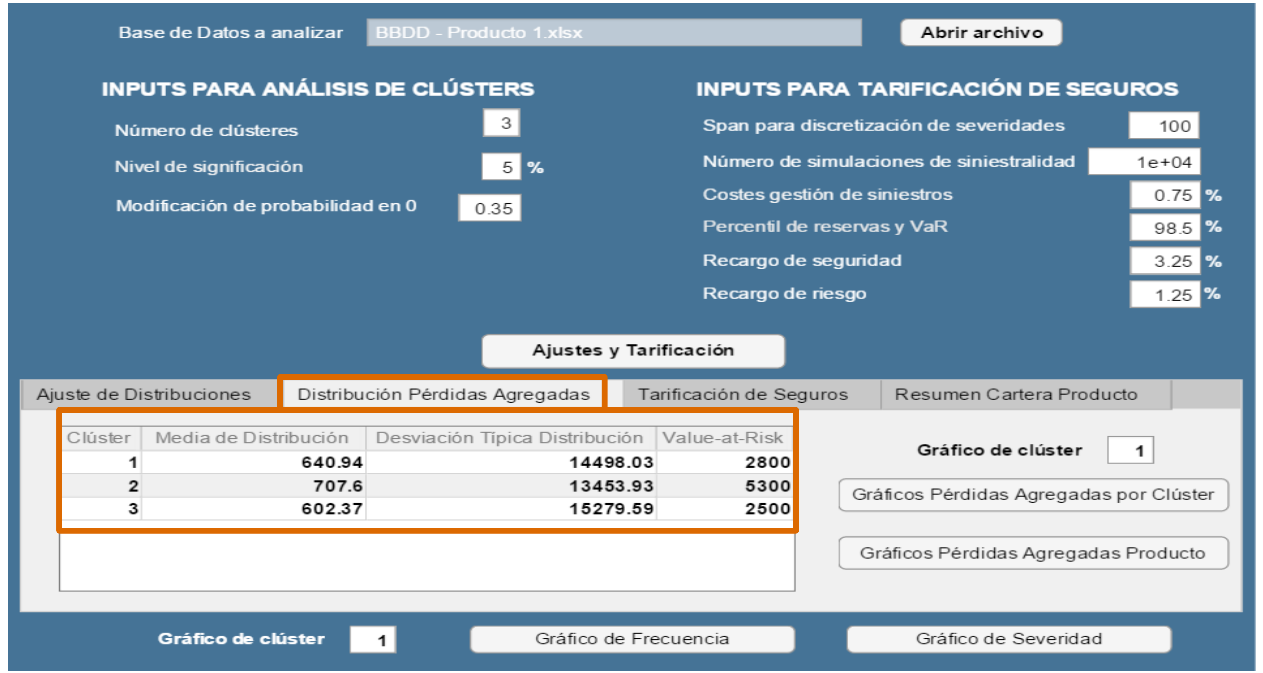

De este resultado mostrado por el aplicativo puede observarse como el Clúster 2 presenta un comportamiento más arriesgado, puesto que el *VaR* es muy superior con respecto a los otros dos clústeres. En otras palabras, es el grupo homogéneo que tendería, a priori, a presentar unas reclamaciones más elevadas. Sin embargo, es precisamente ese clúster el más homogéneo en su comportamiento, ya que la desviación típica es menor que en los otros dos.

Puede comprobarse que mediante la aplicación del algoritmo propuesto por Panjer se obtiene un resultado prácticamente idéntico al que se conseguiría utilizando como esperanza de pérdidas agregadas el producto de las esperanzas de las variables frecuencia y severidad.

$$
E(S) = E(N)E(X)
$$

[Fórmula 69]

Siguiendo el ejemplo del Clúster 1, se procede a realizar el cálculo del producto de esperanzas de ambas variables para obtener la esperanza del coste agregado.

*E(N)* hace referencia a la esperanza de la variable frecuencia de siniestros. En el caso del Clúster 1, la distribución sigue una distribución Binomial Negativa cuya *r* es 33,98 y *p* es 0,97. Se recurre a la *Fórmula 9* para calcular la esperanza de la media, tal como figura a continuación.

$$
E(N) = \frac{33,98(1 - 0,97)}{0,97} = 1,0509
$$

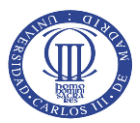

Por otro lado, *E(X)* representa la esperanza de la variable severidad. Se calcula recurriendo a la *Fórmula 57* que expresa el cálculo de la esperanza de una distribución Weibull, en este caso de parámetro *A* 682,67 y *B* 1,65. El resultado de la esperanza de la severidad es:

$$
E(X) = 682,67 \Gamma(1 + 1,65^{-1}) = 610,45
$$

Finalmente, recurriendo a la *Fórmula 69* se obtiene la expresión de la esperanza del coste agregado:

$$
E(S) = 1,0509 \; x \; 610,45 = 641,52
$$

La diferencia entre realizar el cálculo por Panjer y aplicando el producto de medias es de 0,58 unidades monetarias. Esta pequeña diferencia puede deberse al *span* utilizado para efectuar la discretización, dado que a medida que se incrementa el *span* tiende a perderse algo de precisión en el cálculo.

De igual modo que en la pestaña anterior, puede obtenerse la distribución de pérdidas agregadas de una manera más visual generando los gráficos de cada clúster y de la cartera. Para ello, habrá que pulsar en el botón *"Gráficos de Pérdidas Agregadas por Clúster"* y *"Gráfico Pérdidas Agregadas Producto",* respectivamente.

En la *Imagen 5* se muestra un ejemplo tomando como referencia de nuevo el Clúster 1 para el caso individual y el gráfico correspondiente a la distribución de pérdidas agregadas del producto.

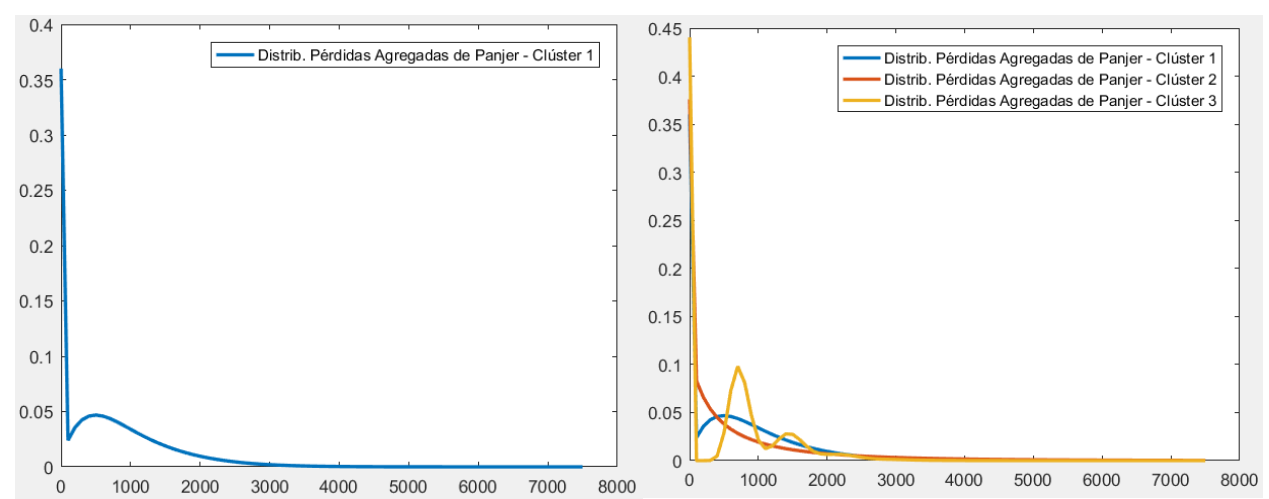

*Imagen 5. Distribución de pérdidas agregadas por clúster (izquierda) y del producto asegurador (derecha).*

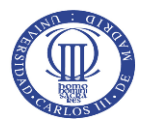

#### 8.2.3. Tarificación de seguros para cada clúster

Seguidamente, se muestran los resultados de tarificación del producto según el clúster al que pertenece aplicando los recargos previamente especificados en el aplicativo.

Para poder obtener una perspectiva sobre la adecuación de las primas, se ha optado por mostrar los cálculos relativos al volumen total al que asciende las primas cobradas y la siniestralidad simulada para cada clúster. Puede obtenerse un ratio de estas dos magnitudes para comprobar cómo de convenientes son las primas cobradas en relación a la severidad que puede registrarse a un nivel de confianza del 98,5%.

A continuación, en la *Imagen 6* pueden comprobarse los resultados alcanzados.

*Imagen 6. Resultados de la tarificación de cada clúster.* 

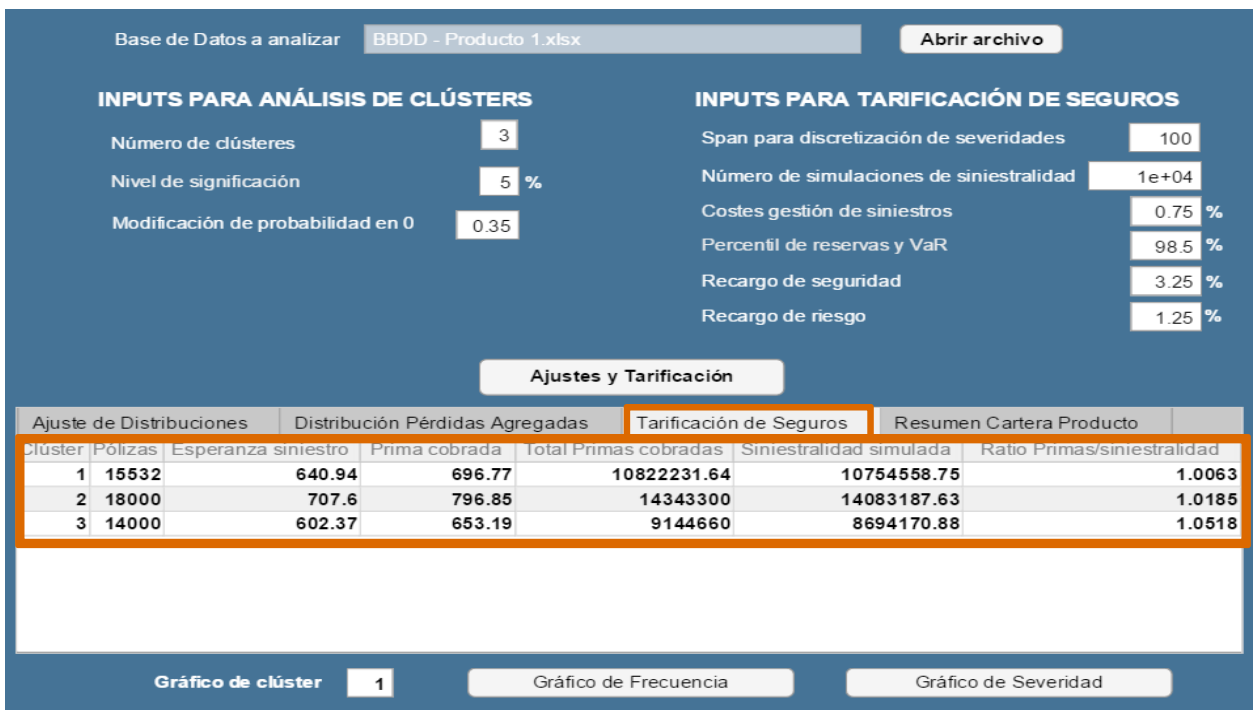

Puede apreciarse que en los tres clústeres en los que la entidad ha dividido la cartera se ha obtenido un ratio superior a 1, lo que se interpreta como que las primas cobradas son suficientes para hacer frente al escenario simulado de un *VaR* al 98,5%, incluyendo también los costes de gestión de los siniestros. Esto permite concluir que, a priori y bajo las condiciones de simulación y tarificación empleadas, el precio cobrado por el seguro sería adecuado y que el incremento o decremento de los recargos aplicados dependerá de las estrategias comerciales y la gestión de riesgos que la entidad defina.

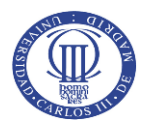

#### 8.2.4. Resumen de la cartera del producto asegurador

Finalmente, el usuario dispone en el último apartado del aplicativo un resumen del producto en global para evaluar la viabilidad económica del mismo, así como las cuantías implícitas en la emisión de dichos contratos.

En él, puede comprobarse el total de pólizas del producto, la esperanza de la siniestralidad total, el total de primas cobradas, el ratio de las primas cobradas sobre la siniestralidad esperada (que debería ser superior a 1 para garantizar que se está cobrando una prima superior a la esperanza de la severidad), la siniestralidad total simulada y la evaluación del total de primas cobradas sobre la severidad total simulada del producto.

La *Imagen 7* muestra a continuación la evaluación final del producto.

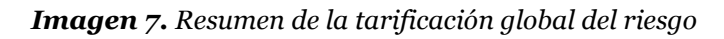

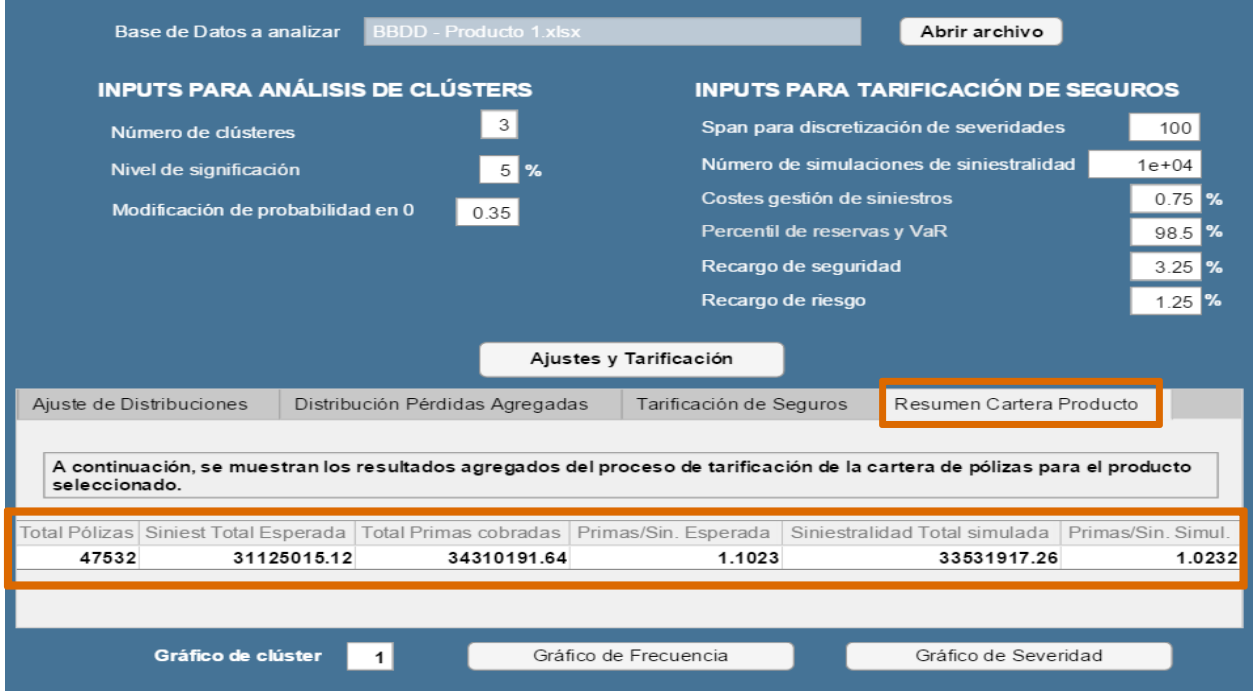

En conclusión, bajo las condiciones de tarificación y simulación especificadas al inicio, las primas totales cobradas por este producto garantizarían hacer frente a las severidades que puedan presentarse durante el periodo de vigencia del contrato. Concretamente, el ratio de primas cobradas sería de 1,0232, el cual quedaría sujeto a evaluación por parte del usuario para opinar de la adecuación de las primas según las políticas comerciales y estratégicas.

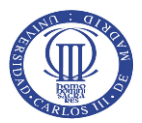

# **9. Conclusiones finales**

El presente Trabajo de Fin de Máster ha tratado de presentar un enfoque avanzado que permita la tarificación de seguros del ramo No Vida aplicando metodología de inferencia estadística, el algoritmo recursivo de Panjer y enfoques actuariales bajo el criterio y opinión experta del usuario del aplicativo.

En base al ejercicio simulado anteriormente, puede comprobarse cómo el aplicativo define, en primera instancia, cuál es el modelo de probabilidad que mejor se adapta a cada clúster, recurriendo en el caso de las frecuencias de siniestros a distribuciones de la clase (a,b,0) y (a,b,1). Se demuestra así que la implantación de la clase (a,b,1) tiene gran importancia a la hora de estudiar el comportamiento de los asegurados, puesto que hay casos en los que las distribuciones clásicas en el mundo actuarial pertenecientes a la clase (a,b,0) pueden no ser del todo correctas para comprender el comportamiento de los asegurados. Quedarían cumplidos así los dos primeros objetivos planteados inicialmente en la introducción del presente documento.

Seguidamente, se ha procedido a la implementación, previa discretización de las distribuciones continuas de severidad, del algoritmo recursivo de Panjer para aunar en una única distribución las frecuencias y las severidades de cada clúster. Esto permite disponer de información muy valiosa para la tarificación a través de los estadísticos de ésta. Pero el alcance de la distribución de Panjer no se limita únicamente a la tarificación de seguros, si no que en el presente aplicativo se amplía para obtener el valor en riesgo (*VaR*) de cada clúster y la obtención de una función de distribución de pérdidas agregadas para analizar la severidad potencial que pueda darse durante la vigencia de los contratos. Efectuando este punto, se completa el tercer objetivo planteado.

Como continuación de lo anterior, se procede a simular números aleatorios para todos los clientes tantas veces como el usuario considere oportuno para obtener una evaluación consistente de la adecuación de las primas cobradas. Una vez finalizada la simulación, se comprueba mediante el ratio de primas cobradas y severidad simulada cómo de adecuada es la tarifa frente a una simulación de pérdidas a un determinado nivel de confianza, alcanzando así el cuarto objetivo inicialmente planteado.

Una vez conocida la esperanza de los siniestros agregados y el *VaR* gracias al algoritmo de Panjer, se aplica el modelo de tarificación que el usuario considere más acorde según su juicio, aplicando los recargos que satisfagan las condiciones exigidas a nivel interno según las estrategias

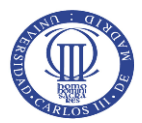

de la entidad aseguradora, y externo, en función de las exigencias de los reguladores para garantizar la viabilidad económica de la empresa y poder hacer frente a los compromisos adquiridos con terceras partes. En este punto se alcanza el quinto objetivo propuesto.

Los dos últimos apartados del aplicativo muestran la información de lo adecuadas que resultan las tarifas en relación a las simulaciones efectuadas y dan un primer paso para que el usuario evalúe la conveniencia o no de vender el seguro o replantearlo con un nuevo enfoque, ya sea a nivel técnico o comercial. Así, quedarían satisfechos los puntos sexto y séptimo de los objetivos.

Como conclusión, el presente TFM ha cumplido todos los objetivos que se plantearon al inicio y queda demostrada la importancia de los análisis estadísticos y la implantación de enfoques alternativos frente a modelos más clásicos, como se entiende el método de Panjer frente a las convoluciones, en la práctica actuarial.

Por último, apuntando a nuevas vías de investigación, recientes estudios demuestran que existe cierta correlación entre las variables frecuencia y severidad, es decir, no podría asumirse completa independencia entre ambas. En este sentido, el presente trabajo supone una primera pieza para la tarificación de seguros y podría ser interesante ampliar en el futuro un análisis de las correlaciones mostradas entre ambas variables aleatorias.

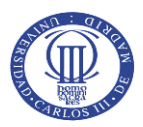

# **Bibliografía**

#### **Libros**

Klugman, S. A.; Panjer, H. H.; Willmot, G.E.; (2012); *"Loss Models: From Data to Decisions"* (4ª Edición); John Wiley & Sons, INC.; ISBN 978-1 -118-31532-3.

Tse, Y.-K.; (2009); *"Nonlife Actuarial Models: Theory, Methods and Evaluation"* (1ª Edición); Cambridge University Press; ISBN-13 978-0-521-76465-0.

#### **Artículos y publicaciones**

Revista Varianza nº9; (2012); Mancilla Flores, E. M.; *"Algoritmo de Panjer"* [Documento disponible en línea]. Recurso electrónico disponible en el siguiente enlace: [http://www.revistasbolivianas.org.bo/scielo.php?pid=S9876-](http://www.revistasbolivianas.org.bo/scielo.php?pid=S9876-67892012000100007&script=sci_arttext) [67892012000100007&script=sci\\_arttext](http://www.revistasbolivianas.org.bo/scielo.php?pid=S9876-67892012000100007&script=sci_arttext) [Visitado el 3 de abril de 2018].

Matemáticas: Enseñanza Universitaria Vol. XIV Nº 2 Diciembre; (2006); Escalante Coteiro, C.; "*Distribuciones clase (a, b) y algoritmo de Panjer"* [Documento disponible en línea]. Recurso electrónico disponible en el siguiente enlace: <http://revistaerm.univalle.edu.co/VolXIV2/autor1.pdf> [Visitado el 3 de abril de 2018].

Ecos de Economía: A Latin American Journal of Applied Economics, Vol 14 No 30 (2010); Franco Arbeláez L.C.; Velasquez Ceballos, H.; "*Alternativas fundamentales para cuantificar el riesgo operacional"* [Documento disponible en línea]. Recurso electrónico disponible en el siguiente enlace: [http://publicaciones.eafit.edu.co/index.php/ecos](http://publicaciones.eafit.edu.co/index.php/ecos-economia/article/view/178/194)[economia/article/view/178/194](http://publicaciones.eafit.edu.co/index.php/ecos-economia/article/view/178/194) [Visitado el 3 de abril de 2018].

#### **Documentación y material académico**

Balbás de la Corte, A.; *"Tarificación de Seguros No Vida"*; (2017); Material didáctico facilitado para el seguimiento de la asignatura impartida por el profesor en el Máster en Ciencias Actuariales y Financieras de la Universidad Carlos III de Madrid.

Kalliopi, M.; *"Estadística Actuarial"*; (2016); Material didáctico facilitado para el seguimiento de la asignatura impartida por la profesora en el Máster en Ciencias Actuariales y Financieras de la Universidad Carlos III de Madrid.

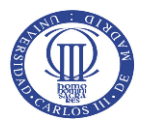

Medina López, A.; *"Estadística Empresarial II"*; (2013); Material didáctico facilitado para el seguimiento de la asignatura impartida por la profesora en el Grado en Administración y Dirección de Empresas de la Universidad Rey Juan Carlos de Madrid.

Simón Luis, C.; *"Implementación Numérica de un Modelo en Seguros No Vida";* (2012); Trabajo de Fin de Máster del Máster en Ciencias Actuariales y Financieras de la Universidad Carlos III de Madrid.

#### **Recursos en internet**

Universitat de Barcelona; *"La distribución Gamma"* [Documento disponible en línea]. Recurso electrónico disponible en el siguiente enlace: <http://www.ub.edu/stat/GrupsInnovacio/Statmedia/demo/Temas/Capitulo4/B0C4m1t7.htm> [Visitado el 10 de mayo de 2018].

Universitat de Valencia; Máster en Ciencias Actuariales y Financieras *"Modelos de Probabilidad II"* [Documento disponible en línea]. Recurso electrónico disponible en el siguiente enlace:<https://www.uv.es/lejarza/eaa/teoria/EAA6-b.pdf> [Visitado el 10 de mayo de 2018].

Semantic Scholar; Dorigoni; A. (2015); *"Inverse Gaussian Distribution"* [Documento disponible en línea]. Recurso electrónico disponible en el siguiente enlace: https://pdfs.semanticscholar.org/e62d/5a35cf2527062f53884ed631dc2c810195a0.pdf [Visitado el 13 de mayo de 2018].

William & Mary; Leemis, L. *"Log-Logistic distribution"* [Documento disponible en línea]. Recurso electrónico disponible en el siguiente enlace: <http://www.math.wm.edu/~leemis/chart/UDR/PDFs/Loglogistic.pdf> [Visitado el 17 de mayo de 2018].

Universitat de Barcelona; *"La distribución de Weibull"* [Documento disponible en línea]. Recurso electrónico disponible en el siguiente enlace: <http://www.ub.edu/stat/GrupsInnovacio/Statmedia/demo/Temas/Capitulo4/B0C4m1t9.htm> [Visitado el 18 de mayo de 2018].

Mathworks; *"Weibull cumulative distribution function"* [Recurso disponible en línea]. Recurso electrónico disponible en el siguiente enlace: <https://es.mathworks.com/help/stats/wblcdf.html> [Visitado el 18 de mayo de 2018].

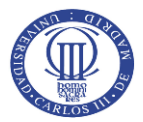

Universitat de Barcelona; *"El p-valor"* [Documento disponible en línea]. Recurso electrónico disponible en el siguiente enlace: <http://www.ub.edu/stat/GrupsInnovacio/Statmedia/demo/Temas/Capitulo9/B0C9m1t18.htm> [Visitado el 20 de mayo de 2018].

Máster en Ciencias Actuariales y Financieras

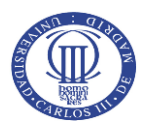

# **ANEXOS**

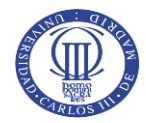

# **Anexo I.** Código principal del Tarificador No Vida

```
%-------------------------------------------------------------------------
% TRABAJO DE FIN DE MÁSTER
% MÉTODOS AVANZADOS PARA TARIFICACIÓN DE SEGUROS NO VIDA: APLICACIÓN DEL ALGORITMO 
% RECURSIVO DE PANJER PARA LA CONSTRUCCIÓN DE UN MODELO ESTADÍSTICO DE PÉRDIDAS 
% AGREGADAS
% Máster en Ciencias Actuariales y Financieras
% UNIVERSIDAD CARLOS III DE MADRID
&
% Alumno: Eugenio Margallo Pereira
%-------------------------------------------------------------------------
function
ret=Tarificador_NoVida(ruta,m,alpha,c_ZM,h_span,simul,perc_costs,percentil,k1,k2)
    %Inputs de la función:
         %- ruta: será la ruta a la que se dirige el aplicativo para cargar
         %los datos almacenados en Excel.
         %- m: será el número total de clústeres en los que se ha dividido el
         %producto asegurador.
         %- alpha: Nivel de significación al que se realiza el estudio
         %estadístico para el ajuste de distribuciones de probabilidad.
         %- c_ZM: valor con el que se modifica la probabilidad de la función
         %en el punto 0 para las distribuciones de la clase (a,b,1).
         %- h_span: valor utilizado para la discretización de la
         %distribución de probabilidad continua para las severidades.
         %- simul: Número de veces que se realizarán las simulaciones para
         %evaluar la adecuación de las reservas.
         %- perc_costs: recargo sobre la severidad asociado a los costes
         %administrativos y de gestión de expedientes de siniestros.
         %percentil: percentil asociado al cálculo de las reservas y VaR.
         %- k1: recargo de seguridad sobre la esperanza del coste del
         %clúster.
         %- k2: recargo de riesgo sobre el VaR del clúster.
     %Introducción de BBDD en Excel del producto a analizar que contenga los
     %clústeres definidos previamente por la compañía
     %La estructura de la información estudiada se organiza de la siguiente
     %manera:
```
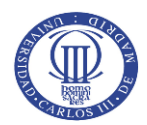

```
 %Columna 1: Frecuencias de siniestros
    %Columna 2: Severidades
    %Columna 3: Identificación del clúster al que pertenece cada asegurado
       data mat=xlsread(ruta); res cluster=data mat;
        %Generación de vector de nueve posiciones para almacenar la información que se 
        volcará
        %finalmente en el aplicativo desarrollado (tablas de resultados y gráficos)
        ret=cell(9);
        %Tabla representación de ajustes de distribuciones para formulario
        tabla1=cell(m,9);
        %Tabla de representación de estadísticos y VaR para formulario
       tabla2=cell(m,4); %Tabla de tarificación del producto por cada clúster
        tabla3=cell(m,7);
        %Tablas para introducción de gráficos de frecuencias y severidades,
        %en versión continua y discreta.
       datos plot freqd=cell(m);datos plot freqc=cell(m);
       datos plot sevc=cell(m);datos plot sevd=cell(m);
       datos grafico=cell(2);
       datos grafico{1}]=[]; datos grafico{2}]=[];
        %Tabla de resumen de la tarificación realizada
       tabla4=cell(1,6); for k=1:m %Bucle para el análisis individualizado de cada clúster
          tablaf(k,1)=k; tablaf(k,1)=k; tablaf(k,1)=k;\frac{3}{2}% AJUSTE DE LAS DISTRIBUCIONES DE FRECUENCIAS Y SEVERIDADES
\frac{3}{2} %Identificación del clúster atendiendo a la Columna 3 de la Base de Datos
       v=genvarname(['Cluster ',num2str(k)],who);
          testfilter=res cluster(:,3) == k;submatrix1=res cluster(testfilter,:);
       eval([v' = submatrix1']);
        %Recuento del total de asegurados que pertenece al clúster analizado
       long=genvarname(['long_cluster_',num2str(k)],who);
           longit=length(submatrix1(:,1));
        eval([long '=longit']);
       [ncc(k)] = [longit]; tabla1{k,2}=longit; tabla3{k,2}=longit;
```
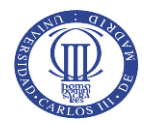

```
 %--------------------------------------------------------------------
         % AJUSTE DE PARÁMETROS A DISTRIBUCIONES Y TEST CHI-CUADRADO
                         % PARA LAS FRECUENCIAS SINIESTRALES
 %--------------------------------------------------------------------
        %Identificación del vector de las frecuencias de siniestros de cada asegurado
        %que pertenece al clúster específico. Se identifica como la Columna 1 de la
        %matriz de datos.
       f = genvarname(['freq', num2str(k)], who);
           submatrix2=submatrix1(:,1);
       eval([f '=submatrix2']);
        resultado_tabulate=tabulate(submatrix2);
       datos plot freqd{k}=cell(2);
       datos plot freqd{k}{t}[1]=resultado tabulate(:,1)';
        datos_plot_freqd{k}{2}=resultado_tabulate(:,3)'./100;
        %DISTRIBUCIÓN BINOMIAL - CLASE (a,b,0)
        %--------------------------------------------------------------------
        %Proceso de ajuste de los parámetros por máxima verosimilitud de las
        frecuencias del clúster a una distribución Binomial
       BinomFit freq = genvarname(['BinomFit freq ',num2str(k)],who);
            %Ajuste de los parámetros de la distribución
           submatfit binom freq=fitdist(submatrix2,'Binomial','NTrials',365); %Se
                                                        fija n=365 por los días del año
           param n bin freq=submatfit binom freq.N; %Identidicación del parámetro "n"
                                                      de la Binomial
           param p bin freq=submatfit binom freq.p; %Identificación del parámetro "p"
                                                      de la Binomial
            %Proyección de probabilidades teóricas de la distribución Binomial según
            los parámetros obtenidos
                 for i=1:(length(submatrix2)+1)
                    theoprob bin(i)=binopdf((i-1), param n bin freq, param p bin freq);
                 end
             %Obtención del estadístico Chi-Cuadrado de la Binomial según su proyección
            teórica
           pdf binom=length(submatrix2)*theoprob bin;
       eval([BinomFit freq '=[submatfit binom freq]']);
        % Comprobación mediante Test Chi-Cuadrado de que los datos siguen la
        distribución Binomial con los parámetros estimados
        BinomTest_freq=
                      genvarname(['BinomTest freq ','Binom pV freq ',num2str(k)],who);
            %Organización de datos para análisis de las frecuencias absolutas
            registradas en el clúster
             obs=tabulate(submatrix2);observ=obs(:,2);
             %Comprobación con Test Chi-Cuadrado de la distribución observada y teórica
            [submattest_binom_freq pV_binom_freq]=chisqr_test(observ,pdf_binom,alpha);
```
eval([BinomTest\_freq '=[submattest\_binom\_freq pV\_binom\_freq]']);

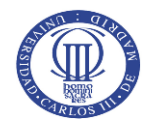

```
 %DISTRIBUCIÓN BINOMIAL "ZM" y "ZT" - CLASE (a,b,1)
        %---------------------------------------------------------------------
        %Cálculo de probabilidades para la distribución modificada en cero ("ZM")
       Binom freq ZM = genvarname(['Binom ZM_test ','Binom ZM_pV_',num2str(k)],who);
            param_n_binom_freq=submatfit_binom_freq.N; %Identidicación del parámetro
                                                         "n" de la Binomial
           param p binom freq=submatfit binom freq.p; %Identidicación del parámetro
                                                         "p" de la Binomial
            %Se procede a la proyección de probabilidades aplicando una modificación
            en 0 que toma el valor c_ZM.
           theo bino=zero mod bino(param n binom freq, param p binom freq, c ZM);
            %Obtención del estadístico Chi-Cuadrado de la Binomial ZM según su
            proyección teórica
           theo bino=length(submatrix2)*theo bino(1,[1:length(observ)])';
            %Comprobación con Test Chi-Cuadrado de la distribución observada y teórica
            [test_binom_ZM pV_binom_ZM]=chisqr_test(observ,theo_bino,alpha);
       eval([Binom freq ZM '=[test binom ZM pV binom ZM]']);
        %Cálculo de probabilidades para la distribución truncada en cero ("ZT")
       Binom freq ZT=genvarname(['Binom ZT_test_','Binom ZT_pV_',num2str(k)],who);
            %Se procede a la proyección de probabilidades truncando la distribución en
0
           theo binom=zero trun bino(param n binom freq, param p binom freq);
            %Obtención del estadístico Chi-Cuadrado de la Binomial ZT según su
            proyección teórica
           theo_binom=length(submatrix2)*theo_binom(1,[1:length(observ)])';
            %Comprobación con Test Chi-Cuadrado de la distribución observada y teórica
            [test binom ZT pV binom ZT]=chisqr test(observ, theo binom, alpha);
       eval([Binom freq ZT '=[test binom ZT pV binom ZT]']);
        %DISTRIBUCIÓN BINOMIAL NEGATIVA - CLASE (a,b,0)
        %--------------------------------------------------------------------
        %Proceso de ajuste de los parámetros por máxima verosimilitud de las
        frecuencias del clúster a una distribución Binomial Negativa
       NegBinomFit freq = genvarname(['NegBinomFit freq ',num2str(k)], who);test negbinom=nbinfit(submatrix2); %Ajuste de los parámetros de la
                                            distribución para filtrado
            if test_negbinom==[Inf 1]
                submatfit negbinom freq=0; %Filtro para evitar errores en caso de no
                                           poder realizar el ajuste correcto
                param_R_negbin_freq=0; %Identidicación del parámetro "r" de la
                                        Binomial Negativa
                param_P_negbin_freq=0; %Identidicación del parámetro "p" de la
                                        Binomial Negativa
            Else
                 %Ajuste de los parámetros de la distribución
                submatfit negbinom freq =fitdist(submatrix2, 'NegativeBinomial');
                param R negbin freq=submatfit negbinom freq.R; %Identidicación del
                                         arámetro "r" de la Binomial Negativa
```
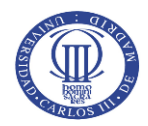

```
param P_negbin_freq=submatfit_negbinom_freq.P; %Identidicación del
                                     parámetro "p" de la Binomial Negativa
         %Proyección de probabilidades teóricas de la distribución Binomial
         Negativa según los parámetros obtenidos
             for i=1:(length(submatrix2)+1)
                 theoprob_negbinom(i)=nbinpdf((i-
                                   1), param R negbin freq, param P negbin freq);
             end
         %Obtención del estadístico Chi-Cuadrado de la Binomial Negativa según
         su proyección teórica
        pdf negbinom=length(submatrix2)*theoprob negbinom;
     end
eval([NegBinomFit freq '=submatfit negbinom freq']);
 % Comprobación mediante Test Chi-Cuadrado de que los datos siguen la
 distribución Binomial Negativa con los parámetros estimados
 NegBinomTest_freq = 
        genvarname(['NegBinomTest freq ','NegBinom pV freq ',num2str(k)],who);
     if test_negbinom~=[Inf 1]
         [submattest_negbinom_freq 
        pV_negbinom_freq]=chisqr_test(observ,pdf_negbinom,alpha);
    else if test negbinom==[Inf 1]
         [submattest_negbinom_freq]=1; [pV_negbinom_freq]=0; %Caso de no poder
                                                              realizar el cálculo
     end
 end
eval([NegBinomTest freq '=[submattest negbinom freq pV negbinom freq]']);
 %DISTRIBUCIÓN BINOMIAL NEGATIVA "ZM" y "ZT" - CLASE (a,b,1)
 %---------------------------------------------------------------------
 %Cálculo de probabilidades para la distribución modificada en cero ("ZM")
 NegBino_freq_ZM = 
                genvarname(['NegBin_ZM_test_','NegBin_ZM_pV_',num2str(k)],who);
     if test_negbinom==[Inf 1]
        [test nbino ZM]=1, [pV nbino ZM]=0;
    eval([NegBino freq ZM '=[test_nbino_ZM pV_nbino_ZM]']);
    else if test negbinom~=[Inf 1]
         param_R_nbino_freq=submatfit_negbinom_freq.R;%Identidicación del
                                            parámetro "r" de la Binomial Negativa
        param P_nbino_freq=submatfit_negbinom_freq.P;%Identidicación del
                                            parámetro "p" de la Binomial Negativa
         %Organización de datos para análisis de las frecuencias absolutas
         registradas en el clúster
        obs = tabulate(submatrix2); observ = obs(:,2); n = max(obs(:,1)); %Se procede a la proyección de probabilidades aplicando una
         modificación en 0 que toma el valor c_ZM.
       theo_nbino=zero_mod_nbin(param_R_nbino_freq,param_P_nbino_freq,c_ZM,n);
         %Obtención del estadístico Chi-Cuadrado de la Binomial Negativa ZM 
         según su proyección teórica
```
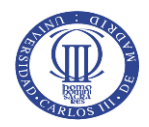

```
theo nbino=length(submatrix2)*theo nbino(1,[1:length(observ)])';
                 %Comprobación con Test Chi-Cuadrado de la distribución observada y
                 teórica
                [test nbino ZM, pV nbino ZM]=chisqr test(observ,theo nbino,alpha);
                eval([NegBino freq ZM '=[test_nbino_ZM pV_nbino_ZM]']);
                 end
             end
         %Cálculo de probabilidades para la distribución truncada en cero
        NegBin freq ZT =genvarname(['NegBin ZT test ','NegBin ZT pV ',num2str(k)],who);
        if test negbinom==[Inf 1]
             [test_nbino_ZT]=1, [pV_nbino_ZT]=0;
            eval([NegBin_freq_ZT '=[test_nbino_ZT pV_nbino_ZT]']);
         else
            param R nbinom freq=submatfit negbinom freq.R;%Identidicación del
             parámetro "r" de la Binomial Negativa
            param P_nbinom_freq=submatfit_negbinom_freq.P;%Identidicación del
             parámetro "p" de la Binomial Negativa
             %Organización de datos para análisis de las frecuencias absolutas
             registradas en el clúster
             obs=tabulate(submatrix2); observ=obs(:,2); n=max(obs(:,1));
             %Se procede a la proyección de probabilidades truncando la distribución en
0 and 0 and 0 and 0 and 0 and 0 and 0 and 0 and 0 and 0 and 0 and 0 and 0 and 0 and 0 and 0 and 0 and 0 and 0
            theo nbinom=zero trun nbin(param R_nbinom_freq,param P_nbinom_freq,n);
             %Obtención del estadístico Chi-Cuadrado de la Binomial Negativa ZT según
             su proyección teórica
            theo nbinom=length(submatrix2)*theo nbinom(1,[1:length(observ)])';
             %Comprobación con Test Chi-Cuadrado de la distribución observada y teórica
            [test nbino ZT pV nbino ZT]=chisqr test(observ, theo nbinom, alpha);
             eval([NegBin_freq_ZT '=[test_nbino_ZT pV_nbino_ZT]']);
         end
         %DISTRIBUCIÓN GEOMÉTRICA - CLASE (a,b,0)
 %--------------------------------------------------------------------
         %Proceso de ajuste de los parámetros por máxima verosimilitud de las
         frecuencias del
         %clúster a una distribución Geométrica
        GeometFit freq=genvarname(['GeometFit freq ',num2str(k)],who);
             %Identidicación del parámetro "p" de la Geométrica
            submatfit Geomet freq=mle(submatrix2,'distribution','Geometric');
             %Proyección de probabilidades teóricas de la distribución Geométrica según
             los parámetros obtenidos
                 for i=1:(length(submatrix2)+1)
                     theoprob qeo(i)=qeopdf((i-1),submatfit Geomet freq);
                 end
             %Obtención del estadístico Chi-Cuadrado de la Geométrica según su
             proyección teórico
            pdf qeo=length(submatrix2)*theoprob qeo(1,[1:length(observ)])';
        eval([GeometFit_freq '=submatfit_Geomet_freq']);
```
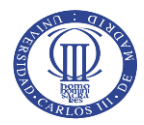

```
 % Comprobación mediante Test Chi-Cuadrado de que los datos siguen la
         distribución Geométrica con
         % los parámetros estimados
        GeometTest freq =
                     genvarname(['GeometTest_freq_','Geomet_pV_freq_',num2str(k)],who);
             %Organización de datos para análisis de las frecuencias absolutas
             registradas en el clúster
             obs=tabulate(submatrix2); observ=obs(:,2);n=max(submatrix2);
             %Comprobación con Test Chi-Cuadrado de la distribución observada y teórica
            [submattest Geomet freq pV Geomet freq]=chisqr test(observ,pdf geo,alpha);
        eval([GeometTest freq '=[submattest Geomet freq pV Geomet freq]']);
         %DISTRIBUCIÓN GEOMÉTRICA "ZM" y "ZT" - CLASE (a,b,1)
         %---------------------------------------------------------------------
         %Cálculo de probabilidades para la distribución modificada en cero ("ZM")
        Geomet_freq_ZM=genvarname(['Geomet_ZM_test_','Geomet_ZM_pV_',num2str(k)],who);
            param p geomet freq=submatfit Geomet freq; %Identidicación del parámetro
             "p" de la Geométrica
             %Organización de datos para análisis de las frecuencias absolutas
             registradas en el clúster
             obs=tabulate(submatrix2); observ=obs(:,2); n=max(obs(:,1));
             %Se procede a la proyección de probabilidades modificando la distribución
             en 0
            theo geom=zero mod geom(param p_geomet_freq,c_ZM,n);
             %Obtención del estadístico Chi-Cuadrado de la Geométrica ZM según su
             proyección teórica
            theo qeom=length(submatrix2)*theo qeom(1, [1:length(observ)]');
             %Comprobación con Test Chi-Cuadrado de la distribución observada y teórica
            [test geomet ZM pV geomet ZM]=chisqr test(observ, theo geom, alpha);
         eval([Geomet_freq_ZM '=[test_geomet_ZM pV_geomet_ZM]']);
         %Cálculo de probabilidades para la distribución modificada en cero ("ZT")
         Geomet_freq_ZT=genvarname(['Geomet_ZT_test_','Geomet_ZT_pV_',num2str(k)],who);
             %Se procede a la proyección de probabilidades truncando la distribución en
0 and 0 and 0 and 0 and 0 and 0 and 0 and 0 and 0 and 0 and 0 and 0 and 0 and 0 and 0 and 0 and 0 and 0 and 0
             theo_geome=zero_trun_geom(param_p_geomet_freq,n);
             %Obtención del estadístico Chi-Cuadrado de la Geométrica ZT según su
             proyección teórica
            theo qeome=length(submatrix2)*theo qeome(1, [1:length(observ)]') %Comprobación con Test Chi-Cuadrado de la distribución observada y teórica
            [test geomet ZT pV geomet ZT]=chisqr test(observ, theo geome, alpha);
         eval([Geomet_freq_ZT '=[test_geomet_ZT pV_geomet_ZT]']);
         %DISTRIBUCIÓN DE POISSON - CLASE (a,b,0)
         %--------------------------------------------------------------------
         %Proceso de ajuste de los parámetros por máxima verosimilitud de las
         frecuencias del clúster a una distribución Poisson
```
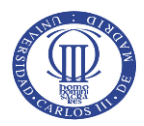

```
PoissonFit freq = genvarname(['PoissonFit freq',num2str(k)], who); %Ajuste de los parámetros de la distribución
    submatfit Poisson freq=fitdist(submatrix2, 'Poisson');
     param_lambda_poiss_freq=submatfit_Poisson_freq.lambda; %Identificación del
     parámetro "lambda" de Poisson
     %Proyección de probabilidades teóricas de la distribución de Poisson según
     los parámetros obtenidos
     for i=1:(length(submatrix2)+1)
         theoprob_poiss(i)=poisspdf((i-1),param_lambda_poiss_freq);
     end
     %Obtención del estadístico Chi-Cuadrado de la Geométrica según su
     proyección teórica
     pdf_poiss=length(submatrix2)*theoprob_poiss;
eval([PoissonFit freq '=submatfit Poisson freq']);
 % Comprobación mediante el test Chi-Cuadrado de que los parámetros
 % obtenidos siguen la distribución específica (alfa=0.05)
 PoissonTest_freq = 
           genvarname(['PoissonTest_freq_','Poisson_pV_freq_',num2str(k)],who);
     %Organización de datos para análisis de las frecuencias absolutas
     registradas en el clúster
     obs=tabulate(submatrix2); observ=obs(:,2);n=max(submatrix2);
     %Comprobación con Test Chi-Cuadrado de la distribución observada y teórica
     [submattest_Poisson_freq 
    pV Poisson freq]=chisqr test(observ,pdf poiss,alpha);
 eval([PoissonTest_freq '=[submattest_Poisson_freq pV_Poisson_freq]']);
 %DISTRIBUCIÓN DE POISSON "ZM" y "ZT" - CLASE (a,b,1)
 %---------------------------------------------------------------------
 %Cálculo de probabilidades para la distribución modificada en cero ("ZM")
 %Cálculo de probabilidades para la distribución modificada en cero
Poisson freq ZM =
             genvarname(['Poisson ZM test ','Poisson ZM pV ',num2str(k)],who);
    param_lambda_poisson_freq=submatfit_Poisson_freq.lambda;
     %Organización de datos para análisis de las frecuencias absolutas
     registradas en el clúster
     obs=tabulate(submatrix2); observ=obs(:,2); n=max(obs(:,1));
     %Se procede a la proyección de probabilidades modificando la distribución
     en 0
    theo pois=zero mod poiss(param lambda poisson freq,c ZM,n);
     %Obtención del estadístico Chi-Cuadrado de Poisson ZT según su proyección 
     teórica
    theo pois=length(submatrix2)*theo pois(1,[1:length(observ)])';
     %Comprobación con Test Chi-Cuadrado de la distribución observada y teórica
    [test_poisson_ZM pV_poisson_ZM]=chisqr_test(observ,theo_pois,alpha);
eval([Poisson freq ZM '=[test poisson ZM pV poisson ZM]']);
```
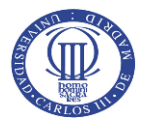

```
 %Cálculo de probabilidades para la distribución truncada en cero
     Poisson freq ZT=genvarname(['Poisson ZT test ','Poisson ZT pV ',num2str(k)],who);
             %Se procede a la proyección de probabilidades truncando la distribución en
0 and 0 and 0 and 0 and 0 and 0 and 0 and 0 and 0 and 0 and 0 and 0 and 0 and 0 and 0 and 0 and 0 and 0 and 0
            theo poiss=zero trun poiss(param_lambda_poisson_freq,n);
             %Obtención del estadístico Chi-Cuadrado de Poisson ZT según su proyección
             teórica
            theo poiss=length(submatrix2)*theo poiss(1,[1:length(observ)])';
             %Comprobación con Test Chi-Cuadrado de la distribución observada y teórica
            [test poisson ZT pV poisson ZT]=chisqr test(observ, theo poiss, alpha);
        eval([Poisson_freq_ZT '=[test_poisson_ZT pV_poisson_ZT]']);
         %--------------------------------------------------------------------
         % AJUSTE DE PARÁMETROS A DISTRIBUCIONES Y TEST CHI-CUADRADO
         % PARA LAS SEVERDIDADES
         %--------------------------------------------------------------------
         %Extracción de las severdidades de cada asegurado que pertenece al
         %clúster específico
        s = genvarname (['sev', num2str(k)], who);
             submatrix3=submatrix1(:,2);
        eval([s '=submatrix3']);
         %DISTRIBUCIÓN EXPONENCIAL
         %--------------------------------------------------------------------
         %Proceso de ajuste de los parámetros por máxima verosimilitud de las
         frecuencias del
         %clúster a una distribución Exponencial
        ExpFit sev = genvarname([^{\prime}ExpFit sev ',num2str(k)],who);
             %Ajuste de los parámetros de la distribución
            submatfit exp sev=fitdist(submatrix3, 'Exponential');
            param_mu_exp_sev=submatfit_exp_sev.mu; %Identificación del parámetro "mu"
             de la Exponencial
        eval([ExpFit sev '=submatfit exp sev']);
         %Comprobación con Test Chi-Cuadrado de la distribución observada y teórica
        ExpTest sev = genvarname(['ExpTest sev ','Exp_pV_sev_',num2str(k)],who);
         %Aplicación del Test Chi-Cuadrado para determinar el resultado ajuste
             [submattest_exp_sev 
                pV_exp_sev]=chi2gof(submatrix3,'CDF',submatfit_exp_sev,'Alpha',alpha);
        eval([Expertsev '=[submattersed here]']);
         %DISTRIBUCIÓN GAMMA
         %--------------------------------------------------------------------
         %Proceso de ajuste de los parámetros por máxima verosimilitud de las
         frecuencias del clúster a una distribución Gamma
        GammaFit sev = genvarname(['GammaFit sev ',num2str(k)],who);
             %Ajuste de los parámetros de la distribución
           submatfit qamma sev=fitdist(submatrix3, 'Gamma');
             param_a_gamma_sev=submatfit_gamma_sev.a;%Identificación del parámetro "a"
                                       de la Gamma
```
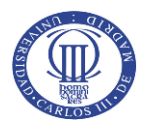

```
param b gamma sev=submatfit gamma sev.b; &Identificación del parámetro "b"
                                              de la Gamma
eval([GammaFit sev '=submatfit gamma sev']);
 %Comprobación con Test Chi-Cuadrado de la distribución observada y teórica
GammaTest sev = genvarname(['GammaTest sev ', 'Gamma pV sev ',num2str(k)],who);
     %Aplicación del Test Chi-Cuadrado para determinar el resultado ajuste
     [submattest_gamma_sev pV_gamma_sev] 
                  =chi2gof(submatrix3,'CDF',submatfit_gamma_sev,'Alpha',alpha);
eval([GammaTest_sev '=[submattest_gamma_sev pV_gamma_sev]']);
 %DISTRIBUCIÓN GENERALIZED-PARETO
 %--------------------------------------------------------------------
 %Proceso de ajuste de los parámetros por máxima verosimilitud de las
 frecuencias del clúster a una distribución GeneralizedPareto
Pareto filter='GPareto';
GParetoFit_sev=genvarname(['GParetoFit_sev_',num2str(k)],who);
    if Pareto filter=='GPareto';
         %Eliminación de valores 0 para poder efectuar el ajuste
        pos=find(submatrix3(:,1)<1); submatrix3(pos,:)=1; %Ajuste de los parámetros de la distribución
        submatfit gpareto sev=fitdist(submatrix3,'GeneralizedPareto');
        param k gpareto sev=submatfit gpareto sev.k; %Identificación del
                                                     parámetro "k" de la GPareto
        param sigma gpareto sev=submatfit gpareto sev.sigma; %Identificación
                                            del parámetro "sigma" de la GPareto
         param_theta_gpareto_sev=submatfit_gpareto_sev.theta;%Identificación
                                            del parámetro "theta" de la GPareto
        if submatfit gpareto sev.k<-0.5; %Casuística de caso en el que no
                                          puede efectuarse el cálculo
             'Cálculo no adecuado';
         end
     end
 eval([GParetoFit_sev '=submatfit_gpareto_sev']);
 %Comprobación con Test Chi-Cuadrado de la distribución observada y teórica
 GParetoTest_sev = 
            genvarname(['GParetoTest sev ', 'GPareto pV sev ', num2str(k)], who);
   if submatfit qpareto sev.k> = - 0.5
      %Aplicación del Test Chi-Cuadrado para determinar el resultado ajuste
      [submattest_gpareto_sev 
pV_gpareto_sev]=chi2gof(submatrix3,'CDF',submatfit_gpareto_sev,'Alpha',alpha);
    else 'Cálculo no adecuado';
       [submattest gpareto sev]=1 ; [pV gpareto sev]=0;
    end
eval([GParetoTest sev '=[submattest gpareto sev pV gpareto sev]']);
```
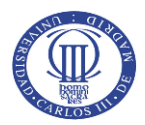

```
 %DISTRIBUCIÓN INVERSA GAUSSIANA
 %--------------------------------------------------------------------
 %Proceso de ajuste de los parámetros por máxima verosimilitud de las
 frecuencias del clúster a una distribución Gamma
InvGaussFit sev = genvarname(['InvGaussFit sev ',num2str(k)],who);
     %Ajuste de los parámetros de la distribución
    submatfit InvGauss sev=fitdist(submatrix3, 'InverseGaussian');
     param_mu_InvGauss_sev=submatfit_InvGauss_sev.mu; %Identificación del
                                         parámetro "mu" de la Inversa Gaussiana
     param_lambda_InvGauss_sev=submatfit_InvGauss_sev.lambda; %Identificación
                                 del parámetro "lambda" de la Inversa Gaussiana
eval([InvGaussFit_sev '=submatfit_InvGauss_sev']);
 %Comprobación con Test Chi-Cuadrado de la distribución observada y teórica
 InvGaussTest_sev = 
         genvarname(['InvGaussTest_sev_','InvGauss_pV_sev_',num2str(k)],who);
     %Aplicación del Test Chi-Cuadrado para determinar el resultado ajuste
     [submattest_InvGauss_sev pV_InvGauss_sev] 
               =chi2gof(submatrix3,'CDF',submatfit_InvGauss_sev,'Alpha',alpha);
eval([InvGaussTest sev '=[submattest InvGauss sev pV InvGauss sev]']);
 %DISTRIBUCIÓN LOGISTIC
 %---------------------------------------------------------------------
 %Proceso de ajuste de los parámetros por máxima verosimilitud de las
 frecuencias del clúster a una distribución Logistic
LogiFit sev = genvarname(['Logifit sev ',num2str(k)],who);
     %Ajuste de los parámetros de la distribución
    submatfit Logi sev=fitdist(submatrix3, 'Logistic');
     param_mu_Logi_sev=submatfit_Logi_sev.mu; %Identificación del parámetro
                                               "mu" de la Logistic
    param_sigma_Logi_sev=submatfit_Logi_sev.sigma; %Identificación del
                                               parámetro "sigma" de la Logistic
eval([LogiFit sev '=submatfit Logi sev']);
 %Comprobación con Test Chi-Cuadrado de la distribución observada y teórica
LogiTest sev = genvarname(['LogiTest sev ','Logi pV sev ',num2str(k)],who);
 %Aplicación del Test Chi-Cuadrado para determinar el resultado ajuste
 [submattest_Logi_sev 
      pV Logi sev]=chi2gof(submatrix3,'CDF',submatfit Logi sev,'Alpha',alpha);
eval([LogiTest sev '=[submattest Logi sev pV Logi sev]']);
 %DISTRIBUCIÓN LOG-LOGISTIC
 %--------------------------------------------------------------------
 %Proceso de ajuste de los parámetros por máxima verosimilitud de las
 frecuencias del clúster a una distribución LogLogistic
 LogLogi_filter='LogLogi';
LogLogiFit sev=genvarname(['LogLogi sev ',num2str(k)],who);
 if LogLogi_filter=='LogLogi';
    %Eliminación de valores 0 para poder efectuar el ajuste
  pos=find(submatrix3(:,1)<1); submatrix3(pos,:)=1; %Ajuste de los parámetros de la distribución
  submatfit LogLogi_sev=fitdist(submatrix3,'LogLogistic');
```
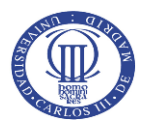

```
 param_mu_LogLogi_sev=submatfit_LogLogi_sev.mu; %Identificación del
                                              parámetro "mu" de la LogLogistic
    param_sigma_LogLogi_sev=submatfit_LogLogi_sev.sigma; %Identificación del
                                            parámetro "sigma" de la LogLogistic
  eval([LogLogiFit sev '=[submatfit LogLogi sev]']);
 end
 %Comprobación con Test Chi-Cuadrado de la distribución observada y teórica
 LogLogiTest_sev = 
            genvarname(['LogLogiTest_sev_','LogLogi_pV_sev_',num2str(k)],who);
     %Aplicación del Test Chi-Cuadrado para determinar el resultado ajuste
     [submattest_LogLogi_sev 
pV LogLogi sev]=chi2gof(submatrix3,'CDF',submatfit LogLogi sev,'Alpha',alpha);
 eval([LogLogiTest_sev '=[submattest_LogLogi_sev pV_LogLogi_sev]']);
 %DISTRIBUCIÓN LOG-NORMAL
 %--------------------------------------------------------------------
 %Proceso de ajuste de los parámetros por máxima verosimilitud de las
 frecuencias del clúster a una distribución LogNormal
 LogNorm_filter='LogNorm';
LogNormFit sev=genvarname(['LogNorm sev ',num2str(k)],who);
     if LogNorm_filter=='LogNorm'
         %Eliminación de valores 0 para poder efectuar el ajuste
        pos=find(submatrix3(:,1)<1); submatrix3(pos,:)=1; %Ajuste de los parámetros de la distribución
        submatfit LogNorm sev=fitdist(submatrix3, 'LogNormal');
         param_mu_LogNorm_sev=submatfit_LogNorm_sev.mu; %Identificación del
                                                  parámetro "mu" de la LogNormal
        param sigma LogNorm sev=submatfit LogNorm sev.sigma; %Identificación
                                          del parámetro "sigma" de la LogNormal
  eval([LogNormFit sev '=[submatfit LogNorm sev]']);
 end
 %Comprobación con Test Chi-Cuadrado de la distribución observada y teórica
 LogNormTest_sev = 
             genvarname(['LogNormTest_sev_','LogNorm_pV_sev_',num2str(k)],who);
     %Aplicación del Test Chi-Cuadrado para determinar el resultado ajuste
     [submattest_LogNorm_sev 
pV LogNorm sev]=chi2gof(submatrix3,'CDF',submatfit LogNorm sev,'Alpha',alpha);
eval([LogNormTest sev '=[submattest LogNorm sev pV LogNorm sev]']);
 %DISTIRBUCIÓN NORMAL
 %--------------------------------------------------------------------
 %Proceso de ajuste de los parámetros por máxima verosimilitud de las
 frecuencias del clúster a una distribución Normal
NormFit sev = genvarname(['NormFit sev ',num2str(k)],who);
    %Ajuste de los parámetros de la distribución
    submatfit Norm sev=fitdist(submatrix3, 'Normal');
    param_mu_Norm_sev=submatfit_Norm_sev.mu; %Identificación del parámetro
                                              "mu" de la Normal
     param_sigma_Norm_sev=submatfit_Norm_sev.sigma; %Identificación del
                                       parámetro "sigma" de la Normal
```
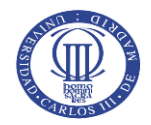

```
eval([NormFit sev '=submatfit Norm sev']);
        %Comprobación con Test Chi-Cuadrado de la distribución observada y teórica
        NormTest_sev = genvarname(['NormTest_sev_','Norm_pV_sev_',num2str(k)],who);
            %Aplicación del Test Chi-Cuadrado para determinar el resultado ajuste
            [submattest_Norm_sev 
             pV_Norm_sev]=chi2gof(submatrix3,'CDF',submatfit_Norm_sev,'Alpha',alpha);
        eval([NormTest_sev '=[submattest_Norm_sev pV_Norm_sev]']);
        %DISTRIBUCIÓN WEIBULL
        %--------------------------------------------------------------------
        %Proceso de ajuste de los parámetros por máxima verosimilitud de las
        severidades del clúster a una distribución Weibull
       Weibull filter='Weibull';
       WeibullFit sev=genvarname(['Weibull sev ',num2str(k)],who);
           if Weibull filter == 'Weibull';
                %Eliminación de valores 0 para poder efectuar el ajuste
              pos=find(submatrix3(:,1)<1); submatrix3(pos,:)=1; %Ajuste de los parámetros de la distribución
               submatfit Weibull sev=fitdist(submatrix3,'Weibull');
                param_A_Weibull_sev=submatfit_Weibull_sev.A %Identificación del
                                                        parámetro "A" de la Weibull
               param_B_Weibull_sev=submatfit_Weibull_sev.B %Identificación del
                                                        parámetro "B" de la Weibull
              eval([WeibullFit sev '=[submatfit Weibull sev]']);
            end
         %Comprobación con Test Chi-Cuadrado de la distribución observada y teórica
       WeibullTest sev =
                  genvarname(['WeibullTest sev ','Weibull pV sev ',num2str(k)],who);
            %Aplicación del Test Chi-Cuadrado para determinar el resultado ajuste
            [submattest_Weibull_sev 
       pV Weibull sev]=chi2gof(submatrix3,'CDF', submatfit Weibull sev,'Alpha',alpha);
       eval([WeibullTest sev '=[submattest Weibull sev pV Weibull sev]']);
\frac{3}{2}\frac{3}{2}% SELECCIÓN DE LA DISTRIBUCIÓN DE PROBABILIDAD QUE MEJOR SE AJUSTA AL
% CONJUNTO DE DATOS DE CADA CLUSTER ANALIZADO
\frac{3}{2} %Codificación de las distribuciones para poder extraer la que mejor
        %características presenta para la distribución estudiada:
            %1.1 Binomial, 1.2 Binomial ZM,, 1.3 Binomial ZT,
            %2.1 Binomial Neg, 2.2 Binomial Neg ZM 2.3 Binomial Neg ZT
            %3.1 Geométrica, 3.2 Geométrica ZM, 3.3 Geométrica ZT
            %4.1 Poisson, 4.2 Poisson ZM, 4.3 Poisson ZT
        Mat_Fit_Test_freq=genvarname(['Mat_Fit_Test_freq_cluster_',num2str(k)],who);
           mat resumen freq=[longit 0 0 0 0;
                      1.1 submattest binom freq, round(pV binom freq, 2)
round(param_n_binom_freq,2) round(param_p_binom_freq,2);
```
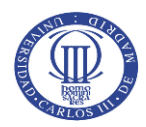

```
1.2 test binom ZM, round(pV_binom_ZM,2)
round(param_n_binom_freq,2) round(param_p_binom_freq,2);
                         1.3 test_binom_ZT, round(pV_binom_ZT,2) 
round(param_n_binom_freq,2) round(param_p_binom_freq,2);
                        2.1 submattest negbinom freq, round(pV negbinom freq, 2)
round(param_R_negbin_freq,2) round(param_P_negbin_freq,2);
                        2.2 test nbino ZM, round(pV nbino ZM, 2)
round(param_R_negbin_freq,2) round(param_P_negbin_freq,2);
                        2.3 test nbino ZT, round(pV nbino ZT, 2)
round(param_R_negbin_freq,2) round(param_P_negbin_freq,2);
                        3.1 submattest Geomet freq, round(pV Geomet freq, 2)
round(submatfit Geomet freq, 2) 0;
                         3.2 test_geomet_ZM, round(pV_geomet_ZM,2) 
round(submatfit Geomet freq, 2) 0;
                        3.3 test geomet ZT, round(pV geomet ZT, 2)
round(submatfit_Geomet_freq,2) 0;
                         4.1 submattest_Poisson_freq, round(pV_Poisson_freq,2) 
round(param_lambda_poiss_freq,2) 0;
                        4.2 test poisson ZM, round(pV poisson ZM, 2)
round(param_lambda_poiss_freq,2) 0;
                        4.3 test poisson ZT, round(pV poisson ZT, 2)
round(param_lambda_poiss_freq,2) 0];
         format long g
        eval([Mat Fit Test freq '=mat resumen freq'])
         %Comandos para seleccionar la mejor opción de cada clúster según la tabla
         resumen anterior
         Freq_dist_cluster=genvarname(['Freq_dist_cluster_',num2str(k)],who);
            max pv freq=max(mat resumen freq(2:13,3)); [row1
            col1]=find(mat resumen freq==max pv freq);
            [freq dist]=mat resumen freq(row1, [1 4 5]);
        eval([Freq dist cluster '=[freq dist]']);
         %Asignación del nombre de la distribución de frecuencias respecto de la
         %codificación anterior para identificar en tabla del formulario
        datos plot freqc(k)=cell(2);datos plot freqc{k}{t}[1]=[0];
        datos plot freqc{k}{2}=[0];if freq dist(1) == 1.1 %Gráfico de Binomial de la clase (a,b,0)
                tablaf(k,3)='Binomial (n, p)';
                 freqmaxima=max(datos_plot_freqd{k}{1});
                 freq_x=0:freqmaxima;
                 for h=1:(freqmaxima+1)
                     [vect(h)]=binopdf((h-1),freq dist(2),freq dist(3));
                 end
                 freq_y=[vect]; freq_y=freq_y(1:freqmaxima+1);
                datos plot freqc{k}{2}=freq y;
                datos plot freqc(k){1}=freq_x;
```
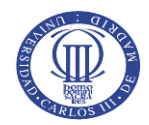

```
elseif freq dist(1) == 1.2 %Gráfico de la Binomial ZM de la clase (a,b,1)
        tablaf(k,3)='Binomial ZM (n, p)';freqmaxima=max(datos plot freqd{k}{1});
        freq x=0:freqmaxima;
        freq y=zero mod bino(freq dist(2), freq dist(3), c ZM);
        freq y=freq y(1:freqmaxima+1);
        datos plot freqc{k}{2}=freq y;
        datos plot freqc{k}{i=}freq x;
elseif freq dist(1) == 1.3 %Gráfico de la Binomial ZT de la clase (a,b,1)
        tablaf(k,3)='Binomial ZT (n, p)';freqmaxima = max(datos plot freqd{k}{1});
         freq_x=0:freqmaxima;
        freq y=zero trun bino(freq dist(2), freq dist(3));
        freq y=freq y(1:freqmaxima+1);
        datos_plot_freqc{k}{2} = freq_y;
        datos plot freqc{k}{1} = freq x;
elseif freq dist(1)==2.1
     %Gráfico de la Binomial Negativa de la clase (a,b,0)
        tabla1{k, 3}='Bin. Negativa (r, p)';
         freqmaxima=max(datos_plot_freqd{k}{1});
         freq_x=0:freqmaxima;
         for h=1:(freqmaxima+1)
            [vect(h)]=nbinpdf((h-1),freq dist(2),freq dist(3));
         end
         freq_y=[vect]; freq_y=freq_y(1:freqmaxima+1);
        datos plot freqc{k}{2}=freq y;
        datos plot freqc{k}{i}[1}=freq x;
 elseif freq_dist(1)==2.2
     %Gráfico de la Binomial Negativa ZM de la clase (a,b,1)
        tabla1{k,3}='Bin. Negativa ZM (r, p)';
         freqmaxima=max(datos_plot_freqd{k}{1});
         freq_x=0:freqmaxima;
        freq y=zero mod nbin(freq dist(2), freq dist(3),c ZM, freqmaxima);
        freq y=[freq y(1:freqmaxima+1)];
        datos plot freqc{k}{2}=freq y;
        datos plot freqc{k}{i=}freq x;
elseif freq dist(1) == 2.3 %Gráfico de la Binomial Negativa ZT de la clase (a,b,1)
        tabla1(k,3)='Bin. Negativa ZT (r, p)';
        freqmaxima=max(datos plot freqd{k}{1});
         freq_x=0:freqmaxima;
        freq y=zero trun nbin(freq dist(2), freq dist(3), freqmaxima);
        freq y=freq(y(1:freqmaxima+1);datos plot freqc{k}{2}=freq y;
         datos_plot_freqc{k}{1}=freq_x;
 elseif freq_dist(1)==3.1
     %Gráfico de la Geométrica de la clase (a,b,0)
        tabla1{k,3}='Geométrica (p)';
```
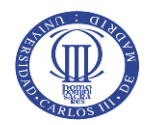

```
freqmaxima=max(datos plot freqd{k}{1});
         freq_x=0:freqmaxima;
         for h=1:(freqmaxima+1)
            [vect(h)]=geopdf((h-1),freqdist(2)); end
        freq y=[vect]; freq y=freq y(1:freqmaxima+1);
        datos plot freqc{k}{2}=freq y;
        datos plot freqc{k}{i=}freq x;
 elseif freq_dist(1)==3.2
     %Gráfico de la Geométrica ZM de la clase (a,b,1)
         tabla1{k,3}='Geométrica ZM (p)';
         freqmaxima=max(datos_plot_freqd{k}{1});
         freq_x=0:freqmaxima;
        freq y=zero mod geo(freq dist(2), c ZM, freqmaxima);
        freq y=freq(y(1:freqmaxima+1);datos plot freqc{k}{2}=freq y;
         datos_plot_freqc{k}{1}=freq_x;
 elseif freq_dist(1)==3.3
     %Gráfico de la Geométrica ZT de la clase (a,b,1)
         tabla1{k,3}='Geométrica ZT (p)';
        freqmaxima=max(datos plot freqd{k}{1});
        freq x=0:freqmaxima;
        freq y=zero trun geo(freq dist(2), freqmaxima);
        freq y=freq y(1:freqmaxima+1);
        datos plot freqc{k}{2}=freq y;
         datos_plot_freqc{k}{1}=freq_x;
 elseif freq_dist(1)==4.1
     %Gráfico de Poisson de la clase (a,b,0)
         tabla1{k,3}='Poisson (lambda)';
         freqmaxima=max(datos_plot_freqd{k}{1});
        freq x=0:freqmaxima;
         for h=1:(freqmaxima+1)
            [vect(h)]=poisspdf((h-1),freq_dist(2));
         end
        freq y=[\text{vect}]; freq y=\text{freq }y(1:\text{freqmaxima}+1);
        datos plot freqc{k}{2}=freq y;
        datos plot freqc{k}{i=}freq x;
 elseif freq_dist(1)==4.2
     %Gráfico de Poisson ZM de la clase (a,b,1)
        tabla1(k,3)='Poisson ZM (lambda)';freqmaxima=max(datos plot freqd{k}{1});
         freq_x=0:freqmaxima;
         freq_y=zero_mod_nbin(freq_dist(2),c_ZM,freqmaxima);
        freq y=freq(y(1:freqmaxima+1);datos plot freqc{k}{2}=freq y;
        datos plot freqc{k}{i=}freq x;
 elseif freq_dist(1)==4.3
```
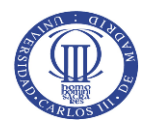

```
 %Gráfico de Poisson ZT de la clase (a,b,1)
        tabla1(k,3)='Poisson ZT (lambda)';freqmaxima=max(datos plot freqd{k}{1});
         freq_x=0:freqmaxima;
        freq y=zero mod nbin(freq dist(2),c ZM, freqmaxima);
        freq y=freq y(1:freqmaxima+1);
        datos plot freqc{k}{2}=freq y;
        datos plot freqc{k}{i=}freq x;
 end
tabla1(k,4)=freq dist(2);tabla1(k,5)=freq dist(3); %Codificación de las distribuciones para poder extraer la que mejor
 %características presenta para la distribución estudiada:
     %5.Exponencial 8.Inv_Gaussiana 11.LogNormal
    %6.Gamma 9.Logistic 12.Normal
     %7.Gen Pareto 10.LogLogistic 13.Weibull
Mat Fit Test sev=genvarname(['Mat Fit Test sev cluster ',num2str(k)],who);
 mat_resumen_sev=[longit 0 0 0 0 0;
            5 submattest exp sev, round(pV exp sev, 2),
               round(param_mu_exp_sev,2), 0, 0;
            6 submattest gamma sev, round(pV gamma sev, 2),
              round(param a gamma sev, 2), round(param b gamma sev, 2), 0;
             7 submattest_gpareto_sev, pV_gpareto_sev, 
              round(param k gpareto sev, 2) round(param sigma gpareto sev, 2)
              round(param_theta_gpareto_sev,2);
            8 submattest InvGauss sev round(pV InvGauss sev, 2)
           round(param_mu_InvGauss_sev,2) round(param_lambda_InvGauss_sev,2) 0;
            9 submattest Logi sev round(pV Logi sev, 2)
               round(param_mu_Logi_sev,2) round(param_sigma_Logi_sev,2) 0;
             10 submattest_LogLogi_sev round(pV_LogLogi_sev,2) 
            round(param_mu_LogLogi_sev,2) round(param_sigma_LogLogi_sev,2) 0;
            11 submattest LogNorm sev round(pV LogNorm sev, 2)
            round(param_mu_LogNorm_sev,2) round(param_sigma_LogNorm_sev,2) 0;
            12 submattest Norm sev round(pV Norm sev, 2)
               round(param_mu_Norm_sev,2) round(param_sigma_Norm_sev,2) 0;
            13 submattest Weibull sev round(pV Weibull sev, 2)
               round(param A_Weibull_sev,2) round(param_B_Weibull_sev,2) 0];
 format long g
         eval([Mat Fit Test sev '=mat resumen sev'])
Sev dist cluster=genvarname(['Sev dist cluster ',num2str(k)],who);
     max_pv_sev=max(mat_resumen_sev(2:10,3)); [row2 
     col2]=find(mat_resumen_sev==max_pv_sev);
    [sev dist]=mat resumen sev(row2, [1 4 5 6]);
eval([Sev_dist_cluster '=[sev_dist]']);
```
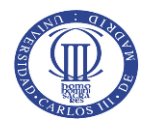

```
 %Asignación del nombre de la distribución de severidades respecto de la
        %codificación anterior para identificar en tabla del formulario
      if sev dist(1) == 5tabla1(k,6) = 'Exponential (mu)';elseif sev dist(1) == 6tablaf(k,6)= 'Gamma (a, b)'; elseif sev_dist(1)==7
              tabla1{k,6}='Gen. Pareto (k, sigma, theta)';
      elseif sev dist(1) == 8 tabla1{k,6}='Inv. Gaussiana (mu, lambda)';
       elseif sev_dist(1)==9
              tabla1{k,6}='Logistic (mu, sigma)';
       elseif sev_dist(1)==10
              tabla1{k,6}='LogLogistic (mu, sigma)';
       elseif sev_dist(1)==11
             tablaf(k,6)='LogNormal (mu, sigma)';
      elseif sev dist(1) == 12tabla1(k,6)='Normal (mu, sigma)';
      elseif sev dist(1) == 13tabla1{k,6}='Weibull (A, B)';
       end
      tabla1{k,7}=sev dist(2); tabla1{k,8}=sev dist(3); tabla1{k,9}=sev dist(4);
      dist=sev dist(1); param1=sev dist(2);param2=sev dist(3);param3=sev dist(4);
\frac{3}{2}\frac{3}{2}% APLICACIÓN DEL MÉTODO RECURSIVO DE PANJER PARA OBTENER LA
% DISTRIBUCIÓN DE TOTAL DE PÉRDIDAS AGREGADAS
\frac{3}{2} %Discretización de las severidades mediante el Método Rounding
      max loss=max(submatrix3);
       t=(max_loss/h_span); %El motivo de este cálculo es reducir los tiempos de
                          cálculo y abarcar todas las probabilidades después de la
                          discretización
      dist sev discret=genvarname(['dist sev disc cluster ',num2str(k)],who);
           %Aplicación del método Rounding para discretizar la variable continua
          dist discret=round discret(dist,param1,param2,param3,h span,t);
          dist smooth=round discret(dist,param1,param2,param3,h span/20,t*20);
           %Máxima pérdida para el clúster
          max loss disc=max(dist discret(:,1));
       eval([dist sev discret '=dist discret']);
       %Gráficos para severidades en versión continua y discreta
      disc x=dist discret(:,1);
      disc x l=length (disc x);
       datos_plot_sevc{k}=cell(2);
```
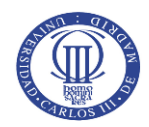

```
datos plot sevd(k)=cell(2);
datos plot sevc{k}{1}=dist smooth(:,1)';
datos plot sevc{k}{2}=dist_smooth(:,2)'./(h_span/20);
datos plot sevd{k}{t} = ([disc x] + (h span/2))';
disc y=zeros(1,disc x 1); num no nan=0;
 for i=1:length(submatrix3)
     idx=floor(submatrix3(i)/h_span)+1;
    if isnan(idx)
     else
       disc y(idx) = disc y(idx) + 1;num no nan=num no nan+1;
     end
 end
disc y = disc y./num no nan./h span;datos plot sevd{k}{s} (2}=disc y';
 %Aplicación del Método recursivo de Panjer para el cálculo de la
 %distribución de pérdidas agregadas
dist agloss panjer=genvarname(['dist agloss cluster ',num2str(k)],who);
     %Aplicación del Método Recursivo de Panjer
    dist agloss p=panjer(freq dist, c ZM, dist discret, max loss disc, h span);
    max loss=max(dist agloss p(:,1));
    distr_agloss=[dist_agloss_p(:,1);[max_loss+h_span]];
     %Construcción de la función de distribución de pérdidas
    dist funct agloss=cumsum(dist agloss p(:,2));
     dist_funct_agloss=[dist_funct_agloss; 1];
     %Matriz para reflejar las pérdidas, su probabilidad y probabilidad
     acumulada
    dist agloss=[distr agloss dist funct agloss];
    VaR pos=percentil/100;
    VaR=posit_distrib(dist_agloss(:,2),VaR_pos);
    [VaR clusters(k)]=[dist agloss(VaR,1)];
eval([dist agloss panjer '=dist agloss']);
tabla2{k, 4}=[dist agloss(VaR, 1)];
datos grafico{1}=[datos grafico{1};dist agloss p(:,1)'];
datos grafico{2}=[datos grafico{2};dist agloss p(:,2)'];
 %Información de cada cluster para la posterior tarificación
cluster_info=genvarname(['info_cluster_',num2str(k)],who);
   mean cluster=sum([dist agloss p(:,1)].*[dist agloss p(:,2)]);
   [mean clusters(k)]=mean cluster*(1+perc costs);
     std_cluster=sqrt((sum((dist_agloss_p(:,1)-mean_cluster).^2))/longit);
    [std_clusters(k)]=std_cluster;
    [info]=[longit mean cluster std cluster];
eval([cluster_info '=[info]']);
[expclaims(k)]=(mean clusters(k)*ncc(k));
total expclaims=round(sum(expclaims), 2);
tabla2{k,2}=round(mean cluster,2);tabla3{k,3}=round(mean cluster,2); tabla2{k,3}=round(std_cluster,2);
```
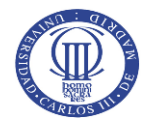

```
\frac{3}{2}% CÁLCULO PARA LA SOLVENCIA DE LA ENTIDAD
\frac{3}{2} for h=1:simul;
            for j=1:longit;
              rand prob=rand();
              [pos]=[posit distrib(dist funct agloss, rand prob)];
              [claim(j)]=round([dist_agloss(pos,1)*(1+perc_costs)],2);
               claim=sum(claim);
            end
           [claims_total(h)]=claim;
        end
           [claims dist]=[sort(claims total)];
           [reserv(k)]=round(prctile(claims dist,percentil),2);
           tot reserv=sum(reserv);
            tabla3{k,6}=reserv(k);
           [n clients(k)]=longit;
      End
     %CÁLCULOS PARA LA TARIFICACIÓN DE SEGUROS POR CLÚSTER
     %---------------------------------------------------------------------
    for a=1:m %Bucle para la tarificación de seguros
        prem_cluster=genvarname(['prem_cluster_',num2str(a)],who);
           [premium]=[round(mean clusters(a)*(1+k1)+k2*VaR clusters(a),2)];
           [tot_prem(a)]=(n_clients(a)*premium); [tot_premiums]=sum(tot_prem);
           [ratio_prem_res]=[n_clients(a)*premium/reserv(a)];
        eval([prem cluster '=[premium ratio prem res]']);
      tabla3{a,4}=premium;
     tabla3{a,5}=[n clients(a)]*premium;
      tabla3{a,7}=round(ratio_prem_res,4);
     tabla4{1,1}=sum(ncc);tabla4{1,2}=total expclaims;
     tabla4{1,3}=tot premiums;
     tabla4{1,4}=round(tot premiums/total expclaims, 4);
     tabla4{1,5}=tot reserv;
     tabla4{1,6}=round(tot premiums/tot reserv,4);
    end
    %Representación gráfica de algoritmo de Panjer.
   cols_x=datos_grafico{1}';
   cols_y=datos_grafico{2}';
   datos grafico{1}=[;;datos grafico{2}=[;; [r c]=size(cols_y);
   prob acum=zeros(c,1);
    for i=1:r;
        cond_salida=true;
        for j=1:c;
           prob_acum(j)=prob_acum(j)+cols_y(i,j);
           if (prob_acum(j)<0.9975);
```
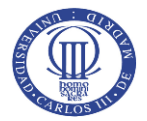

```
cond salida=false;
          end
     end
    if (cond salida);
         break
     end
     datos_grafico{1}=[datos_grafico{1};cols_x(i,:)];
     datos_grafico{2}=[datos_grafico{2};cols_y(i,:)];
 end
 ret{1}=tabla1;
 ret{2}=datos_grafico;
 ret{3}=tabla2;
 ret{4}=datos_plot_freqd; ret{7}=datos_plot_freqc;
ret{5}=datos plot sevc; ret{6}=datos plot sevd;
 ret{8}=tabla3;
 ret{9}=tabla4;
```
end

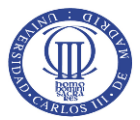

#### **Anexo II.** Código utilizado para la realización del Test Chi-Cuadrado para las variables discretas

```
%TEST CHI-CUADRADO. Esta función hace el contraste no parámetrico que
%comprueba si una distribución empírica se ajusta a una distribución
%teórica, siendo el output de la función el resultado del test (0 si se
%acepta la hipótesis nula y 1 si se rechaza) y el correspondiente p-Valor.
function [res test pV]=chisqr test(v, p, alpha)
%v: Es el vector que recoge las observaciones, datos empíricos
%p: Es el vector correspondiente a los valores teóricos
%alpha: Nivel de significación, entre 0 y 1, al cual se efectúa el test
ret_idx=1;
ret=zeros(2,length(v));
%Acumula valores observados hacia la derecha
for orig_idx=1:length(v)
    ret(1,ret_idx)=ret(1,ret_idx)+v(orig_idx);
   ret(2, ret idx)=ret(2, ret idx) +p(orig idx);
        if ret(1, ret\,idx) \geq 5 ret_idx=min(ret_idx+1 ,length(v));
         end
end
%Acumula la cola de los valores observados
while ret(1, ret idx)<5ret idx=ret idx-1;
    ret(1,ret_idx)=ret(1,ret_idx)+ret(1,ret_idx+1);
    ret(2, ret idx)=ret(2, ret idx)+ret(2, ret idx+1);
end
%Acorta el resultado a la dimensión real final
ret=ret(1:2,1:ret idx);result=ret;
%Cálculo del estadístico Chi-Cuadrado
chi2 value=sum((result(1,:)-result(2,:)).^2./result(2,:));
chi2_table_value=chi2inv((1-alpha),length(result(1,:)-1));
%Cálculo del p-Valor
pV=round(1-chi2cdf(chi2_value,length(result(1,:)-1)),4);
%Resultado del Test Chi-Cuadrado
    if chi2_value<chi2_table_value
        res test=0;
   else if chi2 value>chi2 table value
        res test=1;
    end
end
```
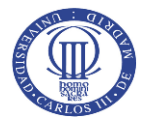

# **Anexo III.** Código para cálculo de la distribución Binomial ZM

```
%DISTRIBUCIÓN BINOMIAL ZM. Código para construir la distribución de
%probabilidad Binomial de la clase (a,b,1) incuyendo una modificación de la
%probabilidad en el punto 0 de la función.
function [v_ZM]=zero_mod_bino(n,p,zm_p)
%Proyección de la distribución teórica sin modificar
for i=1:n+1
   [v_prob(i)] = binopdf(i-1,n,p);end
%Cálculo del parámetro c_ZM para corregir las probabilidades siguientes a 0
   c ZM=(1-zm p)/(1-v prob(1));%Cálculo de la distribución Binomial ZM
for i=1:n+1
  if i==1
     [v_prob_mod(i)]=zm_p;
 else if i \sim=1[v\_prob\_mod(i)] = (v\_prob(i)) * c\_ZM; end
   end
 [v ZM]=[v] prob mod;
  format short
end
end
```
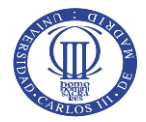

# **Anexo IV.** Código para cálculo de la distribución Binomial ZT

```
%DISTRIBUCIÓN BINOMIAL ZT. Código para construir la distribución de
%probabilidad Binomial de la clase (a,b,1) truncando la probabilidad en el
%punto 0 de la función.
function [v ZT]=zero trun bino(n,p)%Proyección de la distribución teórica sin truncar
for i=1:n+1
   [v_prob(i)] = binopdf(i-1,n,p);end
%Cálculo del parámetro c_ZT para corregir las probabilidades siguientes a 0
   c ZT=1/(1-v) \text{prob}(1));%Cálculo de la distribución Binomial ZT
for i=1:n+1
  if i==1
    [v_prob_trun(i)]=0;else if i \sim=1[v\_prob\_trun(i)] = (v\_prob(i)) * c\_ZT; end
  end
 [v_2T] = [v_prob_trun]; format short
end
end
```
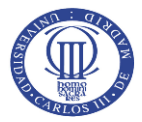

#### **Anexo V.** Código para cálculo de la distribución Binomial Negativa ZM

```
%DISTRIBUCIÓN BINOMIAL NEGATIVA ZM. Código para construir la distribución
%de probabilidad Binomial Negativa de la clase (a,b,1) incuyendo una
%modificación de la probabilidad en el punto 0 de la función.
function [v ZM]=zero mod nbin(R, P, zm p, n)
%Proyección de la distribución teórica sin modificar
for i=1:n+1
   [v_prob(i)] = nbinpdf(i-1,R,P);end
%Cálculo del parámetro c_ZM para corregir las probabilidades siguientes a 0
    c ZM=(1-zm p)/(1-v prob(1));%Cálculo de la distribución Binomial Negativa ZM
for i=1:n+1 if i==1
     [v_prob_mod(i)]=zm_p;
 else if i \sim=1[v\_prob\_mod(i)] = (v\_prob(i)) * c\_ZM; end
   end
 [v ZM]=[v] prob mod;
  format short
end
end
```
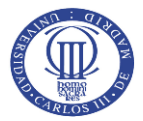

## **Anexo VI.** Código para cálculo de la distribución Binomial Negativa ZT

```
%DISTRIBUCIÓN BINOMIAL NEGATIVA ZT. Código para construir la distribución
%de probabilidad Binomial de la clase (a,b,1) truncando la probabilidad en
%el punto 0 de la función.
function [v ZT]=zero trun nbin(R, P, n)
%Proyección de la distribución teórica sin truncar
for i=1:n+1
   [v_prob(i)] = nbinpdf(i-1,R,P);end
%Cálculo del parámetro c_ZT para corregir las probabilidades siguientes a 0
   c ZT=1/(1-v) \text{prob}(1));%Cálculo de la distribución Binomial Negativa ZT
for i=1:n+1 if i==1
    [v_prob_trun(i)]=0;else if i \sim=1[v\_prob\_trun(i)] = (v\_prob(i)) * c\_ZT; end
   end
 [v_2T] = [v_prob_trun]; format short
end
end
```
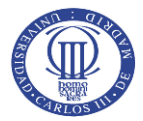

## **Anexo VII.** Código para cálculo de la distribución Geométrica ZM

```
%DISTRIBUCIÓN GEOMÉTRICA ZM. Código para construir la distribución de
%probabilidad Binomial de la clase (a,b,1) incuyendo una modificación de la
%probabilidad en el punto 0 de la función.
function [v_ZM]=zero_mod_geom(p,zm_p,n)
%Proyección de la distribución teórica sin modificar
for i=1:n+1
   [v_prob(i)] = geopdf(i-1,p);end
%Cálculo del parámetro c_ZM para corregir las probabilidades siguientes a 0
  c ZM=(1-zm p)/(1-v prob(1));%Cálculo de la distribución Geométrica ZM
for i=1:n+1
  if i==1
     [v_prob_mod(i)]=zm_p;
 else if i \sim=1[v\_prob\_mod(i)] = (v\_prob(i)) * c\_ZM; end
   end
 [v ZM]=[v] prob mod;
  format short
end
end
```
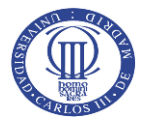

## **Anexo VIII.** Código para cálculo de la distribución Geométrica ZT

```
%DISTRIBUCIÓN GEOMÉTRICA ZT. Código para construir la distribución
%de probabilidad Binomial de la clase (a,b,1) truncando la probabilidad en
%el punto 0 de la función.
function [v_ZT]=zero_trun_geom(p,n)
%Proyección de la distribución teórica sin truncar
for i=1:n+1
   [v_prob(i)] = geopdf(i-1,p);end
%Cálculo del parámetro c_ZT para corregir las probabilidades siguientes a 0
   c ZT=1/(1-v) \text{prob}(1));%Cálculo de la distribución Geométrica ZT
for i=1:n+1
  if i==1
    [v_prob_trun(i)]=0;else if i \sim=1[v\_prob\_trun(i)] = (v\_prob(i)) * c\_ZT; end
  end
 [v_2T] = [v_prob_trun]; format short
end
end
```
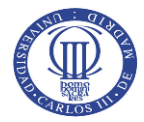

## **Anexo IX.** Código para cálculo de la distribución Poisson ZM

```
%DISTRIBUCIÓN POISSON ZM. Código para construir la distribución de
%probabilidad Binomial de la clase (a,b,1) incuyendo una modificación de la
%probabilidad en el punto 0 de la función.
function [v_ZM]=zero_mod_poiss(lambda,zm_p,n)
%Proyección de la distribución teórica sin modificar
for i=1:n+1
    [v_prob(i)]=poisspdf(i-1,lambda);
end
%Cálculo del parámetro c_ZM para corregir las probabilidades siguientes a 0
   c ZM=(1-zm p)/(1-v prob(1));%Cálculo de la distribución Poisson ZM
for i=1:n+1
  if i==1
      [v_prob_mod(i)]=zm_p;
 else if i \sim=1[v\_prob\_mod(i)] = (v\_prob(i)) * c\_ZM; end
   end
 [v ZM]=[v] prob mod;
  format short
end
end
```
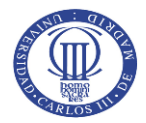

# **Anexo X.** Código para cálculo de la distribución Poisson ZT

```
%DISTRIBUCIÓN POISSON ZT. Código para construir la distribución de
%probabilidad Binomial de la clase (a,b,1) truncando la probabilidad en el
%punto 0 de la función.
function [v ZT]=zero trun poiss(lambda,n)
%Proyección de la distribución teórica sin truncar
for i=1:n+1
    [v_prob(i)]=poisspdf(i-1,lambda);
end
%Cálculo del parámetro c_ZT para corregir las probabilidades siguientes a 0
   c ZT=1/(1-v) \text{prob}(1));%Cálculo de la distribución Binomial ZT
for i=1:n+1
  if i==1
    [v_prob_trun(i)]=0;else if i \sim=1[v\_prob\_trun(i)] = (v\_prob(i)) * c\_ZT; end
  end
 [v_2T] = [v_prob_trun]; format short
end
end
```
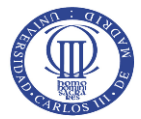

#### **Anexo XI.** Código para discretización de distribuciones continuas mediante método *Rounding*

```
%MÉTODO ROUNDING DE DISCRETIZACIÓN. Aplicación del método Rounding para
%obtener la versión discretizada de la distirbución de severidad continua
%necesaria para poder aplicar el método de Panjer
function [f]=round discret(dist,param1,param2,param3,h,t)
%"dist". Hace referencia a la codificación de las distribuciones que se ha
%utilizado para el presente aplicativo.
%"param". Según la distribución que más se ajuste a la severidad estudiada, los
%parámetros a introducir como inputs variarán.
%"h". Representa el span que se identifica como un múltiplo de la unidad
%monetaria de tal forma que represente determinadas cuantías en clases.
%"t". Punto hasta el cual se van a realizar la discretización.
%5. Distribución EXPONENCIAL
%----------------------
if dist==5
    param1=(1/param1);
for j=0:t
   if j==0[v prob disc(1)]=cdf('Exponential',(h/2),param1);
     [v mult(1)]=0;
    else if j \sim = 0 [v_prob_disc(j+1)]=cdf('Exponential',(j*h+h/2),param1)-cdf('Exponential',(j*h-
h/2), param1);
     [v_mult(j+1)]=j*h;
     end
end
     [f]=[v_mult; v_prob_disc]';
end
end
%6. Distribución GAMMA
%--------------------
if dist==6
for j=0:t
   if j==0[v prob disc(1)]=cdf('Gamma',(h/2), param1, param2);
     [v mult(1)]=0;
     else if j~=0
      [v_prob_disc(j+1)]=cdf('Gamma',(j*h+h/2),param1,param2)-cdf('Gamma',(j*h-
h/2), param1, param2);
     [v_mult(j+1)]=j*h;
     end
end
    [f]=[v mult; v prob disc]';
end
```
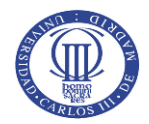

```
end
%7. Distribución GEN PARETO
%-------------------------------------------------------------------------
if dist==7
for j=0:t
    if j==0[v_prob_disc(1)]=cdf('Generalized Pareto',(h/2),param1,param2,param3);
     [v mu1t(1)]=0;
     else if j~=0
      [v_prob_disc(j+1)]=cdf('Generalized Pareto',(j*h+h/2),param1,param2,param3)-
cdf('Generalized Pareto',(j*h-h/2),param1,param2,param3);
      [v_mult(j+1)]=j*h;
     end
end
    [f]=[v \text{ mult}; v \text{ prob disc}]';end
end
%8. Distribución INV GAUSSIANA
%-------------------------------------------------------------------------
if dist==8
for j=0:t
   if j==0[v prob disc(1)]=cdf('InverseGaussian',(h/2),param1,param2);
     [v mult(1)]=0;
    else if j \sim = 0[v_prob_disc(j+1)]=cdf('InverseGaussian',(j*h+h/2),param1,param2)-
cdf('InverseGaussian',(j*h-h/2),param1,param2);
     [v_mult(j+1)]=j*h;
     end
end
    [f]=[v \text{ mult}; v \text{ prob disc}]';
end
end
%9. Distribución LOGISTIC
%-------------------------------------------------------------------------
if dist==9
for j=0:t
    if j==0[v prob disc(1)]=cdf('Logistic',(h/2),param1,param2);
     [v mult(1)]=0;
    else if j \sim = 0 [v_prob_disc(j+1)]=cdf('Logistic',(j*h+h/2),param1,param2)-cdf('Logistic',(j*h-
h/2), param1, param2);
     [v_mult(j+1)]=j*h;
     end
end
     [f]=[v_mult; v_prob_disc]';
end
end
```
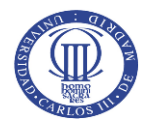

```
%10. Distribución LOG-LOGISTIC
%-------------------------------------------------------------------------
if dist==10
for j=0:t
    if j==0[v_prob_disc(1)]=cdf('LogLogistic',(h/2),param1,param2);
     [v \text{ mult } (1)] = 0; else if j~=0
      [v_prob_disc(j+1)]=cdf('LogLogistic',(j*h+h/2),param1,param2)-
cdf('LogLogistic',(j*h-h/2),param1,param2);
      [v_mult(j+1)]=j*h;
     end
end
     [f]=[v \text{ mult}; v \text{ prob disc}]';end
end
%11. Distribución LOG-NORMAL
%-------------------------------------------------------------------------
if dist==11
for j=0:t
    if j==0[v prob disc(1)]=cdf('Lognormal',(h/2),param1,param2);
     [v mult(1)]=0;
    else if j \sim = 0 [v_prob_disc(j+1)]=cdf('Lognormal',(j*h+h/2),param1,param2)-cdf('Lognormal',(j*h-
h/2), param1, param2);
      [v_mult(j+1)]=j*h;
     end
end
     [f]=[v \text{ mult}; v \text{ prob disc}]';
end
end
%12. Distribución NORMAL
%-------------------------------------------------------------------------
if dist==12
for j=0:t
    if j==0[v prob disc(1)]=cdf('Normal',(h/2),param1,param2);
      [v mult(1)]=0;
     else if j~=0
      [v_prob_disc(j+1)]=cdf('Normal',(j*h+h/2),param1,param2)-cdf('Normal',(j*h-
h/2), param1, param2);
      [v_mult(j+1)]=j*h; end
end
     [f]=[v \text{ mult}; v \text{ prob disc}]';
end
```
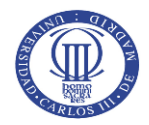

#### end

```
%13. Distribución WEIBULL
%-------------------------------------------------------------------------
if dist==13
for j=0:t
   if j==0[v_prob_disc(1)]=cdf('Weibull',(h/2),param1,param2);
     [v_mult(1)]=0; else if j~=0
      [v_prob_disc(j+1)]=cdf('Weibull',(j*h+h/2),param1,param2)-cdf('Weibull',(j*h-
h/2), param1, param2);
     [v_mult(j+1)]=j*h; end
end
     [f]=[v_mult; v_prob_disc]';
end
end
end
```
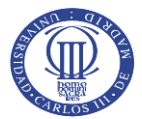

#### **Anexo XII.** Código para ejecución del algoritmo recursivo de Panjer

```
%MÉTODO RECURSIVO DE PANJER. Algoritmo que permite calcular, como
%alternativa al método de las convoluciones, la distribución de pérdidas
%agregadas conociendo la distribución que sigue la frecuencia y la
%severidad de los siniestros.
function [x]=panjer(freq_dist,c_ZM,sev_discret,max_loss_disc,span_h)
%freq_dist: Vector que incluye el identificador de la distribución y los
%parámetros que la definen
dist=freq dist(1);
param1=freq dist(2); param2=freq dist(3);
%c_ZM: Modificación de probabilidad en 0 para las distribuciones de la
% \text{close} (a, b, 1).
%sev discret: Versión discretizada de la distribución de severidad.
%max_loss: Máxima pérdida que puede llegar a suceder.
%span h: Medida utilizada para la discretización de la severidad.
%Caso de la Distribución BINOMIAL
%-------------------------------------------------------------------------
if dist==1.1
    param n bin=param1; param p bin=param2;
    a=-((param p bin)/(1-param p bin));b=(param p bin*(param n bin+1))/(1-param p bin);
    fx(1)=sev discret(1,2); %MATLAB no tiene posición cero, por lo que este comando es
la probabilidad fx(0) y luego se ajustan las posiciones
    fs(1)=(1+param p bin*(fx(1)-1))^(param n bin);
%Caso de la Distriución BINOMIAL ZM y BINOMIAL ZT
%-------------------------------------------------------------------------
else if dist==1.2|dist==1.3;
     param_n_bin=param1; param_p_bin=param2;
    a=-((param p bin)/(1-param p bin));b=(param p_bin*(param_n_bin+1))/(1-param_p_bin);
    fx(1)=sev discret(1,2); if dist==1.2
        p(1)=c ZM;
        p(2)=(1-cZM)*(paramn\binom{m}{1-param}p\binom{m}{2} (param_n_bin-1)*param_p_bin)/(1-(1-
param p bin)^param n bin);
        fs(1)=c ZM+(1-c ZM)*(((1+param p bin*(fx(1)-1))^(param n bin))-(1-
param_p_bin)^param_n_bin)/(1-(1-param_p_bin)^param_n_bin);
     else dist==1.3
        p(1)=0;p(2)=(\text{param }n\,\,\text{bin*}\,(1-\text{param }p\,\,\text{bin})\,(p\,\,\text{aram }n\,\,\text{bin-1}) *paramp\,\,\text{bin})/(1-(1-\text{error }p\,\,\text{bin}))param_p_bin)^param_n_bin);
        fs(1)=(((1+param_p_bin*(fx(1)-1))^(param_n_bin))-(1-
param p_bin)^param_n_bin)/(1-(1-param_p_bin)^param_n_bin);
     end
   [p]=[p(1) p(2)]; end
```
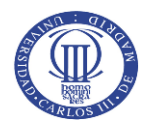

```
end
%Caso de la Distribución BINOMIAL NEGATIVA
%-------------------------------------------------------------------------
if dist==2.1
   param r_nbin=param1; param p_nbin=param2; beta=(1-param p_nbin)/param p_nbin;
    a=beta/(1+beta); b=((param r_nbin-1)*beta)/(1+beta);
   fx(1)=sev discret(1,2);fs(1)=(1+beta*(1-fx(1)))^(-param r nbin);
%Caso de la Distribución BINOMIAL NEGATIVA ZM Y ZT
%-------------------------------------------------------------------------
else if dist==2.2|dist==2.3
     param_r_nbin=param1; param_p_nbin=param2; beta=(1-param_p_nbin)/param_p_nbin;
    a=beta/(1+beta); b=(param r nbin-1)*beta/(1+beta);
    fx(1)=sev discret(1,2); if dist==2.2
        p(1)=c_2m;p(2)=(1-cZM)*(paramrnbin*beta)/((1+beta)^{(paramrnbin+1))-(1+beta)};fs(1)=c ZM+(1-c ZM)*(((1+beta*(1-fx(1)))^(-param r_nbin))-(1+beta)^(-
param r nbin))/(1-(1+beta)^(-param r nbin));
     else dist==2.3
        p(1)=0;p(2) = (param r nhin*beta) / (( (1+beta)^(param r nhin+1)) - (1+beta));
        fs(1)=(((1+beta*(1-fx(1)))^(-param_r_nbin))-((1+beta)^(-param_r_nbin)))/(1-
(1+beta)^(-param r nbin));
     end
    [p] = [p(1) p(2)]; end
end
%Caso de la Distribución GEOMÉTRICA
%-------------------------------------------------------------------------
if dist==3.1
   param p geo=param1; beta=(1-param p geo)/param p geo;
    a=beta/(1+beta); b=0;
    fx(1)=sev discret(1,2);fs(1)=(1+beta*(1-fx(1)))^(-1);
%Caso de la Distribución GEOMÉTRICA ZM y ZT
%-------------------------------------------------------------------------
else if dist==3.2|dist==3.3
    param p geo=param1; beta=(1-param p geo)/param p geo;
    a=beta/(1+beta); b=0;
   fx(1)=sev discret(1,2); if dist==3.2
        p(1)=c ZM;
        p(2)=(1-c ZM)*1/(1+beta);fs(1)=c_ZM+(1-c_ZM)*(fx(1)/(1+beta*(1-fx(1))));
     else dist==3.3
        p(1)=0;p(2)=1/(1+beta);
```
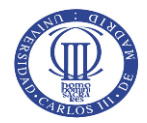

```
fs(1)=(fx(1)/(1+beta*(1-fx(1))));
     end
    [p] = [p(1) p(2)]; end
end
%Caso de la Distribución POISSON
%-------------------------------------------------------------------------
if dist==4.1
    param_lambda_poisson=param1;
   a=0;b=param_lambda_poisson;
    fx(1)=sev discret(1,2);fs(1)=exp(-param lambda poisson*(1-fx(1)));
%Caso de la Distribución POISSON ZM y ZT
%-------------------------------------------------------------------------
else if dist==4.2|dist==4.3
    param_lambda_poisson=param1;
    a=0;b=param_lambda_poisson;
    fx(1)=sev discret(1,2); if dist==4.2
        p(1)=c ZM;
         p(2)=(1-c_ZM)*param_lambda_poisson/((exp(param_lambda_poisson))-1);
        fs(1)=c ZM+(1-cZM)*(exp(param lambda poisson*fx(1))-1)/(exp(param_lambda_poisson)-1);
     else %dist==4.3
        p(1)=0; p(2)=param_lambda_poisson/((exp(param_lambda_poisson))-1);
        fs(1)=(exp(param_lambda_poisson*fx(1))-1)/(exp(param_lambda_poisson)-1);
     end
    [p] = [p(1) p(2)]; end
end
\frac{1}{3}%Fórmula recursiva de Panjer para los casos de distribuciones de frecuencias de la
clase (a,b,0)
if dist==[1.1]|dist==[2.1]|dist==[3.1]|dist==[4.1]d=(1-a*sev_discret(1,2));%d --> Denominador común de la fórmula recursiva de Panjer
for j=1:(100000/span_h);%Se fija realizar el cálculo de la fórmula recursiva de Panjer
100 veces para asegurar
            %que abarca el mayor rango de probabilidades
if j==1;[vector(j)]=0;else if j>1;
    [vector(j)] = (j-1) * span h;end
     vec=[vector(j)]; [vec]=vec';
end
end
for x=2:100000/span_h
 m_lim=max_loss_disc;
```
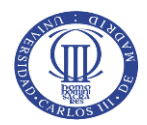

```
[r c]=size(sev discrete(:,1)); x lim=r;
    limit=min(x lim,m lim);
    if x<=limit;
       for i=1: (x-1);
       [fst(j)] = sum((a+b+j/(x-1))*sev discrete(j+1,2)*fs(x-j));[fs(x)] = sum(fst)/d; end
    elseif x>limit;
       for j=1: (limit-1);
       [fst(j)] = sum((a+b+j/(x-1))*sev\_discret(j+1,2)*fs(x-j));[fs(x)] = sum(fst)/d; end
       [fs(x)]=[abs(fs(x))];
       x=[fs(x)];
    end
end
x=fs; x=[vector; fs]; x=x; x=round(x, 6);\frac{1}{3}%Fórmula recursiva de Panjer para los casos de distribuciones de frecuencias de la
clase (a,b,1)
else
dist==[1.2]|dist==[1.3]|dist==[2.2]|dist==[2.3]|dist==[3.2]|dist==[3.3]|dist==[4.2]|di
st==[4.3]init=(p(2) - (a+b)*p(1)); \frac{p}{2} - \frac{1}{2} Utilizado para simplificación de la fórmula
d=(1-a*sev_discret(1,2));%d--> Denominador común de la fórmula recursiva de Panjer
for j=1:100000/span_h%Se fija realizar el cálculo de la fórmula recursiva de Panjer
100 veces para asegurar
            %que abarca el mayor rango de probabilidades
if j==1;[vector(j)]=0;else if j>1;
   [vector(j)] = (j-1)*span h;end
    vec=[vector(j)]; [vec]=vec';
end
end
for x=2:100000/span_h
    m_lim=max_loss_disc;
   [r c]=size(sev discret(:,1)); x lim=r;
   limit=min(x lim,m lim);
    if x<=limit;
       for j=1: (x-1);
   [fst(j)]=sum((a+b+j/(x-1))*sev\_discret(j+1,2)*fs(x-j));
```
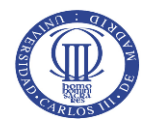

```
[fs(x)]=(init*sev\_discret(x,2)*sum(fst))/d; end
     elseif x>limit;
       for j=1: (limit-1);
        [fst(j)] = sum((a+b+j/(x-1))*sev\_discret(j+1,2)*fs(x-j));[fs(x)] = sum(fst)/d; end
        [fs(x)]=[abs(fs(x))];x=[fs(x)];
     end
end
    x=fs'; x=[vector; fs]; x=x'; x=round(x,6); end
end
```
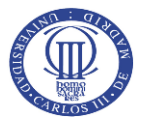

## **Anexo XIII.** Código para seleccionar el Value-at-Risk y severidades simuladas

```
%POSICIÓN DE VECTOR EN RELACIÓN A UN CALOR DETERMINADO. Esta función se
%utiliza para el cálculo de reservas y el VaR. Mediante iteraciones, se
%localiza la posición del vector y valor de la cuantía de severidad según
%el número aleatorio que surja de la simulación o el percentil definido.
function [pos]=posit distrib(dist funct, number)
%dist funct: Es la matriz que contiene los vectores de severidad y su
%correspondiente función de distribución.
%number: es el número aleatorio simulado en el caso de las reservas o el
%percentil que se busca de la distirbución, sefún la aplicación.
    for i=1:length(dist funct);
        if dist funct(i)>number;
             [pos]=i;
             return
          [pos]=[pos];
         end
     end
end
```
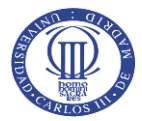

## **Anexo XIV.** Código de interfaz gráfica

```
classdef App1 < matlab.apps.AppBase
    % Properties that correspond to app components
    properties (Access = public)
       TarificadordeSegurosNoVidaUIFigure matlab.ui.Figure
       AbrirarchivoButton matlab.ui.control.Button
       BasedeDatosaanalizarLabel matlab.ui.control.Label
       TextArchivoEntrada matlab.ui.control.EditField
       NiveldesignificacinLabel matlab.ui.control.Label
       NumNivelSignif matlab.ui.control.NumericEditField
       AjustesyTarificacinButton matlab.ui.control.Button
       NmerodeclsteresLabel matlab.ui.control.Label
       Numerodeclusters matlab.ui.control.NumericEditField
       INPUTSPARAANLISISDECLSTERSLabel matlab.ui.control.Label
       INPUTSPARATARIFICACINDESEGUROSLabel matlab.ui.control.Label
       Modificacindeprobabilidaden0EditFieldLabel matlab.ui.control.Label
       c_ZMMod matlab.ui.control.NumericEditField
       RecargodeseguridadEditFieldLabel matlab.ui.control.Label
       k1_seg matlab.ui.control.NumericEditField
       RecargoderiesgoEditFieldLabel matlab.ui.control.Label
       k2_riesgo matlab.ui.control.NumericEditField
       PercentildereservasyVaRLabel matlab.ui.control.Label
       perc_res matlab.ui.control.NumericEditField
       TabGroup matlab.ui.container.TabGroup
       AjustedeDistribucionesTab matlab.ui.container.Tab
       UITable matlab.ui.control.Table
       DistribucinPrdidasAgregadasTab matlab.ui.container.Tab
       UITable2 matlab.ui.control.Table
       GrficosPrdidasAgregadasProductoButton matlab.ui.control.Button
       GrficodeclsterEditField_2Label matlab.ui.control.Label
       GrficodeclsterEditField_2 matlab.ui.control.NumericEditField
       GrficosPrdidasAgregadasporClsterButton matlab.ui.control.Button
       TarificacindeSegurosTab matlab.ui.container.Tab
       UITable3 matlab.ui.control.Table
       ResumenCarteraProductoTab matlab.ui.container.Tab
       UITable4 matlab.ui.control.Table
       TextArea matlab.ui.control.TextArea
       GrficodeclsterEditFieldLabel matlab.ui.control.Label
       GrficodeclsterEditField matlab.ui.control.NumericEditField
       GrficodeFrecuenciaButton matlab.ui.control.Button
       GrficodeSeveridadButton matlab.ui.control.Button
       NmerodesimulacionesdesiniestralidadEditFieldLabel matlab.ui.control.Label
       n_simulaciones matlab.ui.control.NumericEditField
       CostesgestindesiniestrosLabel matlab.ui.control.Label
       cost_gest matlab.ui.control.NumericEditField
       SpanparadiscretizacindeseveridadesEditFieldLabel matlab.ui.control.Label
       Span matlab.ui.control.NumericEditField
       Label matlab.ui.control.Label
```
## Máster en Ciencias Actuariales y Financieras

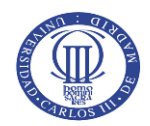

```
Label 2 matlab.ui.control.Label
       Label 3 matlab.ui.control.Label
       Label 4 matlab.ui.control.Label
       Label 5 matlab.ui.control.Label
    end
    properties (Access = private)
        resultadocalculo; % Description
    end
    methods (Access = private)
        % Button pushed function: AbrirarchivoButton
        function abrirArchivo(app, event)
            [nombre, carpeta]=uigetfile('*.xlsx'); 
            ruta=fullfile(carpeta, nombre);
            app.TextArchivoEntrada.Value=ruta;
            app.AjustesyTarificacinButton.Enable='on';
        end
        % Button pushed function: AjustesyTarificacinButton
        function CalculaAjuste(app, event)
            alpha=app.NumNivelSignif.Value/100;
            m=app.Numerodeclusters.Value;
            c_ZM=app.c_ZMMod.Value;
           h span=app.Span.Value;
           simul=app.n_simulaciones.Value;
           perc_costs=app.cost_gest.Value/100;
            percentil=app.perc_res.Value;
            k1=app.k1_seg.Value/100;
            k2=app.k2_riesgo.Value/100;
            path=app.TextArchivoEntrada.Value;
app.resultadocalculo=Tarificador NoVida(path,m,alpha,c ZM,h span,simul,perc costs,perc
entil,k1,k2);
            datostabla=app.resultadocalculo{1};
            app.UITable.Data=datostabla;
            app.UITable2.Data=app.resultadocalculo{3};
            app.UITable3.Data=app.resultadocalculo{8};
            app.UITable4.Data=app.resultadocalculo{9};
        end
         % Button pushed function:
         % GrficosPrdidasAgregadasProductoButton
        function mostrarGrafico(app, event)
            m=app.Numerodeclusters.Value;
           datosgrafico = app.resultadocalculo\{2\};
            plot(datosgrafico{1},datosgrafico{2}, 'linewidth', 2);
            legend(compose('Distrib. Pérdidas Agregadas de Panjer - Clúster %d',1:m));
        end
        % Button pushed function: GrficodeFrecuenciaButton
        function PlotFrecuencia(app, event)
            k=app.GrficodeclsterEditField.Value;
            valores_c=app.resultadocalculo{7}{k};
```
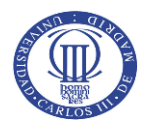

```
valores d=app.resultadocalculo{4}{k};
            bar(valores d{1}, valores d{2});
             hold on;
            plot(valores c{1},valores c{2},'r','linewidth',2);
             legend('Valores de frecuencias observados', 'Ajuste de distribución 
teórica');
             hold off;
             title('Frecuencia cluster '+string(k));
         end
         % Button pushed function: GrficodeSeveridadButton
         function PlotSeveridad(app, event)
             k=app.GrficodeclsterEditField.Value;
            valores c=app.resultadocalculo{5}{k};
            valores d=app.resultadocalculo{6}{k};
            bar(valores d{1}, valores d{2});
             hold on;
             plot(valores_c{1},valores_c{2},'r','linewidth',2);
             legend('Severidad empírica', 'Ajuste de distribución teórica');
             hold off;
             title('Severidad cluster '+string(k));
         end
         % Button pushed function:
         % GrficosPrdidasAgregadasporClsterButton
         function PerdidasCluster(app, event)
             k=app.GrficodeclsterEditField_2.Value;
             m=app.Numerodeclusters.Value;
             datosgrafico = app.resultadocalculo{2};
            plot(datosgrafico{1}(:,k),datosgrafico{2}(:,k), 'linewidth', 2);
             legend('Distrib. Pérdidas Agregadas de Panjer - Clúster '+string(k));
         end
     end
     % App initialization and construction
     methods (Access = private)
         % Create UIFigure and components
         function createComponents(app)
             % Create TarificadordeSegurosNoVidaUIFigure
             app.TarificadordeSegurosNoVidaUIFigure = uifigure;
             app.TarificadordeSegurosNoVidaUIFigure.Color = [0.2706 0.451 0.5882];
             app.TarificadordeSegurosNoVidaUIFigure.Position = [100 100 767 526];
             app.TarificadordeSegurosNoVidaUIFigure.Name = 'Tarificador de Seguros No 
Vida';
             app.TarificadordeSegurosNoVidaUIFigure.Resize = 'off';
             setAutoResize(app, app.TarificadordeSegurosNoVidaUIFigure, true)
             % Create AbrirarchivoButton
             app.AbrirarchivoButton = uibutton(app.TarificadordeSegurosNoVidaUIFigure, 
'push');
             app.AbrirarchivoButton.ButtonPushedFcn = createCallbackFcn(app, 
@abrirArchivo, true);
             app.AbrirarchivoButton.FontWeight = 'bold';
             app.AbrirarchivoButton.Position = [549 489 100 22];
```
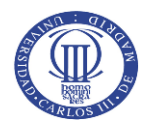

```
 app.AbrirarchivoButton.Text = 'Abrir archivo';
             % Create BasedeDatosaanalizarLabel
             app.BasedeDatosaanalizarLabel = 
uilabel(app.TarificadordeSegurosNoVidaUIFigure);
             app.BasedeDatosaanalizarLabel.HorizontalAlignment = 'right';
             app.BasedeDatosaanalizarLabel.FontColor = [1 1 1];
             app.BasedeDatosaanalizarLabel.Position = [65 493 142 15];
             app.BasedeDatosaanalizarLabel.Text = 'Base de Datos a analizar';
             % Create TextArchivoEntrada
             app.TextArchivoEntrada = 
uieditfield(app.TarificadordeSegurosNoVidaUIFigure, 'text');
             app.TextArchivoEntrada.Editable = 'off';
             app.TextArchivoEntrada.FontColor = [1 1 1];
             app.TextArchivoEntrada.BackgroundColor = [0.9882 0.9686 0.9686];
             app.TextArchivoEntrada.Position = [222 489 304 22];
             % Create NiveldesignificacinLabel
             app.NiveldesignificacinLabel = 
uilabel(app.TarificadordeSegurosNoVidaUIFiqure);
             app.NiveldesignificacinLabel.FontColor = [0.9608 0.9608 0.9608];
             app.NiveldesignificacinLabel.Position = [67 389 121 15];
             app.NiveldesignificacinLabel.Text = 'Nivel de significación';
             % Create NumNivelSignif
             app.NumNivelSignif = uieditfield(app.TarificadordeSegurosNoVidaUIFigure, 
'numeric');
             app.NumNivelSignif.Position = [292 385 25 22];
             app.NumNivelSignif.Value = 5;
             % Create AjustesyTarificacinButton
             app.AjustesyTarificacinButton = 
uibutton(app.TarificadordeSegurosNoVidaUIFigure, 'push');
             app.AjustesyTarificacinButton.ButtonPushedFcn = createCallbackFcn(app, 
@CalculaAjuste, true);
             app.AjustesyTarificacinButton.Enable = 'off';
             app.AjustesyTarificacinButton.FontWeight = 'bold';
             app.AjustesyTarificacinButton.Position = [292 239 187 27];
             app.AjustesyTarificacinButton.Text = 'Ajustes y Tarificación';
             % Create NmerodeclsteresLabel
             app.NmerodeclsteresLabel = 
uilabel(app.TarificadordeSegurosNoVidaUIFigure);
             app.NmerodeclsteresLabel.FontColor = [1 1 1];
             app.NmerodeclsteresLabel.Position = [67 417 118 15];
             app.NmerodeclsteresLabel.Text = 'Número de clústeres';
             % Create Numerodeclusters
             app.Numerodeclusters = uieditfield(app.TarificadordeSegurosNoVidaUIFigure, 
'numeric');
             app.Numerodeclusters.Position = [293 419 23 22];
             app.Numerodeclusters.Value = 1;
             % Create INPUTSPARAANLISISDECLSTERSLabel
             app.INPUTSPARAANLISISDECLSTERSLabel = 
uilabel(app.TarificadordeSegurosNoVidaUIFigure);
       app.INPUTSPARAANLISISDECLSTERSLabel.HorizontalAlignment = 'center';
```
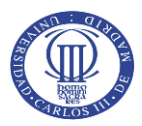

```
 app.INPUTSPARAANLISISDECLSTERSLabel.VerticalAlignment = 'center';
             app.INPUTSPARAANLISISDECLSTERSLabel.FontSize = 14;
             app.INPUTSPARAANLISISDECLSTERSLabel.FontWeight = 'bold';
             app.INPUTSPARAANLISISDECLSTERSLabel.FontColor = [1 1 1];
             app.INPUTSPARAANLISISDECLSTERSLabel.Position = [55.5 447 273 18];
             app.INPUTSPARAANLISISDECLSTERSLabel.Text = 'INPUTS PARA ANÁLISIS DE 
CLÚSTERS';
             % Create INPUTSPARATARIFICACINDESEGUROSLabel
             app.INPUTSPARATARIFICACINDESEGUROSLabel = 
uilabel(app.TarificadordeSegurosNoVidaUIFigure);
             app.INPUTSPARATARIFICACINDESEGUROSLabel.HorizontalAlignment = 'center';
             app.INPUTSPARATARIFICACINDESEGUROSLabel.VerticalAlignment = 'center';
             app.INPUTSPARATARIFICACINDESEGUROSLabel.FontSize = 14;
             app.INPUTSPARATARIFICACINDESEGUROSLabel.FontWeight = 'bold';
             app.INPUTSPARATARIFICACINDESEGUROSLabel.FontColor = [1 1 1];
             app.INPUTSPARATARIFICACINDESEGUROSLabel.Position = [420 447 304 18];
             app.INPUTSPARATARIFICACINDESEGUROSLabel.Text = 'INPUTS PARA TARIFICACIÓN 
DE SEGUROS';
             % Create Modificacindeprobabilidaden0EditFieldLabel
             app.Modificacindeprobabilidaden0EditFieldLabel = 
uilabel(app.TarificadordeSegurosNoVidaUIFigure);
             app.Modificacindeprobabilidaden0EditFieldLabel.FontColor = [1 1 1];
             app.Modificacindeprobabilidaden0EditFieldLabel.Position = [69 356 191 18];
             app.Modificacindeprobabilidaden0EditFieldLabel.Text = 'Modificación de 
probabilidad en 0';
             % Create c_ZMMod
            app.c ZMMod = uieditfield(app.TarificadordeSegurosNoVidaUIFigure,
'numeric');
            app.c ZMMod.Position = [279 354 39 22];app.c ZMMod.Value = 0.35; % Create RecargodeseguridadEditFieldLabel
             app.RecargodeseguridadEditFieldLabel = 
uilabel(app.TarificadordeSegurosNoVidaUIFigure);
             app.RecargodeseguridadEditFieldLabel.FontColor = [1 1 1];
             app.RecargodeseguridadEditFieldLabel.Position = [428 316 127 15];
             app.RecargodeseguridadEditFieldLabel.Text = 'Recargo de seguridad';
             % Create k1_seg
             app.k1_seg = uieditfield(app.TarificadordeSegurosNoVidaUIFigure, 
'numeric');
            app.k1 seg.Limits = [0 \text{Inf}];app.k1 seg. Position = [690 312 44 22];app.k1 seg.Value = 2.5;
             % Create RecargoderiesgoEditFieldLabel
             app.RecargoderiesgoEditFieldLabel = 
uilabel(app.TarificadordeSegurosNoVidaUIFigure);
             app.RecargoderiesgoEditFieldLabel.FontColor = [1 1 1];
             app.RecargoderiesgoEditFieldLabel.Position = [428 290 113 15];
             app.RecargoderiesgoEditFieldLabel.Text = 'Recargo de riesgo';
             % Create k2_riesgo
```
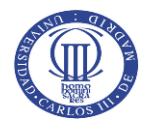

```
app.k2 riesgo = uieditfield(app.TarificadordeSegurosNoVidaUIFigure,
'numeric');
            app.k2 riesgo.Limits = [0 Inf];
            app.k2 riesgo.Position = [690 286 44 22];app.k2 riesgo.Value = 1; % Create PercentildereservasyVaRLabel
             app.PercentildereservasyVaRLabel = 
uilabel(app.TarificadordeSegurosNoVidaUIFigure);
             app.PercentildereservasyVaRLabel.FontColor = [0.9255 0.9255 0.9255];
             app.PercentildereservasyVaRLabel.Position = [428 342 156 15];
             app.PercentildereservasyVaRLabel.Text = 'Percentil de reservas y VaR';
             % Create perc_res
             app.perc_res = uieditfield(app.TarificadordeSegurosNoVidaUIFigure, 
'numeric');
            app.perc res.Position = [690 338 44 22]; app.perc_res.Value = 99.5;
             % Create TabGroup
             app.TabGroup = uitabgroup(app.TarificadordeSegurosNoVidaUIFigure);
            app.TabGroup.Position = [9 50 750 181]; % Create AjustedeDistribucionesTab
             app.AjustedeDistribucionesTab = uitab(app.TabGroup);
             app.AjustedeDistribucionesTab.Title = 'Ajuste de Distribuciones';
             app.AjustedeDistribucionesTab.Units = 'pixels';
             % Create UITable
            app.UITable = uitable (app.AjustedelistribucionesTab); app.UITable.ColumnName = {'Cluster'; 'Polizas'; 'Distribución 
Frecuencias'; 'Par. 1'; 'Par. 2'; 'Distribución Severidad'; 'Par. 1'; 'Par. 2'; 'Par. 
3'};
             app.UITable.ColumnWidth = {49, 50, 190, 55, 50, 190, 50, 50, 50};
            app.UITable.RowName = {}\; app.UITable.Position = [7 2 736 150];
             app.UITable.ColumnEditable = [true false false false false false false 
false false];
             app.UITable.FontWeight = 'bold';
             % Create DistribucinPrdidasAgregadasTab
             app.DistribucinPrdidasAgregadasTab = uitab(app.TabGroup);
             app.DistribucinPrdidasAgregadasTab.Title = 'Distribución Pérdidas 
Agregadas';
             app.DistribucinPrdidasAgregadasTab.Units = 'pixels';
             % Create UITable2
            app.UITable2 = uitable(app.DistribucinPrdidasAgregadasTab);
             app.UITable2.ColumnName = {'Clúster'; 'Media de Distribución'; 'Desviación 
Típica Distribución'; 'Value-at-Risk'};
             app.UITable2.ColumnWidth = {50, 138, 178, 84};
            app.UITable2.RowName = {}\; ; app.UITable2.Position = [24 16 452 129];
             app.UITable2.FontWeight = 'bold';
             % Create GrficosPrdidasAgregadasProductoButton
             app.GrficosPrdidasAgregadasProductoButton = 
uibutton(app.DistribucinPrdidasAgregadasTab, 'push');
```
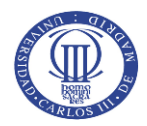

```
app.GrficosPrdidasAgregadasProductoButton.ButtonPushedFcn =
createCallbackFcn(app, @mostrarGrafico, true);
             app.GrficosPrdidasAgregadasProductoButton.Position = [501.5 33 240 26];
             app.GrficosPrdidasAgregadasProductoButton.Text = 'Gráficos Pérdidas 
Agregadas Producto';
             % Create GrficodeclsterEditField_2Label
             app.GrficodeclsterEditField_2Label = 
uilabel(app.DistribucinPrdidasAgregadasTab);
            app.GrficodeclsterEditField 2Label.HorizontalAlignment = 'right';
             app.GrficodeclsterEditField_2Label.FontWeight = 'bold';
             app.GrficodeclsterEditField_2Label.Position = [545 119 107 15];
             app.GrficodeclsterEditField_2Label.Text = 'Gráfico de clúster';
             % Create GrficodeclsterEditField_2
             app.GrficodeclsterEditField_2 = 
uieditfield(app.DistribucinPrdidasAgregadasTab, 'numeric');
            app.GrficodeclsterEditField 2.Limits = [1 Inf];
             app.GrficodeclsterEditField_2.FontWeight = 'bold';
             app.GrficodeclsterEditField_2.Position = [667 115 29 22];
            app.Grfico declsterEditField 2.Value = 1; % Create GrficosPrdidasAgregadasporClsterButton
             app.GrficosPrdidasAgregadasporClsterButton = 
uibutton(app.DistribucinPrdidasAgregadasTab, 'push');
             app.GrficosPrdidasAgregadasporClsterButton.ButtonPushedFcn = 
createCallbackFcn(app, @PerdidasCluster, true);
             app.GrficosPrdidasAgregadasporClsterButton.Position = [501.5 78 240 26];
             app.GrficosPrdidasAgregadasporClsterButton.Text = 'Gráficos Pérdidas 
Agregadas por Clúster';
             % Create TarificacindeSegurosTab
             app.TarificacindeSegurosTab = uitab(app.TabGroup);
             app.TarificacindeSegurosTab.Title = 'Tarificación de Seguros';
             app.TarificacindeSegurosTab.Units = 'pixels';
             % Create UITable3
             app.UITable3 = uitable(app.TarificacindeSegurosTab);
             app.UITable3.ColumnName = {'Clúster'; 'Pólizas'; 'Esperanza siniestro'; 
'Prima cobrada'; 'Total Primas cobradas'; 'Siniestralidad simulada'; 'Ratio 
Primas/siniestralidad'};
             app.UITable3.ColumnWidth = {45, 45, 120, 95, 133, 140, 170};
             app.UITable3.RowName = {};
            app.UITable3.Position = <math>[0 1 750 159]</math>; app.UITable3.FontWeight = 'bold';
             % Create ResumenCarteraProductoTab
             app.ResumenCarteraProductoTab = uitab(app.TabGroup);
             app.ResumenCarteraProductoTab.Title = 'Resumen Cartera Producto';
             app.ResumenCarteraProductoTab.Units = 'pixels';
             % Create UITable4
             app.UITable4 = uitable(app.ResumenCarteraProductoTab);
             app.UITable4.ColumnName = {'Total Pólizas'; 'Siniest Total Esperada'; 
'Total Primas cobradas'; 'Primas/Sin. Esperada'; 'Siniestralidad Total simulada'; 
'Primas/Sin. Simul.'};
     app.UITable4.ColumnWidth = {75, 132, 131, 130, 170, 110};
```
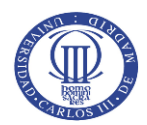

```
app.UITable4.PowName = {}\app.UITable4.Position = [0 44 750 38];
             app.UITable4.FontWeight = 'bold';
             % Create TextArea
             app.TextArea = uitextarea(app.ResumenCarteraProductoTab);
             app.TextArea.FontWeight = 'bold';
             app.TextArea.BackgroundColor = [0.9373 0.9373 0.9373];
             app.TextArea.Position = [17 98 718 35];
             app.TextArea.Value = {'A continuación, se muestran los resultados 
agregados del proceso de tarificación de la cartera de pólizas para el producto 
seleccionado. '};
             % Create GrficodeclsterEditFieldLabel
             app.GrficodeclsterEditFieldLabel = 
uilabel(app.TarificadordeSegurosNoVidaUIFigure);
             app.GrficodeclsterEditFieldLabel.HorizontalAlignment = 'right';
             app.GrficodeclsterEditFieldLabel.FontWeight = 'bold';
             app.GrficodeclsterEditFieldLabel.FontColor = [1 1 1];
             app.GrficodeclsterEditFieldLabel.Position = [89 22 107 15];
             app.GrficodeclsterEditFieldLabel.Text = 'Gráfico de clúster';
             % Create GrficodeclsterEditField
             app.GrficodeclsterEditField = 
uieditfield(app.TarificadordeSegurosNoVidaUIFigure, 'numeric');
             app.GrficodeclsterEditField.Limits = [1 Inf];
             app.GrficodeclsterEditField.FontWeight = 'bold';
             app.GrficodeclsterEditField.Position = [211 18 29 22];
             app.GrficodeclsterEditField.Value = 1;
             % Create GrficodeFrecuenciaButton
             app.GrficodeFrecuenciaButton = 
uibutton(app.TarificadordeSegurosNoVidaUIFigure, 'push');
             app.GrficodeFrecuenciaButton.ButtonPushedFcn = createCallbackFcn(app, 
@PlotFrecuencia, true);
             app.GrficodeFrecuenciaButton.Position = [285 18 200 22];
             app.GrficodeFrecuenciaButton.Text = 'Gráfico de Frecuencia';
             % Create GrficodeSeveridadButton
             app.GrficodeSeveridadButton = 
uibutton(app.TarificadordeSegurosNoVidaUIFigure, 'push');
             app.GrficodeSeveridadButton.ButtonPushedFcn = createCallbackFcn(app, 
@PlotSeveridad, true);
             app.GrficodeSeveridadButton.Position = [516 18 200 22];
             app.GrficodeSeveridadButton.Text = 'Gráfico de Severidad';
             % Create NmerodesimulacionesdesiniestralidadEditFieldLabel
             app.NmerodesimulacionesdesiniestralidadEditFieldLabel = 
uilabel(app.TarificadordeSegurosNoVidaUIFigure);
             app.NmerodesimulacionesdesiniestralidadEditFieldLabel.HorizontalAlignment
= 'right';
            app.NmerodesimulacionesdesiniestralidadEditFieldLabel.FontColor = [1\ 1\ 1];
             app.NmerodesimulacionesdesiniestralidadEditFieldLabel.Position = [428 393 
229 15];
             app.NmerodesimulacionesdesiniestralidadEditFieldLabel.Text = 'Número de 
simulaciones de siniestralidad';
       % Create n_simulaciones
```
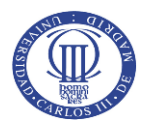

```
app.n_simulaciones = uieditfield(app.TarificadordeSegurosNoVidaUIFigure,
'numeric');
            app.n simulaciones.Limits = [0 \text{ Inf}];app.n simulaciones. Position = [668 389 66 22];app.n simulaciones.Value = 100;
             % Create CostesgestindesiniestrosLabel
             app.CostesgestindesiniestrosLabel = 
uilabel(app.TarificadordeSegurosNoVidaUIFigure);
             app.CostesgestindesiniestrosLabel.FontColor = [0.9686 0.9686 0.9686];
             app.CostesgestindesiniestrosLabel.Position = [428 367 158 15];
             app.CostesgestindesiniestrosLabel.Text = 'Costes gestión de siniestros';
             % Create cost_gest
             app.cost_gest = uieditfield(app.TarificadordeSegurosNoVidaUIFigure, 
'numeric');
            app.cost qest.Position = [690 363 44 22];app.cost gest.Value = 0.75;
             % Create SpanparadiscretizacindeseveridadesEditFieldLabel
             app.SpanparadiscretizacindeseveridadesEditFieldLabel = 
uilabel(app.TarificadordeSegurosNoVidaUIFigure);
             app.SpanparadiscretizacindeseveridadesEditFieldLabel.FontColor = [1 1 1];
             app.SpanparadiscretizacindeseveridadesEditFieldLabel.Position = [428 421 
229 15];
             app.SpanparadiscretizacindeseveridadesEditFieldLabel.Text = 'Span para 
discretización de severidades';
             % Create Span
             app.Span = uieditfield(app.TarificadordeSegurosNoVidaUIFigure, 'numeric');
            app.Span.Limits = [10 5000];
            app.Span.Position = [689 417 44 22];
            app.Span.Value = 50; % Create Label
             app.Label = uilabel(app.TarificadordeSegurosNoVidaUIFigure);
             app.Label.FontWeight = 'bold';
             app.Label.FontColor = [1 1 1];
             app.Label.Position = [317 388 25 15];
            app.Label.Text = ' %';
             % Create Label_2
            app.Label 2 = uilabel(app.TarificadordeSegurosNoVidaUIFigure);
             app.Label_2.FontWeight = 'bold';
            app.Label 2.FontColor = [1 1 1];app.Label 2.Position = [736 366 25 15];
            app.Label 2.Text = '%'; % Create Label_3
             app.Label_3 = uilabel(app.TarificadordeSegurosNoVidaUIFigure);
             app.Label_3.FontWeight = 'bold';
            app.Label 3.FontColor = [1 1 1];app.Label 3.Position = [736 342 25 15]; app.Label_3.Text = '%';
             % Create Label_4
            app.Label 4 = uilabel(app.TarificadordeSegurosNoVidaUIFigure);
             app.Label_4.FontWeight = 'bold';
```
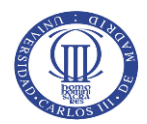

```
app.Label 4.FontColor = [1 1 1];app.Label 4.Position = [736 315 25 15];
        app.Label 4.Text = 's';
         % Create Label_5
        app.Label 5 = uilabel(app.TarificadordeSegurosNoVidaUIFigure);
         app.Label_5.FontWeight = 'bold';
        app.Label 5.FontColor = [1 1 1];app.Label 5.Position = [735 290 25 15];
         app.Label_5.Text = '%';
     end
 end
 methods (Access = public)
    % Construct app
   function app = App1() % Create and configure components
        createComponents(app)
        % Register the app with App Designer
         registerApp(app, app.TarificadordeSegurosNoVidaUIFigure)
         if nargout == 0
             clear app
         end
    end
     % Code that executes before app deletion
     function delete(app)
        % Delete UIFigure when app is deleted
         delete(app.TarificadordeSegurosNoVidaUIFigure)
    end
 end
```